# **pyglet Programming Guide**

## **pyglet Programming Guide**

## **Table of Contents**

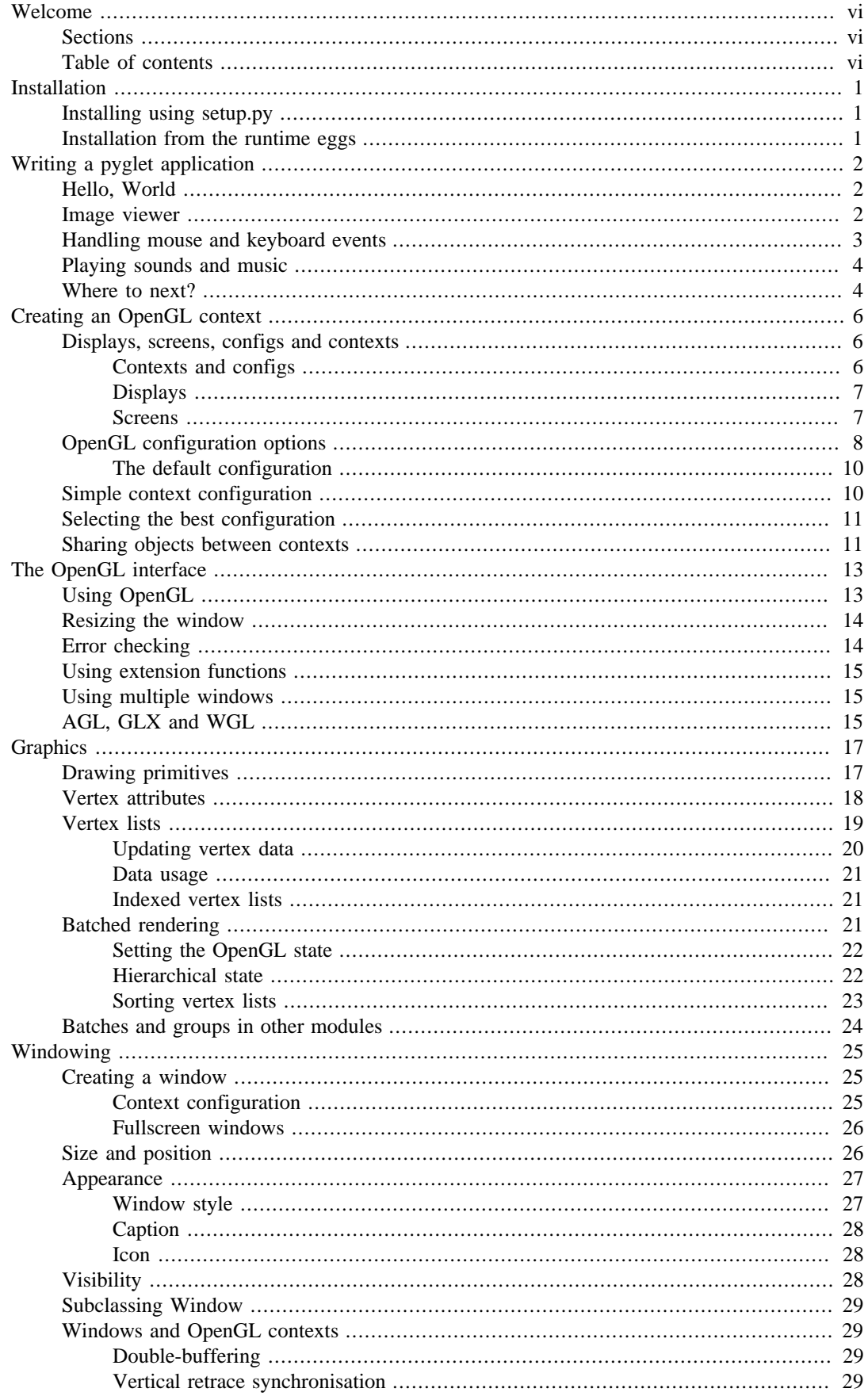

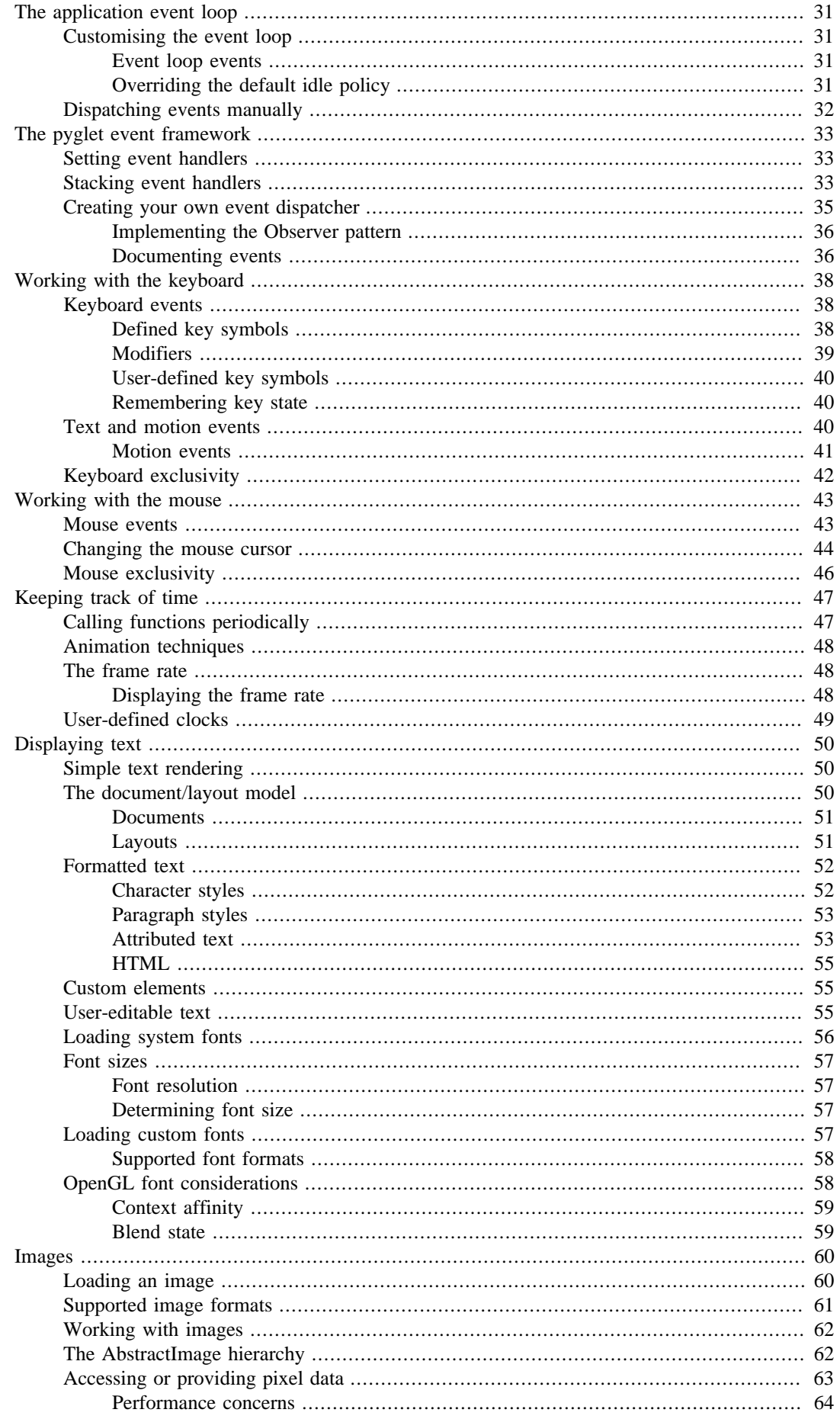

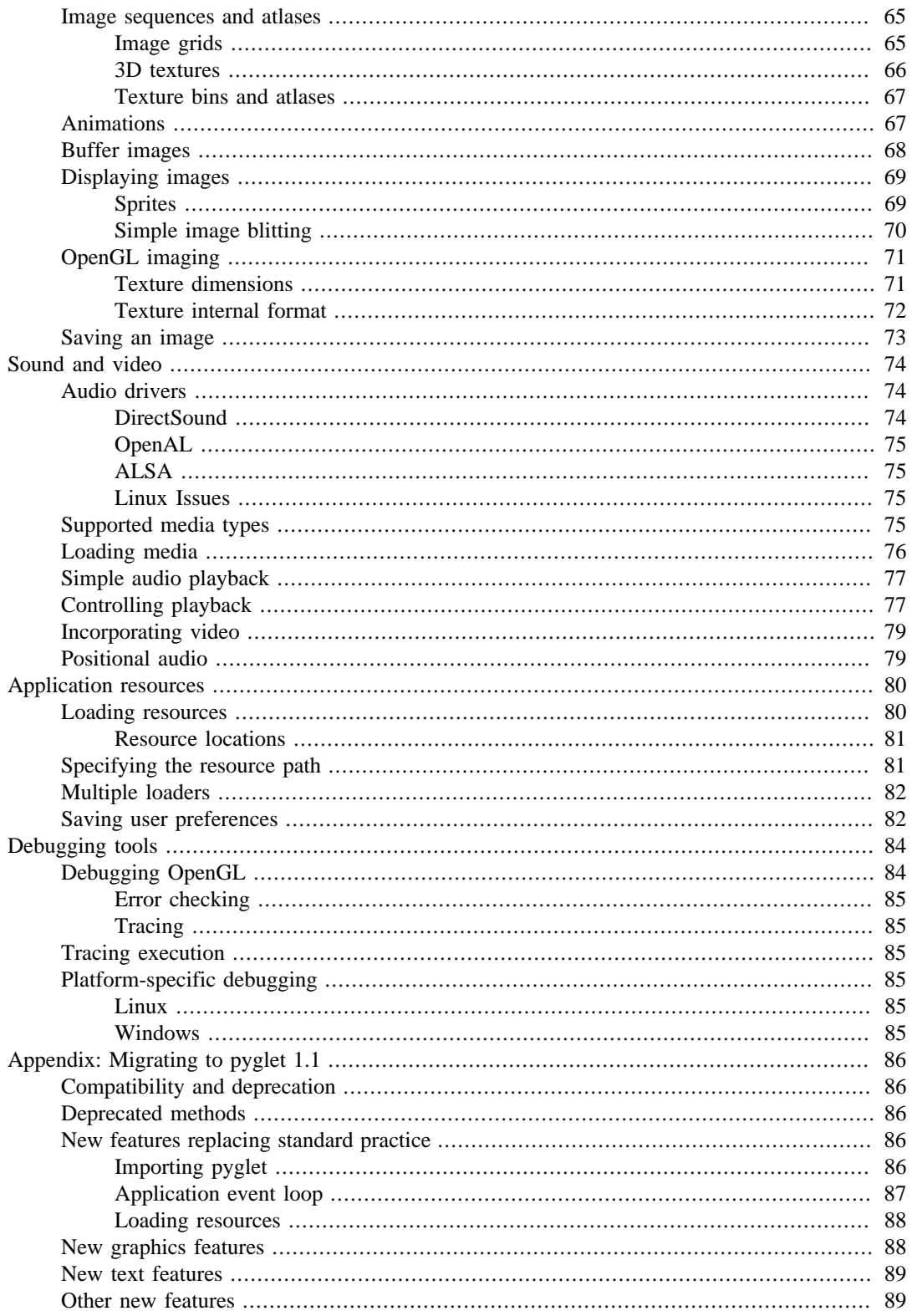

## <span id="page-5-0"></span>**Welcome**

The pyglet Programming Guide provides in-depth documentation for writing applications that use pyglet. Many topics described here reference the pyglet API reference, provided separately.

If this is your first time reading about pyglet, we suggest you start at *Writing a pyglet application*.

## <span id="page-5-1"></span>**Sections**

- Installation
- Writing a pyglet application
- Creating an OpenGL context
- The OpenGL interface
- Graphics
- Windowing
- The application event loop
- The pyglet event framework
- Working with the keyboard
- Working with the mouse
- Keeping track of time
- Displaying text
- Images
- Sound and video
- Application resources
- Debugging tools
- Appendix: Migrating to pyglet 1.1

## <span id="page-5-2"></span>**Table of contents**

- Installation
	- Installing using setup.py
	- Installation from the runtime eggs
- Writing a pyglet application
	- Hello, World
	- Image viewer
	- Handling mouse and keyboard events
	- Playing sounds and music
	- Where to next?
- Creating an OpenGL context
	- Displays, screens, configs and contexts
		- Contexts and configs
		- Displays
		- Screens
	- OpenGL configuration options
		- The default configuration
	- Simple context configuration
	- Selecting the best configuration
	- Sharing objects between contexts
- The OpenGL interface
	- Using OpenGL
	- Resizing the window
	- Error checking
	- Using extension functions
	- Using multiple windows
	- AGL, GLX and WGL
- Graphics
	- Drawing primitives
	- Vertex attributes
	- Vertex lists
		- Updating vertex data
		- Data usage
		- Indexed vertex lists
	- Batched rendering
		- Setting the OpenGL state
		- Hierarchical state
		- Sorting vertex lists
	- Batches and groups in other modules
- Windowing
	- Creating a window
		- Context configuration
- Fullscreen windows
- Size and position
- Appearance
	- Window style
	- Caption
	- Icon
- Visibility
- Subclassing Window
- Windows and OpenGL contexts
	- Double-buffering
	- Vertical retrace synchronisation
- The application event loop
	- Customising the event loop
		- Event loop events
		- Overriding the default idle policy
	- Dispatching events manually
- The pyglet event framework
	- Setting event handlers
	- Stacking event handlers
	- Creating your own event dispatcher
		- Implementing the Observer pattern
		- Documenting events
- Working with the keyboard
	- Keyboard events
		- Defined key symbols
		- Modifiers
		- User-defined key symbols
		- Remembering key state
	- Text and motion events
		- Motion events
	- Keyboard exclusivity
- Working with the mouse
- Mouse events
- Changing the mouse cursor
- Mouse exclusivity
- Keeping track of time
	- Calling functions periodically
	- Animation techniques
	- The frame rate
		- Displaying the frame rate
	- User-defined clocks
- Displaying text
	- Simple text rendering
	- The document/layout model
		- Documents
		- Layouts
	- Formatted text
		- Character styles
		- Paragraph styles
		- Attributed text
		- HTML
	- Custom elements
	- User-editable text
	- Loading system fonts
	- Font sizes
		- Font resolution
		- Determining font size
	- Loading custom fonts
		- Supported font formats
	- OpenGL font considerations
		- Context affinity
		- Blend state
- Images
- Loading an image
- Supported image formats
- Working with images
- The AbstractImage hierarchy
- Accessing or providing pixel data
	- Performance concerns
- Image sequences and atlases
	- Image grids
	- 3D textures
	- Texture bins and atlases
- Animations
- Buffer images
- Displaying images
	- Sprites
	- Simple image blitting
- OpenGL imaging
	- Texture dimensions
	- Texture internal format
- Saving an image
- Sound and video
	- Audio drivers
		- DirectSound
		- OpenAL
		- ALSA
		- Linux Issues
	- Supported media types
	- Loading media
	- Simple audio playback
	- Controlling playback
	- Incorporating video
	- Positional audio
- Application resources
	- Loading resources
		- Resource locations
	- Specifying the resource path
	- Multiple loaders
	- Saving user preferences
- Debugging tools
	- Debugging OpenGL
		- Error checking
		- Tracing
	- Tracing execution
	- Platform-specific debugging
		- Linux
		- Windows
- Appendix: Migrating to pyglet 1.1
	- Compatibility and deprecation
	- Deprecated methods
	- New features replacing standard practice
		- Importing pyglet
		- Application event loop
		- Loading resources
	- New graphics features
	- New text features
	- Other new features

## <span id="page-11-0"></span>**Installation**

pyglet does not need to be installed. Because it uses no external libraries or compiled binaries, you can run it in-place. You can distribute the pyglet source code or runtime eggs alongside your application code (see *Distribution*).

You might want to experiment with pyglet and run the example programs before you install it on your development machine. To do this, add either the extracted pyglet source archive directory or the compressed runtime egg to your PYTHONPATH.

On Windows you can specify this from a command line:

set PYTHONPATH c:\path\to\pyglet-1.1\; \*PYTHONPATH\*

On Mac OS X, Linux or on Windows under cygwin using bash:

set PYTHONPATH /path/to/pyglet-1.1/:\$PYTHONPATH export PYTHONPATH

or, using tcsh or a variant:

setenv PYTHONPATH /path/to/pyglet-1.1/:\$PYTHONPATH

If you have downloaded a runtime egg instead of the source archive, you would specify the filename of the egg in place of pyglet-1.1/.

## <span id="page-11-1"></span>**Installing using setup.py**

To make pyglet available to all users, or to avoid having to set the PYTHONPATH for each session, you can install it into your Python's site-packages directory.

From a command prompt on Windows, change into the extracted pyglet source archive directory and type:

python setup.py install

On Mac OS X and Linux you will need to do the above as a priveleged user; for example using sudo:

sudo python setup.py install

Once installed you should be able to import pyglet from any terminal without setting the PYTHONPATH.

## <span id="page-11-2"></span>**Installation from the runtime eggs**

If you have *setuptools* installed, you can install or upgrade to the latest version of pyglet using easy\_install:

easy\_install -U pyglet

On Mac OS X and Linux you may need to run the above as a priveleged user; for example:

sudo easy\_install -U pyglet

## <span id="page-12-0"></span>**Writing a pyglet application**

Getting started with a new library or framework can be daunting, especially when presented with a large amount of reference material to read. This chapter gives a very quick introduction to pyglet without covering any of the details.

## <span id="page-12-1"></span>**Hello, World**

We'll begin with the requisite "Hello, World" introduction. This program will open a window with some text in it and wait to be closed. You can find the entire program in the *examples/ programming\_guide/hello\_world.py* file.

Begin by importing the pyglet package:

import pyglet

Create a *Window* by calling its default constructor. The window will be visible as soon as it's created, and will have reasonable default values for all its parameters:

```
window = pyglet.window.Window()
```
To display the text, we'll create a *Label*. Keyword arguments are used to set the font, position and anchorage of the label:

```
label = pyglet.text.Label('Hello, world',
                            font_name='Times New Roman',
                            font_size=36,
                            x=window.width//2, y=window.height//2,
                            anchor_x='center', anchor_y='center')
```
An *on\_draw* event is dispatched to the window to give it a chance to redraw its contents. pyglet provides several ways to attach event handlers to objects; a simple way is to use a decorator:

```
@window.event
def on_draw():
     window.clear()
     label.draw()
```
Within the on\_draw handler the window is cleared to the default background color (black), and the label is drawn.

Finally, call:

pyglet.app.run()

To let pyglet respond to application events such as the mouse and keyboard. Your event handlers will now be called as required, and the *run* method will return only when all application windows have been closed.

Note that earlier versions of pyglet required the application developer to write their own event-handling runloop. This is still possible, but discouraged; see *The application event loop* for details.

### <span id="page-12-2"></span>**Image viewer**

Most games will need to load and display images on the screen. In this example we'll load an image from the application's directory and display it within the window:

```
import pyglet
```

```
window = pyglet.window.Window()
image = pyglet.resource.image('kitten.jpg')
@window.event
def on_draw():
     window.clear()
     image.blit(0, 0)
pyglet.app.run()
```
We used the *pyglet.resource.image* function to load the image, which automatically locates the file relative to the source file (rather than the working directory). To load an image not bundled with the application (for example, specified on the command line, you would use *pyglet.image.load*).

The *AbstractImage.blit* method draws the image. The arguments (0, 0) tell pyglet to draw the image at pixel coordinates 0, 0 in the window (the lower-left corner).

The complete code for this example is located in *examples/programming\_guide/image\_viewer.py*.

### <span id="page-13-0"></span>**Handling mouse and keyboard events**

So far the only event used is the *on\_draw* event. To react to keyboard and mouse events, it's necessary to write and attach event handlers for these events as well:

```
import pyglet
window = pyglet.window.Window()
@window.event
def on key press(symbol, modifiers):
     print 'A key was pressed'
@window.event
def on_draw():
     window.clear()
pyglet.app.run()
```
Keyboard events have two parameters: the virtual key *symbol* that was pressed, and a bitwise combination of any *modifiers* that are present (for example, the CTRL and SHIFT keys).

The key symbols are defined in *pyglet.window.key*:

```
from pyglet.window import key
@window.event
def on_key_press(symbol, modifiers):
     if symbol == key.A:
         print 'The "A" key was pressed.'
     elif symbol == key.LEFT:
         print 'The left arrow key was pressed.'
     elif symbol == key.ENTER:
         print 'The enter key was pressed.'
```
See the *pyglet.window.key* documentation for a complete list of key symbols.

Mouse events are handled in a similar way:

from pyglet.window import mouse

```
@window.event
def on mouse pres(x, y, button, modifies): if button == mouse.LEFT:
         print 'The left mouse button was pressed.'
```
The  $x$  and  $y$  parameters give the position of the mouse when the button was pressed, relative to the lower-left corner of the window.

There are more than 20 event types that you can handle on a window. The easiest way to find the event name and parameters you need is to add the following line to your program:

window.push\_handlers(pyglet.window.event.WindowEventLogger())

This will cause all events received on the window to be printed to the console.

An example program using keyboard and mouse events is in *examples/programming\_guide/events.py*

### <span id="page-14-0"></span>**Playing sounds and music**

pyglet makes it easy to play and mix multiple sounds together in your game. The following example plays an MP3 file  $5$ :

```
import pyglet
```

```
music = pyglet.resource.media('music.mp3')
music.play()
```

```
pyglet.app.run()
```
As with the image loading example presented earlier, *pyglet.resource.media* locates the sound file in the application's directory (not the working directory). If you know the actual filesystem path (either relative or absolute), use *pyglet.media.load*.

Short sounds, such as a gunfire shot used in a game, should be decoded in memory before they are used, so that they play more immediately and incur less of a CPU performance penalty. Specify streaming=False in this case:

```
sound = pyglet.resource.media('shot.wav', streaming=False)
sound.play()
```
The *examples/media\_player.py* example demonstrates playback of streaming audio and video using pyglet. The *examples/noisy/noisy.py* example demonstrates playing many short audio samples simultaneously, as in a game.

### <span id="page-14-1"></span>**Where to next?**

The examples presented in this chapter should have given you enough information to get started writing simple arcade and point-and-click-based games.

The remainder of this programming guide goes into quite technical detail regarding some of pyglet's features. While getting started, it's recommended that you skim the beginning of each chapter but not attempt to read through the entire guide from start to finish.

To write 3D applications or achieve optimal performance in your 2D applications you'll need to work with OpenGL directly. The canonical references

<sup>5</sup>MP3 and other compressed audio formats require AVbin to be installed (this is the default for the Windows and Mac OS X installers). Uncompressed WAV files can be played without AVbin.

for OpenGL are [The OpenGL Programming Guide \[http://opengl.org/documentation/](http://opengl.org/documentation/books/#the_opengl_programming_guide_the_official_guide_to_learning_opengl_version) [books/#the\\_opengl\\_programming\\_guide\\_the\\_official\\_guide\\_to\\_learning\\_opengl\\_version](http://opengl.org/documentation/books/#the_opengl_programming_guide_the_official_guide_to_learning_opengl_version)] and [The](http://opengl.org/documentation/books/#the_opengl_shading_language_2nd_edition) [OpenGL Shading Language](http://opengl.org/documentation/books/#the_opengl_shading_language_2nd_edition) [[http://opengl.org/documentation/books/](http://opengl.org/documentation/books/#the_opengl_shading_language_2nd_edition) [#the\\_opengl\\_shading\\_language\\_2nd\\_edition](http://opengl.org/documentation/books/#the_opengl_shading_language_2nd_edition)].

There are numerous examples of pyglet applications in the examples/ directory of the documentation and source distributions. Keep checking <http://www.pyglet.org/>for more examples and tutorials as they are written.

## <span id="page-16-0"></span>**Creating an OpenGL context**

This section describes how to configure an OpenGL context. For most applications the information described here is far too low-level to be of any concern, however more advanced applications can take advantage of the complete control pyglet provides.

## <span id="page-16-1"></span>**Displays, screens, configs and contexts**

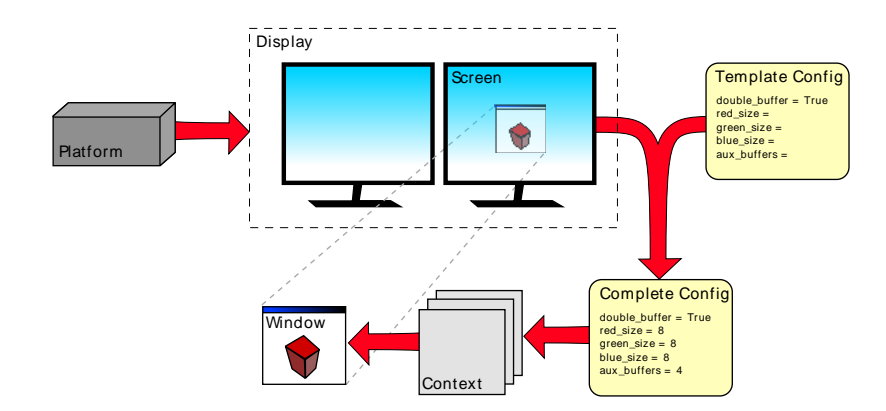

Flow of construction, from the singleton Platform to a newly created Window with its Context.

#### <span id="page-16-2"></span>**Contexts and configs**

When you draw on a window in pyglet, you are drawing to an OpenGL context. Every window has its own context, which is created when the window is created. You can access the window's context via its *context* attribute.

The context is created from an OpenGL configuration (or "config"), which describes various properties of the context such as what color format to use, how many buffers are available, and so on. You can access the config that was used to create a context via the context's *config* attribute.

For example, here we create a window using the default config and examine some of its properties:

```
>>> import pyglet
>>> window = pyglet.window.Window()
>>> context = window.context
>>> config = context.config
>>> config.double buffer
c int(1)>>> config.stereo
c\_int(0)>>> config.sample_buffers
c\_int(0)
```
Note that the values of the config's attributes are all ctypes instances. This is because the config was not specified by pyglet. Rather, it has been selected by pyglet from a list of configs supported by the system. You can make no guarantee that a given config is valid on a system unless it was provided to you by the system.

pyglet simplifies the process of selecting one of the system's configs by allowing you to create a "template" config which specifies only the values you are interested in. See *Simple context configuration* for details.

#### <span id="page-17-0"></span>**Displays**

The system may actually support several different sets of configs, depending on which display device is being used. For example, a computer with two video cards would have not support the same configs on each card. Another example is using X11 remotely: the display device will support different configurations than the local driver. Even a single video card on the local computer may support different configs for the two monitors plugged in.

In pyglet, a "display" is a collection of "screens" attached to a single display device. On Linux, the display device corresponds to the X11 display being used. On Windows and Mac OS X, there is only one display (as these operating systems present multiple video cards as a single virtual device).

There is a singleton class *Platform* which provides access to the display(s); this represents the computer on which your application is running. It is usually sufficient to use the default display:

```
>>> platform = pyglet.window.get platform()
>>> display = platform.get_default_display()
```
On X11, you can specify the display string to use, for example to use a remotely connected display. The display string is in the same format as used by the DISPLAY environment variable:

```
>>> display = platform.get_display('remote:1.0')
```
You use the same string to specify a separate X11 screen  $6$ :

>>> display = platform.get\_display(':0.1')

#### <span id="page-17-1"></span>**Screens**

Once you have obtained a display, you can enumerate the screens that are connected. A screen is the physical display medium connected to the display device; for example a computer monitor, TV or projector. Most computers will have a single screen, however dual-head workstations and laptops connected to a projector are common cases where more than one screen will be present.

In the following example the screens of a dual-head workstation are listed:

```
>>> for screen in display.get_screens():
... print screen
...
XlibScreen(screen=0, x=1280, y=0, width=1280, height=1024, xinerama=1)
XlibScreen(screen=0, x=0, y=0, width=1280, height=1024, xinerama=1)
```
Because this workstation is running Linux, the returned screens are XlibScreen, a subclass of Screen. The screen and xinerama attributes are specific to Linux, but the x, y, width and height attributes are present on all screens, and describe the screen's geometry, as shown below.

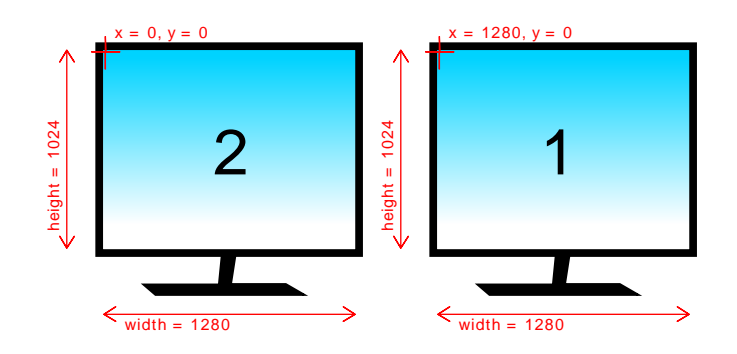

<sup>6</sup>Assuming Xinerama is not being used to combine the screens. If Xinerama is enabled, use screen 0 in the display string, and select a screen in the same manner as for Windows and Mac OS X.

Example arrangement of screens and their reported geometry. Note that the primary display (marked "1") is positioned on the right, according to this particular user's preference.

There is always a "default" screen, which is the first screen returned by *get\_screens*. Depending on the operating system, the default screen is usually the one that contains the taskbar (on Windows) or menu bar (on OS X). You can access this screen directly using *get\_default\_screen*.

## <span id="page-18-0"></span>**OpenGL configuration options**

When configuring or selecting a *Config*, you do so based on the properties of that config. pyglet supports a fixed subset of the options provided by AGL, GLX, WGL and their extensions. In particular, these constraints are placed on all OpenGL configs:

- Buffers are always component (RGB or RGBA) color, never palette indexed.
- The "level" of a buffer is always 0 (this parameter is largely unsupported by modern OpenGL drivers anyway).
- There is no way to set the transparent color of a buffer (again, this GLX-specific option is not well supported).
- There is no support for pbuffers (equivalent functionality can be achieved much more simply and efficiently using framebuffer objects).

The visible portion of the buffer, sometimes called the color buffer, is configured with the following attributes:

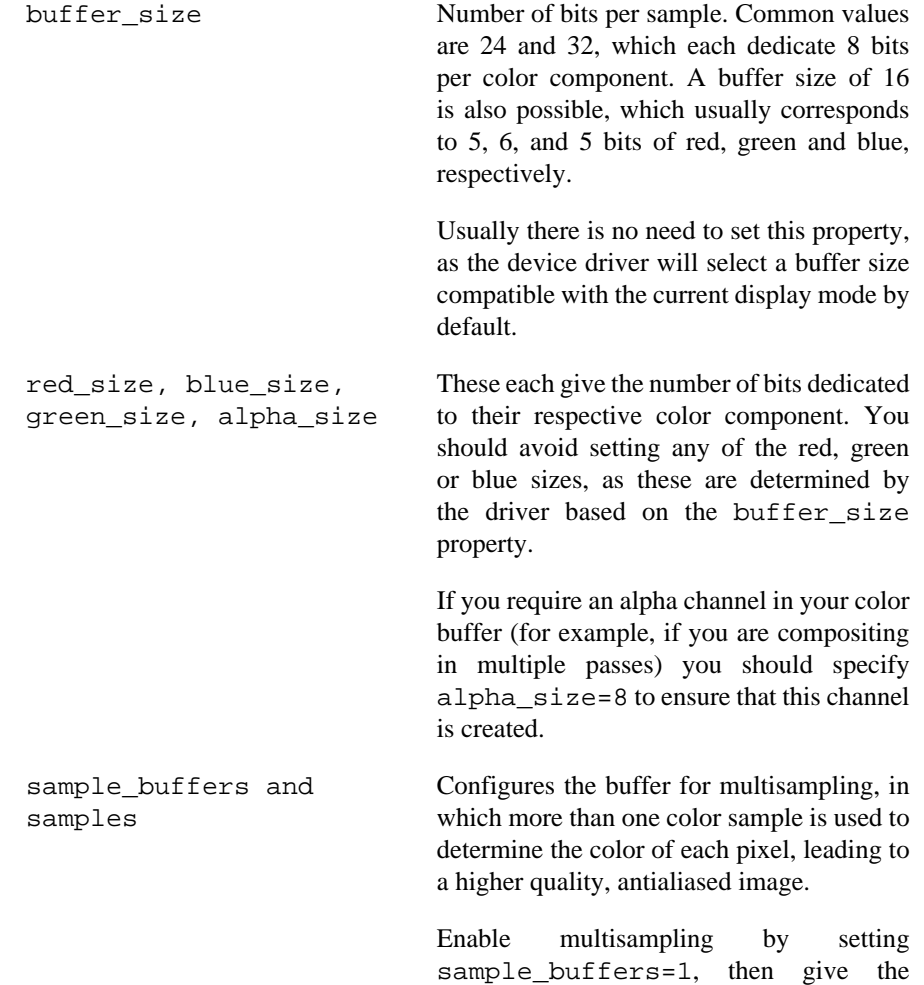

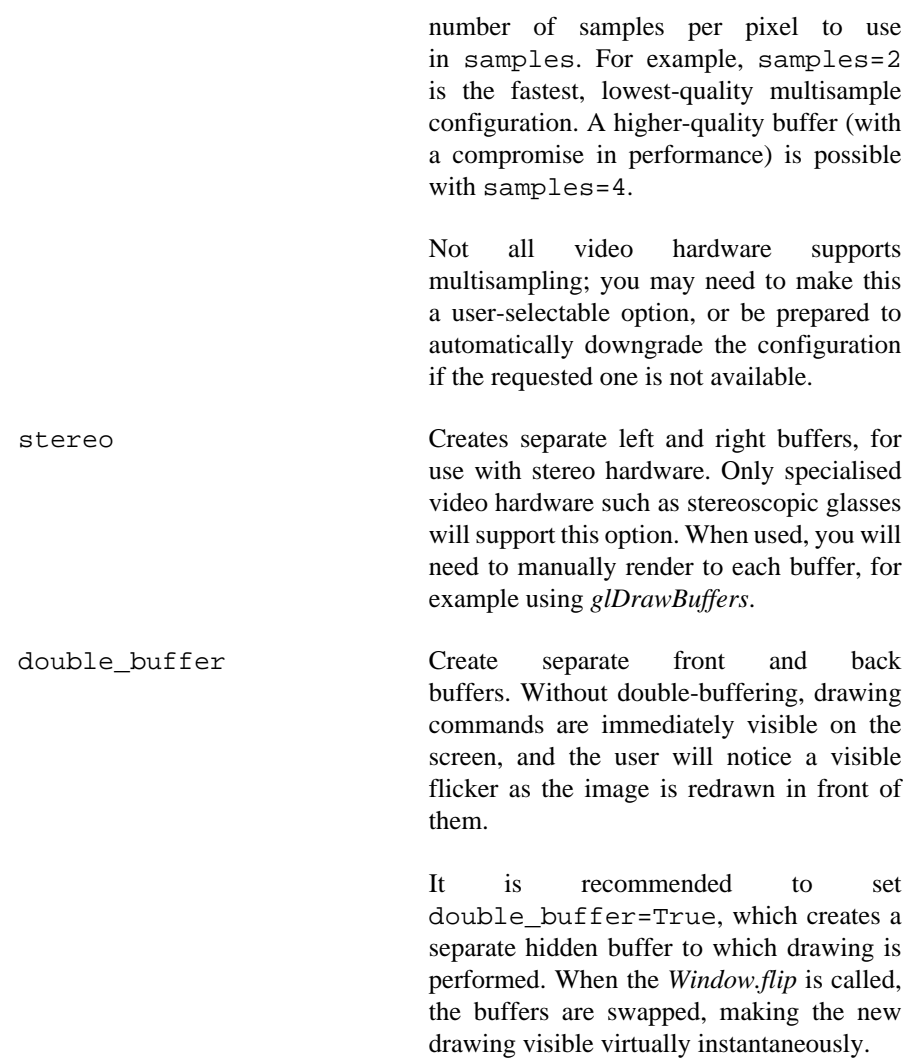

In addition to the color buffer, several other buffers can optionally be created based on the values of these properties:

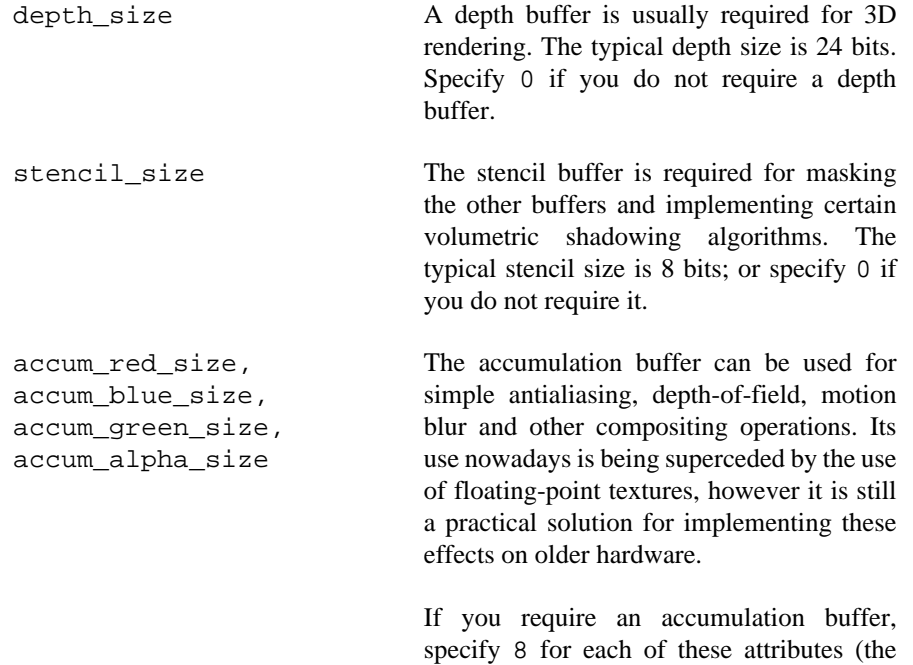

alpha component is optional, of course).

aux\_buffers Each auxilliary buffer is configured the same as the colour buffer. Up to four auxilliary buffers can typically be created. Specify 0 if you do not require any auxilliary buffers. Like the accumulation buffer, auxilliary buffers are used less often nowadays as more efficient techniques such as render-to-texture are available. They are almost universally available on older hardware, though, where the newer techniques are not possible. **The default configuration**

> <span id="page-20-0"></span>If you create a *Window* without specifying the context or config, pyglet will use a template config with the following properties:

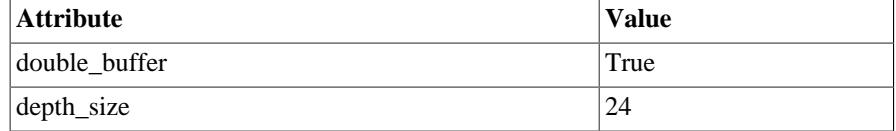

## <span id="page-20-1"></span>**Simple context configuration**

A context can only be created from a config that was provided by the system. Enumerating and comparing the attributes of all the possible configs is a complicated process, so pyglet provides a simpler interface based on "template" configs.

To get the config with the attributes you need, construct a *Config* and set only the attributes you are interested in. You can then supply this config to the *Window* constructor to create the context.

For example, to create a window with an alpha channel:

```
config = pyglet.gl.Config(alpha_size=8)
window = pyglet.window.Window(config=config)
```
It is sometimes necessary to create the context yourself, rather than letting the *Window* constructor do this for you. In this case use *Screen.get\_best\_config* to obtain a "complete" config, which you can then use to create the context:

```
platform = pyglet.window.get_platform()
display = platform.get default display()
screen = display.get_default_screen()
template = pyglet.gl.Config(alpha_size=8)
config = screen.get_best_config(template)
context = config.create_context(None)
window = pyglet.window.Window(context=context)
```
Note that you cannot create a context directly from a template (any *Config* you constructed yourself). The *Window* constructor performs a similar process to the above to create the context if a template config is given.

Not all configs will be possible on all machines. The call to *get\_best\_config* will raise *NoSuchConfigException* if the hardware does not support the requested attributes. It will never return a config that does not meet or exceed the attributes you specify in the template.

You can use this to support newer hardware features where available, but also accept a lesser config if necessary. For example, the following code creates a window with multisampling if possible, otherwise leaves multisampling off:

```
template = gl.Config(sample_buffers=1, samples=4)
try:
    config = screen.get best config(template)
except pyglet.window.NoSuchConfigException:
    template = gl.Config()config = screen.get best config(template)
window = pyglet.window.Window(config=config)
```
## <span id="page-21-0"></span>**Selecting the best configuration**

Allowing pyglet to select the best configuration based on a template is sufficient for most applications, however some complex programs may want to specify their own algorithm for selecting a set of OpenGL attributes.

You can enumerate a screen's configs using the *get\_matching\_configs* method. You must supply a template as a minimum specification, but you can supply an "empty" template (one with no attributes set) to get a list of all configurations supported by the screen.

In the following example, all configurations with either an auxilliary buffer or an accumulation buffer are printed:

```
platform = pyglet.window.get_platform()
display = platform.get_default_display()
screen = display.get_default_screen()
for config in screen.get_matching_configs(gl.Config()):
     if config.aux_buffers or config.accum_red_size:
         print config
```
As well as supporting more complex configuration selection algorithms, enumeration allows you to efficiently find the maximum value of an attribute (for example, the maximum samples per pixel), or present a list of possible configurations to the user.

### <span id="page-21-1"></span>**Sharing objects between contexts**

Every window in pyglet has its own OpenGL context. Each context has its own OpenGL state, including the matrix stacks and current flags. However, contexts can optionally share their objects with one or more other contexts. Shareable objects include:

- Textures
- Display lists
- Shader programs
- Vertex and pixel buffer objects
- Framebuffer objects

There are two reasons for sharing objects. The first is to allow objects to be stored on the video card only once, even if used by more than one window. For example, you could have one window showing the actual game, with other "debug" windows showing the various objects as they are manipulated. Or, a set of widget textures required for a GUI could be shared between all the windows in an application.

The second reason is to avoid having to recreate the objects when a context needs to be recreated. For example, if the user wishes to turn on multisampling, it is necessary to recreate the context. Rather than destroy the old one and lose all the objects already created, you can

1. Create the new context, sharing object space with the old context, then

2. Destroy the old context. The new context retains all the old objects.

pyglet defines an *ObjectSpace*: a representation of a collection of objects used by one or more contexts. Each context has a single object space, accessible via its *object\_space* attribute.

By default, all contexts share the same object space as long as at least one context using it is "alive". If all the contexts sharing an object space are lost or destroyed, the object space will be destroyed also. This is why it is necessary to follow the steps outlined above for retaining objects when a context is recreated.

pyglet creates a hidden "shadow" context as soon as *pyglet.gl* is imported. By default, all windows will share object space with this shadow context, so the above steps are generally not needed. The shadow context also allows objects such as textures to be loaded before a window is created.

When you create a *Context*, you tell pyglet which other context it will obtain an object space from. By default (when using the *Window* constructor to create the context) the most recently created context will be used. You can specify another context, or specify no context (to create a new object space) in the *Context* constructor.

It can be useful to keep track of which object space an object was created in. For example, when you load a font, pyglet caches the textures used and reuses them; but only if the font is being loaded on the same object space. The easiest way to do this is to set your own attributes on the *ObjectSpace* object.

In the following example, an attribute is set on the object space indicating that game objects have been loaded. This way, if the context is recreated, you can check for this attribute to determine if you need to load them again:

```
context = pyglet.gl.get_current_context()
object_space = context.object_space
object_space.my_game_objects_loaded = True
```
Avoid using attribute names on *ObjectSpace* that begin with "pyglet", they may conflict with an internal module.

## <span id="page-23-0"></span>**The OpenGL interface**

pyglet provides an interface to OpenGL and GLU. The interface is used by all of pyglet's higher-level API's, so that all rendering is done efficiently by the graphics card, rather than the operating system. You can access this interface directly; using it is much like using OpenGL from C.

The interface is a "thin-wrapper" around libGL.so on Linux, opengl32.dll on Windows and OpenGL.framework on OS X. The pyglet maintainers regenerate the interface from the latest specifications, so it is always up-to-date with the latest version and almost all extensions.

The interface is provided by the pyglet.gl package. To use it you will need a good knowledge of OpenGL, C and ctypes. You may prefer to use OpenGL without using ctypes, in which case you should investigate [PyOpenGL](http://pyopengl.sourceforge.net/) [\[http://pyopengl.sourceforge.net/](http://pyopengl.sourceforge.net/)]. [PyOpenGL](http://pyopengl.sourceforge.net/) [\[http://](http://pyopengl.sourceforge.net/) [pyopengl.sourceforge.net/](http://pyopengl.sourceforge.net/)] provides similar functionality with a more "Pythonic" interface, and will work with pyglet without any modification.

## <span id="page-23-1"></span>**Using OpenGL**

Documentation of OpenGL and GLU are provided at the [OpenGL website](http://www.opengl.org) [[http://www.opengl.org\]](http://www.opengl.org) and (more comprehensively) in the [OpenGL Programming Guide](http://opengl.org/documentation/red_book/) [\[http://opengl.org/documentation/](http://opengl.org/documentation/red_book/) [red\\_book/\]](http://opengl.org/documentation/red_book/).

Importing the package gives access to OpenGL, GLU, and all OpenGL registered extensions. This is sufficient for all but the most advanced uses of OpenGL:

from pyglet.gl import \*

All function names and constants are identical to the C counterparts. For example, the following program draws a triangle on the screen:

```
from pyglet.gl import *
# Direct OpenGL commands to this window.
window = pyglet.window.Window()
@window.event
def on_draw():
     glClear(GL_COLOR_BUFFER_BIT)
     glLoadIdentity()
     glBegin(GL_TRIANGLES)
     glVertex2f(0, 0)
     glVertex2f(window.width, 0)
     glVertex2f(window.width, window.height)
     glEnd()
```

```
pyglet.app.run()
```
Some OpenGL functions require an array of data. These arrays must be constructed as ctypes arrays of the correct type. The following example draw the same triangle as above, but uses a vertex array instead of the immediate-mode functions. Note the construction of the vertex array using a onedimensional ctypes array of GLfloat:

```
from pyglet.gl import *
window = pyglet.window.Window()
vertices = [
```

```
 0, 0,
     window.width, 0,
     window.width, window.height]
vertices_gl = (GLfloat * len(vertices))(*vertices)
glEnableClientState(GL_VERTEX_ARRAY)
glVertexPointer(2, GL_FLOAT, 0, vertices_gl)
@window.event
def on_draw():
     glClear(GL_COLOR_BUFFER_BIT)
     glLoadIdentity()
     glDrawArrays(GL_TRIANGLES, 0, len(vertices) // 2)
```

```
pyglet.app.run()
```
Similar array constructions can be used to create data for vertex buffer objects, texture data, polygon stipple data and the map functions.

## <span id="page-24-0"></span>**Resizing the window**

pyglet sets up the viewport and an orthographic projection on each window automatically. It does this in a default *on\_resize* handler defined on *Window*:

```
@window.event
def on resize(width, height):
     glViewport(0, 0, width, height)
     glMatrixMode(gl.GL_PROJECTION)
     glLoadIdentity()
     glOrtho(0, width, 0, height, -1, 1)
     glMatrixMode(gl.GL_MODELVIEW)
```
If you need to define your own projection (for example, to use a 3-dimensional perspective projection), you should override this event with your own; for example:

```
@window.event
def on_resize(width, height):
     glViewport(0, 0, width, height)
     glMatrixMode(GL_PROJECTION)
     glLoadIdentity()
     gluPerspective(65, width / float(height), .1, 1000)
     glMatrixMode(GL_MODELVIEW)
     return pyglet.event.EVENT_HANDLED
```
Note that the *on resize* handler is called for a window the first time it is displayed, as well as any time it is later resized.

## <span id="page-24-1"></span>**Error checking**

By default, pyglet calls glGetError after every GL function call (except where such a check would be invalid). If an error is reported, pyglet raises GLException with the result of gluErrorString as the message.

This is very handy during development, as it catches common coding errors early on. However, it has a significant impact on performance, and is disabled when python is run with the -O option.

You can also disable this error check by setting the following option *before* importing pyglet.gl or pyglet.window:

```
# Disable error checking for increased performance
pyglet.options['debug_gl'] = False
from pyglet.gl import *
```
Setting the option after importing pyglet.gl will have no effect. Once disabled, there is no errorchecking overhead in each GL call.

## <span id="page-25-0"></span>**Using extension functions**

Before using an extension function, you should check that the extension is implemented by the current driver. Typically this is done using glGetString(GL\_EXTENSIONS), but pyglet has a convenience module, *pyglet.gl.gl\_info* that does this for you:

```
if pyglet.gl.gl_info.have_extension('GL_ARB_shadow'):
     # ... do shadow-related code.
else:
     # ... raise an exception, or use a fallback method
```
You can also easily check the version of OpenGL:

```
if pyglet.gl.gl_info.have_version(1,5):
     # We can assume all OpenGL 1.5 functions are implemented.
```
Remember to only call the gl\_info functions after creating a window.

There is a corresponding glu\_info module for checking the version and extensions of GLU.

nVidia often release hardware with extensions before having them registered officially. When you import \* from pyglet.gl you import only the registered extensions. You can import the latest nVidia extensions with:

```
from pyglet.gl.glext_nv import *
```
## <span id="page-25-1"></span>**Using multiple windows**

pyglet allows you to create and display any number of windows simultaneously. Each will be created with its own OpenGL context, however all contexts will share the same texture objects, display lists, shader programs, and so on, by default  $<sup>7</sup>$ . Each context has its own state and framebuffers.</sup>

There is always an active context (unless there are no windows). When using *pyglet.app.run* for the application event loop, pyglet ensures that the correct window is the active context before dispatching the *on\_draw* or *on\_resize* events.

In other cases, you can explicitly set the active context with *Window.switch\_to*.

## <span id="page-25-2"></span>**AGL, GLX and WGL**

The OpenGL context itself is managed by an operating-system specific library: AGL on OS X, GLX under X11 and WGL on Windows. pyglet handles these details when a window is created, but you may need to use the functions directly (for example, to use pbuffers) or an extension function.

The modules are named pyglet.gl.agl, pyglet.gl.glx and pyglet.gl.wgl. You must only import the correct module for the running operating system:

```
if sys.platform == 'linux2':
```
<sup>&</sup>lt;sup>7</sup>Sometimes objects and lists cannot be shared between contexts; for example, when the contexts are provided by different video devices. This will usually only occur if you explicitly select different screens driven by different devices.

 from pyglet.gl.glx import \* glxCreatePbuffer(...) elif sys.platform == 'darwin': from pyglet.gl.agl import \* aglCreatePbuffer(...)

There are convenience modules for querying the version and extensions of WGL and GLX named pyglet.gl.wgl\_info and pyglet.gl.glx\_info, respectively. AGL does not have such a module, just query the version of OS X instead.

If using GLX extensions, you can import pyglet.gl.glxext\_arb for the registered extensions or pyglet.gl.glxext\_nv for the latest nVidia extensions.

Similarly, if using WGL extensions, import pyglet.gl.wglext\_arb or pyglet.gl.wglext\_nv.

## <span id="page-27-0"></span>**Graphics**

At the lowest level, pyglet uses OpenGL to draw in windows. The OpenGL interface is exposed via the *pyglet.gl* module (see *The OpenGL interface*).

However, using the OpenGL interface directly for drawing graphics is difficult and inefficient. The *pyglet.graphics* module provides a simpler means for drawing graphics that uses vertex arrays and vertex buffer objects internally to deliver better performance.

## <span id="page-27-1"></span>**Drawing primitives**

The *pyglet.graphics* module draws the OpenGL primitive objects by a mode denoted by the constants

- pyglet.gl.GL\_POINTS
- pyglet.gl.GL\_LINES
- pyglet.gl.GL\_LINE\_LOOP
- pyglet.gl.GL\_LINE\_STRIP
- pyglet.gl.GL\_TRIANGLES
- pyglet.gl.GL\_TRIANGLE\_STRIP
- pyglet.gl.GL\_TRIANGLE\_FAN
- pyglet.gl.GL\_QUADS
- pyglet.gl.GL\_QUAD\_STRIP
- pyglet.gl.GL\_POLYGON

See the [OpenGL Programming Guide](http://opengl.org/documentation/red_book/) [\[http://opengl.org/documentation/red\\_book/\]](http://opengl.org/documentation/red_book/) for a description of each of mode.

Each primitive is made up of one or more vertices. Each vertex is specified with either 2, 3 or 4 components (for 2D, 3D, or non-homogeneous coordinates). The data type of each component can be either int or float.

Use *pyglet.graphics.draw* to draw a primitive. The following example draws two points at coordinates (10, 15) and (30, 35):

```
pyglet.graphics.draw(2, pyglet.gl.GL_POINTS,
     ('v2i', (10, 15, 30, 35))
)
```
The first and second arguments to the function give the number of vertices to draw and the primitive mode, respectively. The third argument is a "data item", and gives the actual vertex data.

Because vertex data can be supplied in several forms, a "format string" is required. In this case, the format string is " $v2i$ ", meaning the vertex position data has two components (2D) and int type.

The following example has the same effect as the previous one, but uses floating point data and 3 components per vertex:

```
pyglet.graphics.draw(2, pyglet.gl.GL_POINTS,
     ('v3f', (10.0, 15.0, 0.0, 30.0, 35.0, 0.0))
```
Vertices can also be drawn out of order and more than once by using the *pyglet.graphics.draw\_indexed* function. This requires a list of integers giving the indices into the vertex data. The following example draws the same two points as above, but indexes the vertices (sequentially):

```
pyglet.graphics.draw_indexed(2, pyglet.gl.GL_POINTS,
     [0, 1, 2, 3],
     ('v2i', (10, 15, 30, 35))
)
```
This second example is more typical; two adjacent triangles are drawn, and the shared vertices are reused with indexing:

```
pyglet.graphics.draw_indexed(4, pyglet.gl.GL_TRIANGLES,
     [0, 1, 2, 0, 2, 3],
     ('v2i', (100, 100,
               150, 100,
               150, 150,
               100, 150))
)
```
Note that the first argument gives the number of vertices in the data, not the number of indices (which is implicit on the length of the index list given in the third argument).

## <span id="page-28-0"></span>**Vertex attributes**

)

Besides the required vertex position, vertices can have several other numeric attributes. Each is specified in the format string with a letter, the number of components and the data type.

Each of the attributes is described in the table below with the set of valid format strings written as a regular expression (for example, "v[234][if]" means "v2f", "v3i", "v4f", etc. are all valid formats).

Some attributes have a "recommended" format string, which is the most efficient form for the video driver as it requires less conversion.

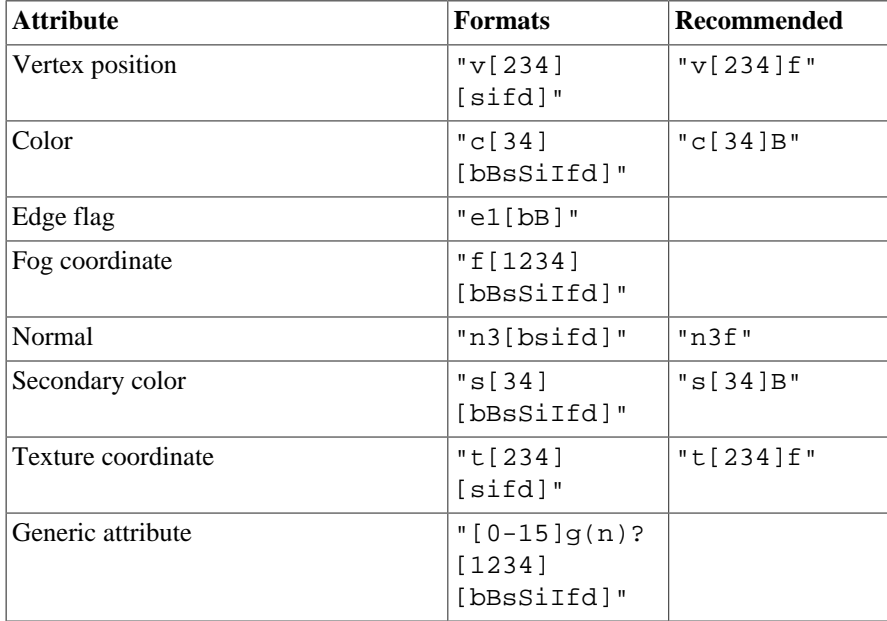

The possible data types that can be specified in the format string are described below.

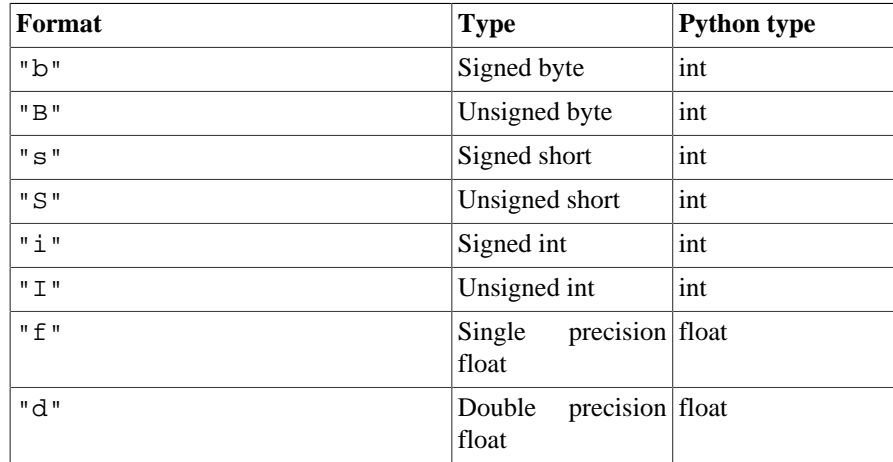

The following attributes are normalised to the range  $[0, 1]$ . The value is used as-is if the data type is floating-point. If the data type is byte, short or int, the value is divided by the maximum value representable by that type. For example, unsigned bytes are divided by 255 to get the normalised value.

- Color
- Secondary color
- Generic attributes with the "n" format given.

Up to 16 generic attributes can be specified per vertex, and can be used by shader programs for any purpose (they are ignored in the fixed-function pipeline). For the other attributes, consult the OpenGL programming guide for details on their effects.

When using the *pyglet.graphics.draw* and related functions, attribute data is specified alongside the vertex position data. The following example reproduces the two points from the previous page, except that the first point is blue and the second green:

```
pyglet.graphics.draw(2, pyglet.gl.GL_POINTS,
     ('v2i', (10, 15, 30, 35)),
     ('c3B', (0, 0, 255, 0, 255, 0))
)
```
It is an error to provide more than one set of data for any attribute, or to mismatch the size of the initial data with the number of vertices specified in the first argument.

## <span id="page-29-0"></span>**Vertex lists**

There is a significant overhead in using *pyglet.graphics.draw* and *pyglet.graphics.draw\_indexed* due to pyglet interpreting and formatting the vertex data for the video device. Usually the data drawn in each frame (of an animation) is identical or very similar to the previous frame, so this overhead is unnecessarily repeated.

A *VertexList* is a list of vertices and their attributes, stored in an efficient manner that's suitable for direct upload to the video card. On newer video cards (supporting OpenGL 1.5 or later) the data is actually stored in video memory.

Create a *VertexList* for a set of attributes and initial data with *pyglet.graphics.vertex\_list*. The following example creates a vertex list with the two coloured points used in the previous page:

```
vertex_list = pyglet.graphics.vertex_list(2,
     ('v2i', (10, 15, 30, 35)),
     ('c3B', (0, 0, 255, 0, 255, 0))
```
)

To draw the vertex list, call its *VertexList.draw* method:

vertex\_list.draw(pyglet.gl.GL\_POINTS)

Note that the primitive mode is given to the draw method, not the vertex list constructor. Otherwise the *vertex\_list* method takes the same arguments as *pyglet.graphics.draw*, including any number of vertex attributes.

Because vertex lists can reside in video memory, it is necessary to call the *delete* method to release video resources if the vertex list isn't going to be used any more (there's no need to do this if you're just exiting the process).

#### <span id="page-30-0"></span>**Updating vertex data**

The data in a vertex list can be modified. Each vertex attribute (including the vertex position) appears as an attribute on the *VertexList* object. The attribute names are given in the following table.

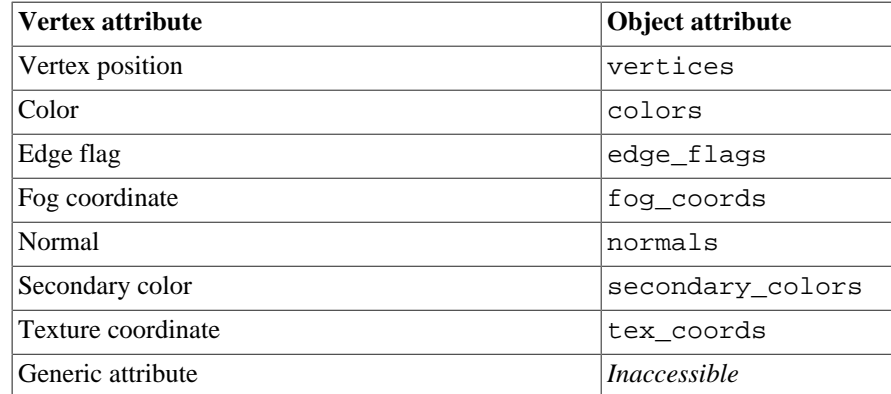

In the following example, the vertex positions of the vertex list are updated by replacing the vertices attribute:

vertex\_list.vertices = [20, 25, 40, 45]

The attributes can also be selectively updated in-place:

vertex list.vertices $[:2] = [30, 35]$ 

Similarly, the color attribute of the vertex can be updated:

vertex\_list.colors[:3] = [255, 0, 0]

For large vertex lists, updating only the modified vertices can have a perfomance benefit, especially on newer graphics cards.

Attempting to set the attribute list to a different size will cause an error (not necessarily immediately, either). To resize the vertex list, call *VertexList.resize* with the new vertex count. Be sure to fill in any newly uninitialised data after resizing the vertex list.

Since vertex lists are mutable, you may not necessarily want to initialise them with any particular data. You can specify just the format string in place of the (format, data) tuple in the data arguments *vertex list* function. The following example creates a vertex list of 1024 vertices with positional, color, texture coordinate and normal attributes:

vertex\_list = pyglet.graphics.vertex\_list(1024, 'v3f', 'c4B', 't2f', 'n3f')

#### <span id="page-31-0"></span>**Data usage**

By default, pyglet assumes vertex data will be updated less often than it is drawn, but more often than just during initialisation. You can override this assumption for each attribute by affixing a usage specification onto the end of the format string, detailed in the following table:

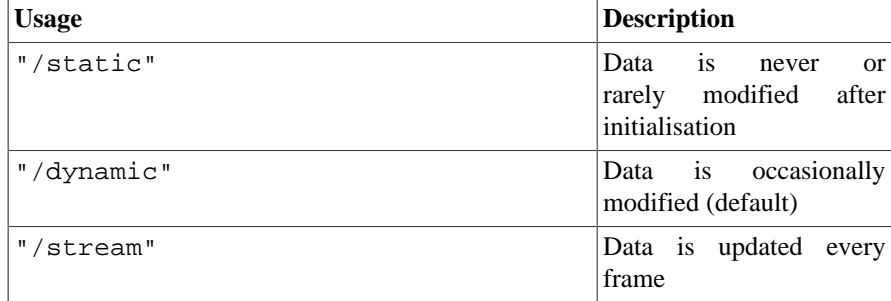

In the following example a vertex list is created in which the positional data is expected to change every frame, but the color data is expected to remain relatively constant:

```
vertex_list = pyglet.graphics.vertex_list(1024, 'v3f/stream', 'c4B/static')
```
The usage specification affects how pyglet lays out vertex data in memory, whether or not it's stored on the video card, and is used as a hint to OpenGL. Specifying a usage does not affect what operations are possible with a vertex list (a static attribute can still be modified), and may only have performance benefits on some hardware.

### <span id="page-31-1"></span>**Indexed vertex lists**

*IndexedVertexList* performs the same role as *VertexList*, but for indexed vertices. Use *pyglet.graphics.vertex\_list\_indexed* to construct an indexed vertex list, and update the *IndexedVertexList.indices* sequence to change the indices.

## <span id="page-31-2"></span>**Batched rendering**

For optimal OpenGL performance, you should render as many vertex lists as possible in a single draw call. Internally, pyglet uses *VertexDomain* and *IndexedVertexDomain* to keep vertex lists that share the same attribute formats in adjacent areas of memory. The entire domain of vertex lists can then be drawn at once, without calling *VertexList.draw* on each individual list.

It is quite difficult and tedious to write an application that manages vertex domains itself, though. In addition to maintaining a vertex domain for each set of attribute formats, domains must also be separated by primitive mode and required OpenGL state.

The *Batch* class implements this functionality, grouping related vertex lists together and sorting by OpenGL state automatically. A batch is created with no arguments:

```
batch = pyglet.graphics.Batch()
```
Vertex lists can now be created with the *Batch.add* and *Batch.add\_indexed* methods instead of *pyglet.graphics.vertex\_list* and *pyglet.graphics.vertex\_list\_indexed* functions. Unlike the module functions, these methods accept a mode parameter (the primitive mode) and a group parameter (described below).

The two coloured points from previous pages can be added to a batch as a single vertex list with:

```
vertex_list = batch.add(2, pyglet.gl.GL_POINTS, None,
     ('v2i', (10, 15, 30, 35)),
     ('c3B', (0, 0, 255, 0, 255, 0))
```

```
)
```
The resulting *vertex\_list* can be modified as described in the previous section. However, instead of calling *VertexList.draw* to draw it, call *Batch.draw* to draw all vertex lists contained in the batch at once:

```
batch.draw()
```
For batches containing many vertex lists this gives a significant performance improvement over drawing individual vertex lists.

To remove a vertex list from a batch, call *VertexList.delete*.

#### <span id="page-32-0"></span>**Setting the OpenGL state**

In order to achieve many effects in OpenGL one or more global state parameters must be set. For example, to enable and bind a texture requires:

```
from pyglet.gl import *
glEnable(texture.target)
glBindTexture(texture.target, texture.id)
```
before drawing vertex lists, and then:

```
glDisable(texture.target)
```
afterwards to avoid interfering with later drawing commands.

With a *Group* these state changes can be encapsulated and associated with the vertex lists they affect. Subclass *Group* and override the *Group.set\_state* and *Group.unset\_state* methods to perform the required state changes:

```
class CustomGroup(pyglet.graphics.Group):
    def set state(self):
         glEnable(texture.target)
         glBindTexture(texture.target, texture.id)
     def unset_state(self):
         glDisable(texture.target)
```
An instance of this group can now be attached to vertex lists in the batch:

```
custom_group = CustomGroup()
vertex_list = batch.add(2, pyglet.gl.GL_POINTS, custom_group,
     ('v2i', (10, 15, 30, 35)),
     ('c3B', (0, 0, 255, 0, 255, 0))
)
```
The *Batch* ensures that the appropriate set\_state and unset\_state methods are called before and after the vertex lists that use them.

#### <span id="page-32-1"></span>**Hierarchical state**

Groups have a *parent* attribute that allows them to be implicitly organised in a tree structure. If groups **B** and **C** have parent **A**, then the order of set\_state and unset\_state calls for vertex lists in a batch will be:

```
A.set_state()
# Draw A vertices
B.set_state()
```

```
# Draw B vertices
B.unset_state()
C.set state()
# Draw C vertices
C.unset_state()
A.unset_state()
```
This is useful to group state changes into as few calls as possible. For example, if you have a number of vertex lists that all need texturing enabled, but have different bound textures, you could enable and disable texturing in the parent group and bind each texture in the child groups. The following example demonstrates this:

```
class TextureEnableGroup(pyglet.graphics.Group):
   def set state(self):
        glEnable(GL_TEXTURE_2D)
   def unset state(self):
         glDisable(GL_TEXTURE_2D)
texture_enable_group = TextureEnableGroup()
class TextureBindGroup(pyglet.graphics.Group):
    def __init__(self, texture):
         super(TextureBindGroup, self).__init__(parent=texture_enable_group)
         assert texture.target = GL_TEXTURE_2D
         self.texture = texture
    def set_state(self):
         glBindTexture(GL_TEXTURE_2D, self.texture.id)
    # No unset state method required.
   def eq (self, other):
        return (self. class is other. class and
                self.texture == other.__class )
batch.add(4, GL_QUADS, TextureBindGroup(texture1), 'v2f', 't2f')
batch.add(4, GL_QUADS, TextureBindGroup(texture2), 'v2f', 't2f')
batch.add(4, GL_QUADS, TextureBindGroup(texture1), 'v2f', 't2f')
```
Note the use of an \_\_eq\_\_ method on the group to allow *Batch* to merge the two TextureBindGroup identical instances.

#### <span id="page-33-0"></span>**Sorting vertex lists**

*VertexDomain* does not attempt to keep vertex lists in any particular order. So, any vertex lists sharing the same primitive mode, attribute formats and group will be drawn in an arbitrary order. However, *Batch* will sort *Group* objects sharing the same parent by their <u>camp</u> method. This allows groups to be ordered.

The *OrderedGroup* class is a convenience group that does not set any OpenGL state, but is parameterised by an integer giving its draw order. In the following example a number of vertex lists are grouped into a "background" group that is drawn before the vertex lists in the "foreground" group:

```
background = pyglet.graphics.OrderedGroup(0)
foreground = pyglet.graphics.OrderedGroup(1)
batch.add(4, GL_QUADS, foreground, 'v2f')
batch.add(4, GL_QUADS, background, 'v2f')
```

```
batch.add(4, GL_QUADS, foreground, 'v2f')
batch.add(4, GL_QUADS, background, 'v2f', 'c4B')
```
By combining hierarchical groups with ordered groups it is possible to describe an entire scene within a single *Batch*, which then renders it as efficiently as possible.

## <span id="page-34-0"></span>**Batches and groups in other modules**

The *Sprite*, *Label* and *TextLayout* classes all accept batch and group parameters in their constructors. This allows you to add any of these higher-level pyglet drawables into arbitrary places in your rendering code.

For example, multiple sprites can be grouped into a single batch and then drawn at once, instead of calling *Sprite.draw* on each one individually:

```
batch = pyglet.graphics.Batch()
sprites = [pyglet.sprite.Sprite(image, batch=batch) for i in range(100)]
```
batch.draw()

The group parameter can be used to set the drawing order (and hence which objects overlap others) within a single batch, as described on the previous page.

In general you should batch all drawing objects into as few batches as possible, and use groups to manage the draw order and other OpenGL state changes for optimal performance. If you are creating your own drawable classes, consider adding batch and group parameters in a similar way.

## <span id="page-35-0"></span>**Windowing**

A *Window* in pyglet corresponds to a top-level window provided by the operating system. Windows can be floating (overlapped with other application windows) or fullscreen.

## <span id="page-35-1"></span>**Creating a window**

If the *Window* constructor is called with no arguments, defaults will be assumed for all parameters:

```
window = pyglet.window.Window()
```
The default parameters used are:

- The window will have a size of 640x480, and not be resizable.
- A default context will be created using template config described in *OpenGL configuration options*.
- The window caption will be the name of the executing Python script (i.e., sys.argv[0]).

Windows are visible as soon as they are created, unless you give the visible=False argument to the constructor. The following example shows how to create and display a window in two steps:

```
window = pyglet.window.Window(visible=False)
# ... perform some additional initialisation
window.set_visible()
```
#### <span id="page-35-2"></span>**Context configuration**

The context of a window cannot be changed once created. There are several ways to control the context that is created:

• Supply an already-created *Context* using the context argument:

```
context = config.create_context(share)
window = pyglet.window.Window(context=context)
```
• Supply a complete *Config* obtained from a *Screen* using the config argument. The context will be created from this config and will share object space with the most recently created existing context:

```
config = screen.get best config(template)
window = pyglet.window.Window(config=config)
```
• Supply a template *Config* using the config argument. The context will use the best config obtained from the default screen of the default display:

```
config = gl.Config(double_buffer=True)
window = pyglet.window.Window(config=config)
```
• Specify a *Screen* using the screen argument. The context will use a config created from default template configuration and this screen:

```
screen = display.get_screens()[screen_number]
window = pyglet.window.Window(screen=screen)
```
• Specify a *Display* using the display argument. The default screen on this display will be used to obtain a context using the default template configuration:

```
display = platform.get_display(display_name)
window = pyglet.window.Window(display=display)
```
If a template *Config* is given, a *Screen* or *Display* may also be specified; however any other combination of parameters overconstrains the configuration and some parameters will be ignored.

### **Fullscreen windows**

If the fullscreen=True argument is given to the window constructor, the window will draw to an entire screen rather than a floating window. No window border or controls will be shown, so you must ensure you provide some other means to exit the application.

By default, the default screen on the default display will be used, however you can optionally specify another screen to use instead. For example, the following code creates a fullscreen window on the secondary screen:

```
screens = display.get_screens()
window = pyglet.window.Window(fullscreen=True, screens[1])
```
There is no way to create a fullscreen window that spans more than one window (for example, if you wanted to create an immersive 3D environment across multiple monitors). Instead, you should create a separate fullscreen window for each screen and attach identical event handlers to all windows.

Windows can be toggled in and out of fullscreen mode with the *set\_fullscreen* method. For example, to return to windowed mode from fullscreen:

```
window.set fullscreen(False)
```
The previous window size and location, if any, will attempt to be restored, however the operating system does not always permit this, and the window may have relocated.

## **Size and position**

This section applies only to windows that are not fullscreen. Fullscreen windows always have the width and height of the screen they fill.

You can specify the size of a window as the first two arguments to the window constructor. In the following example, a window is created with a width of 800 pixels and a height of 600 pixels:

```
window = pyglet.window.Window(800, 600)
```
The "size" of a window refers to the drawable space within it, excluding any additional borders or title bar drawn by the operating system.

You can allow the user to resize your window by specifying resizable=True in the constructor. If you do this, you may also want to handle the *on\_resize* event:

```
window = pyglet.window.Window(resizable=True)
@window.event
def on resize(width, height):
```
print 'The window was resized to %dx%d' % (width, height)

You can specify a minimum and maximum size that the window can be resized to by the user with the *set\_minimum\_size* and *set\_maximum\_size* methods:

```
window.set minimum size(320, 200)
window.set maximum size(1024, 768)
```
The window can also be resized programatically (even if the window is not user-resizable) with the *set\_size* method:

window.set size(800, 600)

The window will initially be positioned by the operating system. Typically, it will use its own algorithm to locate the window in a place that does not block other application windows, or cascades with them. You can manually adjust the position of the window using the *get\_position* and *set\_position* methods:

```
x, y = window.get location()
window.set_location(x + 20, y + 20)
```
Note that unlike the usual coordinate system in pyglet, the window location is relative to the top-left corner of the desktop, as shown in the following diagram:

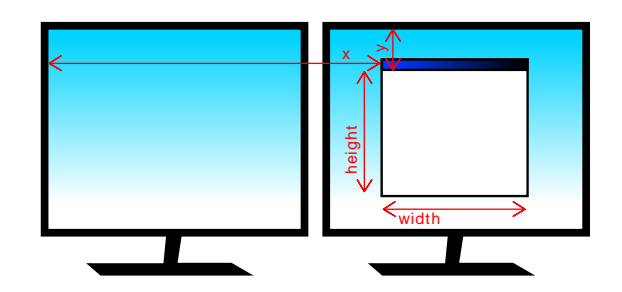

The position and size of the window relative to the desktop.

## **Appearance**

### **Window style**

Non-fullscreen windows can be created in one of four styles: default, dialog, tool or borderless. Examples of the appearances of each of these styles under Windows XP and Mac OS X 10.4 are shown below.

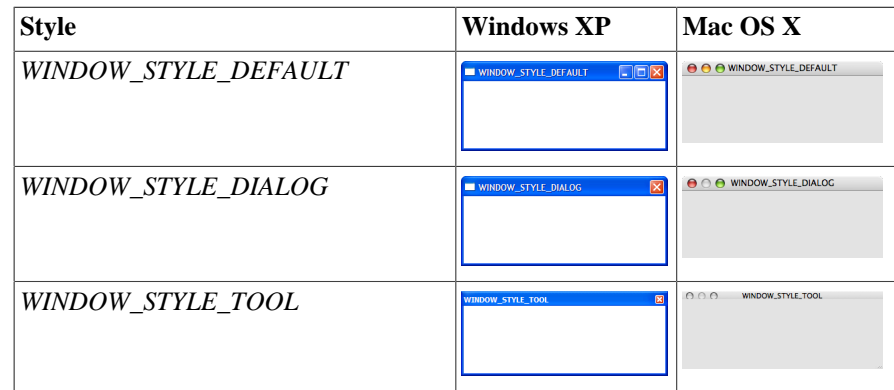

Non-resizable variants of these window styles may appear slightly different (for example, the maximize button will either be disabled or absent).

Besides the change in appearance, the window styles affect how the window behaves. For example, tool windows do not usually appear in the task bar and cannot receive keyboard focus. Dialog windows cannot be minimized. Selecting the appropriate window style for your windows means your application will behave correctly for the platform on which it is running, however that behaviour may not be consistent across Windows, Linux and Mac OS X.

The appearance and behaviour of windows in Linux will vary greatly depending on the distribution, window manager and user preferences.

Borderless windows (*WINDOW\_STYLE\_BORDERLESS*) are not decorated by the operating system at all, and have no way to be resized or moved around the desktop. These are useful for implementing splash screens or custom window borders.

You can specify the style of the window in the *Window* constructor. Once created, the window style cannot be altered:

```
window = pyglet.window.Window(style=window.Window.WINDOW_STYLE_DIALOG)
```
### **Caption**

The window's caption appears in its title bar and task bar icon (on Windows and some Linux window managers). You can set the caption during window creation or at any later time using the *set\_caption* method:

```
window = pyglet.window.Window(caption='Initial caption')
window.set_caption('A different caption')
```
#### **Icon**

The window icon appears in the title bar and task bar icon on Windows and Linux, and in the dock icon on Mac OS X. Dialog and tool windows do not necessarily show their icon.

Windows, Mac OS X and the Linux window managers each have their own preferred icon sizes:

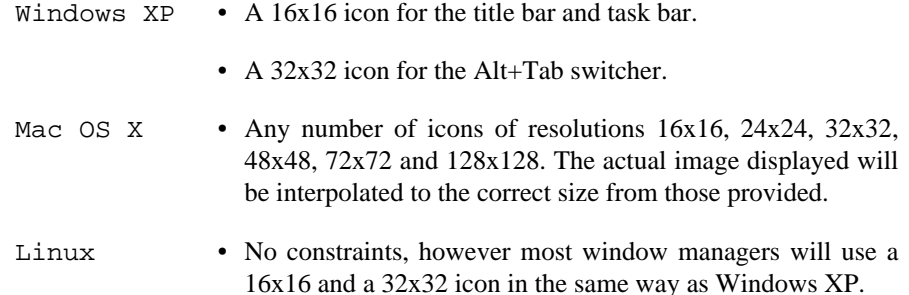

The *Window.set\_icon* method allows you to set any number of images as the icon. pyglet will select the most appropriate ones to use and apply them to the window. If an alternate size is required but not provided, pyglet will scale the image to the correct size using a simple interpolation algorithm.

The following example provides both a 16x16 and a 32x32 image as the window icon:

```
window = pyglet.window.Window()
icon1 = pyglet.image.load('16x16.png')
icon2 = pyglet.image.load('32x32.png')
window.set_icon(icon1, icon2)
```
You can use images in any format supported by pyglet, however it is recommended to use a format that supports alpha transparency such as PNG. Windows .ico files are supported only on Windows, so their use is discouraged. Mac OS X .icons files are not supported at all.

Note that the icon that you set at runtime need not have anything to do with the application icon, which must be encoded specially in the application binary (see *Self-contained executables*).

## **Visibility**

Windows have several states of visibility. Already shown is the *visible* property which shows or hides the window.

Windows can be minimized, which is equivalent to hiding them except that they still appear on the taskbar (or are minimised to the dock, on OS X). The user can minimize a window by clicking the appropriate button in the title bar. You can also programmatically minimize a window using the *minimize* method (there is also a corresponding *maximize* method).

When a window is made visible the *on\_show* event is triggered. When it is hidden the *on\_hide* event is triggered. On Windows and Linux these events will only occur when you manually change the visibility of the window or when the window is minimized or restored. On Mac OS X the user can also hide or show the window (affecting visibility) using the Command+H shortcut.

## **Subclassing Window**

A useful pattern in pyglet is to subclass *Window* for each type of window you will display, or as your main application class. There are several benefits:

- You can load font and other resources from the constructor, ensuring the OpenGL context has already been created.
- You can add event handlers simply be defining them on the class. The *on\_resize* event will be called as soon as the window is created (this doesn't usually happen, as you must create the window before you can attach event handlers).
- There is reduced need for global variables, as you can maintain application state on the window.

The following example shows the same "Hello World" application as presented in *Writing a pyglet application*, using a subclass of *Window*:

```
class HelloWorldWindow(pyglet.window.Window):
    def __ init (self):
        super(HelloWorldWindow, self). init ()
         self.label = pyglet.text.Label('Hello, world!')
    def on draw(self):
         self.clear()
         self.label.draw()
if __name__ == '__main__': window = HelloWorldWindow()
     pyglet.app.run()
```
This example program is located in *examples/programming\_guide/window\_subclass.py*.

## **Windows and OpenGL contexts**

Every window in pyglet has an associated OpenGL context. Specifying the configuration of this context has already been covered in *Creating a window*. Drawing into the OpenGL context is the only way to draw into the window's client area.

### **Double-buffering**

If the window is double-buffered (i.e., the configuration specified double\_buffer=True, the default), OpenGL commands are applied to a hidden back buffer. This back buffer can be copied to the window using the *flip* method. If you are using the standard *pyglet.app.run* or *pyglet.app.EventLoop* event loop, this is taken care of automatically after each *on\_draw* event.

If the window is not double-buffered, the *flip* operation is unnecessary, and you should remember only to call *glFlush* to ensure buffered commands are executed.

### **Vertical retrace synchronisation**

Double-buffering eliminates one cause of flickering: the user is unable to see the image as it painted, only the final rendering. However, it does introduce another source of flicker known as "tearing".

Tearing becomes apparent when displaying fast-moving objects in an animation. The buffer flip occurs while the video display is still reading data from the framebuffer, causing the top half of the display to show the previous frame while the bottom half shows the updated frame. If you are updating the framebuffer particularly quickly you may notice three or more such "tears" in the display.

pyglet provides a way to avoid tearing by synchronising buffer flips to the video refresh rate. This is enabled by default, but can be set or unset manually at any time with the *vsync* (vertical retrace synchronisation) property. A window is created with vsync initially disabled in the following example:

window = pyglet.window.Window(vsync=False)

It is usually desirable to leave vsync enabled, as it results in flicker-free animation. There are some use-cases where you may want to disable it, for example:

- Profiling an application. Measuring the time taken to perform an operation will be affected by the time spent waiting for the video device to refresh, which can throw off results. You should disable vsync if you are measuring the performance of your application.
- If you cannot afford for your application to block. If your application run loop needs to quickly poll a hardware device, for example, you may want to avoid blocking with vsync.

Note that some older video cards do not support the required extensions to implement vsync; this will appear as a warning on the console but is otherwise ignored.

# **The application event loop**

In order to let pyglet process operating system events such as mouse and keyboard events, applications need to enter an application event loop. The event loop continuously checks for new events, dispatches those events, and updates the contents of all open windows.

pyglet provides an application event loop that is tuned for performance and low power usage on Windows, Linux and Mac OS X. Most applications need only call:

pyglet.app.run()

to enter the event loop after creating their initial set of windows and attaching event handlers. The *run* function does not return until all open windows have been closed, or until pyglet.app.exit() is called.

The pyglet application event loop dispatches window events (such as for mouse and keyboard input) as they occur and dispatches the *on\_draw* event to each window after every iteration through the loop.

To have additional code run periodically or every iteration through the loop, schedule functions on the clock (see *Scheduling functions for future execution*). pyglet ensures that the loop iterates only as often as necessary to fulfil all scheduled functions and user input.

## **Customising the event loop**

The pyglet event loop is encapsulated in the *EventLoop* class, which provides several hooks that can be overridden for customising its behaviour. This is recommended only for advanced users -- typical applications and games are unlikely to require this functionality.

To use the *EventLoop* class directly, instantiate it and call *run*:

pyglet.app.EventLoop().run()

Only one *EventLoop* can be running at a time; when the *run* method is called the module variable *pyglet.app.event\_loop* is set to the running instance. Other pyglet modules such as *pyglet.window* depend on this.

### **Event loop events**

You can listen for several events on the event loop instance. The most useful of these is *on\_window\_close*, which is dispatched whenever a window is closed. The default handler for this event exits the event loop if there are no more windows. The following example overrides this behaviour to exit the application whenever any window is closed:

```
event_loop = pyglet.app.EventLoop()
@event_loop.event
def on_window_close(window):
     event_loop.exit()
     return pyglet.event.EVENT_HANDLED
```

```
event_loop.run()
```
### **Overriding the default idle policy**

The *EventLoop.idle* method is called every iteration of the event loop. It is responsible for calling scheduled clock functions, redrawing windows, and deciding how idle the application is. You can override this method if you have specific requirements for tuning the performance of your application; especially if it uses many windows.

The default implementation has the following algorithm:

- 1. Call *clock.tick* with poll=True to call any scheduled functions.
- 2. Dispatch the *on\_draw* event and call *flip* on every open window.
- 3. Return the value of *clock.get\_sleep\_time*.

The return value of the method is the number of seconds until the event loop needs to iterate again (unless there is an earlier user-input event); or None if the loop can wait for input indefinitely.

Note that this default policy causes every window to be redrawn during every user event -- if you have more knowledge about which events have an effect on which windows you can improve on the performance of this method.

## **Dispatching events manually**

Earlier versions of pyglet and certain other windowing toolkits such as PyGame and SDL require the application developer to write their own event loop. This "manual" event loop is usually just an inconvenience compared to *pyglet.app.run*, but can be necessary in some situations when combining pyglet with other toolkits.

A simple event loop usually has the following form:

```
while True:
     pyglet.clock.tick()
     for window in pyglet.app.windows:
         window.switch_to()
         window.dispatch_events()
        window.dispatch event('on draw')
         window.flip()
```
The *dispatch\_events* method checks the window's operating system event queue for user input and dispatches any events found. The method does not wait for input -- if ther are no events pending, control is returned to the program immediately.

The call to *pyglet.clock.tick()* is required for ensuring scheduled functions are called, including the internal data pump functions for playing sounds and video.

Developers are strongly discouraged from writing pyglet applications with event loops like this:

- The *EventLoop* class provides plenty of hooks for most toolkits to be integrated without needing to resort to a manual event loop.
- Because *EventLoop* is tuned for specific operating systems, it is more responsive to user events, and continues calling clock functions while windows are being resized, and (on Mac OS X) the menu bar is being tracked.
- It is difficult to write a manual event loop that does not consume 100% CPU while still remaining responsive to user input.

The capability for writing manual event loops remains for legacy support and extreme circumstances.

# **The pyglet event framework**

The *pyglet.window*, *pyglet.media*, *pyglet.app* and *pyglet.text* modules make use of a consistent event pattern, which provides several ways to attach event handlers to objects. You can also reuse this pattern in your own classes easily.

Throughout this documentation, an "event dispatcher" is an object that has events it needs to notify other objects about, and an "event handler" is some code that can be attached to a dispatcher.

## **Setting event handlers**

An event handler is simply a function with a formal parameter list corresponding to the event type. For example, the *Window.on resize* event has the parameters (width, height), so an event handler for this event could be:

```
def on_resize(width, height):
     pass
```
The *Window* class subclasses *EventDispatcher*, which enables it to have event handlers attached to it. The simplest way to attach an event handler is to set the corresponding attribute on the object:

```
window = pyglet.window.Window()
def on_resize(width, height):
     pass
window.on_resize = on_resize
```
While this technique is straight-forward, it requires you to write the name of the event three times for the one function, which can get tiresome. pyglet provides a shortcut using the *event* decorator:

```
window = window.Window()
@window.event
def on resize(width, height):
     pass
```
This is not entirely equivalent to setting the event handler directly on the object. If the object already had an event handler, using @event will add the handler to the object, rather than replacing it. The next section describes this functionality in detail.

As shown in *Subclassing Window*, you can also attach event handlers by subclassing the event dispatcher and adding the event handler as a method:

```
class MyWindow(pyglet.window.Window):
    def on resize(self, width, height):
         pass
```
## **Stacking event handlers**

It is often convenient to attach more than one event handler for an event. *EventDispatcher* allows you to stack event handlers upon one another, rather than replacing them outright. The event will propogate from the top of the stack to the bottom, but can be stopped by any handler along the way.

To push an event handler onto the stack, use the *push\_handlers* method:

```
def on key press(symbol, modifiers):
```

```
 if symbol == key.SPACE
        fire laser()
window.push_handlers(on_key_press)
```
As a convenience, the @event decorator can be used as an alternative to *push\_handlers*:

```
@window.event
def on key press(symbol, modifiers):
     if symbol == key.SPACE
         fire_laser()
```
One use for pushing handlers instead of setting them is to handle different parameterisations of events in different functions. In the above example, if the spacebar is pressed, the laser will be fired. After the event handler returns control is passed to the next handler on the stack, which on a *Window* is a function that checks for the ESC key and sets the hasear  $\exists x \in \text{attribute}$  if it is pressed. By pushing the event handler instead of setting it, the application keeps the default behaviour while adding additional functionality.

You can prevent the remaining event handlers in the stack from receiving the event by returning a true value. The following event handler, when pushed onto the window, will prevent the escape key from exiting the program:

```
def on_key_press(symbol, modifiers):
     if symbol == key.ESCAPE:
         return True
```

```
window.push_handlers(on_key_press)
```
You can push more than one event handler at a time, which is especially useful when coupled with the pop\_handlers function. In the following example, when the game starts some additional event handlers are pushed onto the stack. When the game ends (perhaps returning to some menu screen) the handlers are popped off in one go:

```
def start_game():
     def on_key_press(symbol, modifiers):
         print 'Key pressed in game'
         return True
     def on_mouse_press(x, y, button, modifiers):
         print 'Mouse button pressed in game'
         return True
    window.push_handlers(on_key_press, on_mouse_press)
def end_game():
     window.pop_handlers()
```
Note that you do not specify which handlers to pop off the stack -- the entire top "level" (consisting of all handlers specified in a single call to *push\_handlers*) is popped.

You can apply the same pattern in an object-oriented fashion by grouping related event handlers in a single class. In the following example, a GameEventHandler class is defined. An instance of that class can be pushed on and popped off of a window:

```
class GameEventHandler(object):
     def on_key_press(self, symbol, modifiers):
         print 'Key pressed in game'
         return True
```

```
def on mouse pres(self, x, y, button, modifies): print 'Mouse button pressed in game'
         return True
game_handlers = GameEventHandler()
def start_game()
   window.push_handlers(game_handlers)
def stop_game()
    window.pop_handlers()
```
## **Creating your own event dispatcher**

pyglet provides only the *Window* and *Player* event dispatchers, but exposes a public interface for creating and dispatching your own events.

The steps for creating an event dispatcher are:

- 1. Subclass *EventDispatcher*
- 2. Call the *register\_event\_type* class method on your subclass for each event your subclass will recognise.
- 3. Call *dispatch\_event* to create and dispatch an event as needed.

In the following example, a hypothetical GUI widget provides several events:

```
class ClankingWidget(pyglet.event.EventDispatcher):
     def clank(self):
         self.dispatch_event('on_clank')
     def click(self, clicks):
         self.dispatch_event('on_clicked', clicks)
     def on_clank(self):
         print 'Default clank handler.'
ClankingWidget.register_event_type('on_clank')
ClankingWidget.register_event_type('on_clicked')
```
Event handlers can then be attached as described in the preceding sections:

```
widget = ClankingWidget()
@widget.event
def on_clank():
     pass
@widget.event
def on_clicked(clicks):
     pass
def override_on_clicked(clicks):
     pass
widget.push_handlers(on_clicked=override_on_clicked)
```
The *EventDispatcher* takes care of propogating the event to all attached handlers or ignoring it if there are no handlers for that event.

There is zero instance overhead on objects that have no event handlers attached (the event stack is created only when required). This makes *EventDispatcher* suitable for use even on light-weight objects that may not always have handlers. For example, *Player* is an *EventDispatcher* even though potentially hundreds of these objects may be created and destroyed each second, and most will not need an event handler.

#### **Implementing the Observer pattern**

The [Observer design pattern](Gamma,etal.,`DesignPatterns`Addison-Wesley1994) [[Gamma,etal.,`DesignPatterns`Addison-Wesley1994\]](Gamma,etal.,`DesignPatterns`Addison-Wesley1994), also known as Publisher/Subscriber, is a simple way to decouple software components. It is used extensively in many large software projects; for example, Java's AWT and Swing GUI toolkits and the Python logging module; and is fundamental to any Model-View-Controller architecture.

*EventDispatcher* can be used to easily add observerable components to your application. The following example recreates the *ClockTimer* example from *Design Patterns* (pages 300-301), though without needing the bulky Attach, Detach and Notify methods:

```
# The subject
class ClockTimer(pyglet.event.EventDispatcher):
     def tick(self):
         self.dispatch_events('on_update')
ClockTimer.register event('on update')
# Abstract observer class
class Observer(object):
    def __init__(self, subject):
         subject.push_handlers(self)
# Concrete observer
class DigitalClock(Observer):
     def on_update(self):
         pass
# Concrete observer
class AnalogClock(Observer):
     def on_update(self):
         pass
timer = ClockTimer()
digital_clock = DigitalClock(timer)
analog_clock = AnalogClock(timer)
```
The two clock objects will be notified whenever the timer is "ticked", though neither the timer nor the clocks needed prior knowledge of the other. During object construction any relationships between subjects and observers can be created.

### **Documenting events**

pyglet uses a modified version of [Epydoc](http://epydoc.sourceforge.net/) [[http://epydoc.sourceforge.net/\]](http://epydoc.sourceforge.net/) to construct its API documentation. One of these modifications is the inclusion of an "Events" summary for event dispatchers. If you plan on releasing your code as a library for others to use, you may want to consider using the same tool to document code.

The patched version of Epydoc is included in the pyglet repository under trunk/tools/epydoc (it is not included in distributions). It has special notation for document event methods, and allows conditional execution when introspecting source code.

If the sys.is\_epydoc attribute exists and is True, the module is currently being introspected for documentation. pyglet places event documentation only within this conditional, to prevent extraneous methods appearing on the class.

To document an event, create a method with the event's signature and add a blank event field to the docstring:

```
import sys
class MyDispatcher(object):
     if getattr(sys, 'is_epydoc'):
         def on_update():
              '''The object was updated.
              :event:
             \bar{1}'' I
```
Note that the event parameters should not include self. The function will appear in the "Events" table and not as a method.

# **Working with the keyboard**

pyglet has support for low-level keyboard input suitable for games as well as locale- and deviceindependent Unicode text entry.

Keyboard input requires a window which has focus. The operating system usually decides which application window has keyboard focus. Typically this window appears above all others and may be decorated differently, though this is platform-specific (for example, Unix window managers sometimes couple keyboard focus with the mouse pointer).

You can request keyboard focus for a window with the *activate* method, but you should not rely on this -- it may simply provide a visual cue to the user indicating that the window requires user input, without actually getting focus.

Windows created with the *WINDOW\_STYLE\_BORDERLESS* or *WINDOW\_STYLE\_TOOL* style cannot receive keyboard focus.

It is not possible to use pyglet's keyboard or text events without a window; consider using Python built-in functions such as raw\_input instead.

## **Keyboard events**

The *Window.on\_key\_press* and *Window.on\_key\_release* events are fired when any key on the keyboard is pressed or released, respectively. These events are not affected by "key repeat" -- once a key is pressed there are no more events for that key until it is released.

Both events are parameterised by the same arguments:

```
def on key press(symbol, modifiers):
     pass
def on key release(symbol, modifiers):
     pass
```
### **Defined key symbols**

The *symbol* argument is an integer that represents a "virtual" key code. It does //not// correspond to any particular numbering scheme; in particular the symbol is //not// an ASCII character code.

pyglet has key symbols that are hardware and platform independent for many types of keyboard. These are defined in *pyglet.window.key* as constants. For example, the Latin-1 alphabet is simply the letter itself:

key.A key.B key.C ...

The numeric keys have an underscore to make them valid identifiers:

key.\_1 key.\_2 key.\_3 ...

Various control and directional keys are identified by name:

key.ENTER or key.RETURN key.SPACE

key.BACKSPACE key.DELETE key.MINUS key.EQUAL key.BACKSLASH key.LEFT key.RIGHT key.UP key.DOWN key.HOME key.END key.PAGEUP key.PAGEDOWN key.F1 key.F2 ... Keys on the number pad have separate symbols:

```
key.NUM_1
key.NUM_2
...
key.NUM_EQUAL
key.NUM_DIVIDE
key.NUM_MULTIPLY
key.NUM_MINUS
key.NUM_PLUS
key.NUM_DECIMAL
key.NUM_ENTER
```
Some modifier keys have separate symbols for their left and right sides (however they cannot all be distinguished on all platforms):

```
key.LCTRL
key.RCTRL
key.LSHIFT
key.RSHIFT
...
```
Key symbols are independent of any modifiers being held down. For example, lower-case and uppercase letters both generate the *A* symbol. This is also true of the number keypad.

### **Modifiers**

The modifiers that are held down when the event is generated are combined in a bitwise fashion and provided in the modifiers parameter. The modifier constants defined in *pyglet.window.key* are:

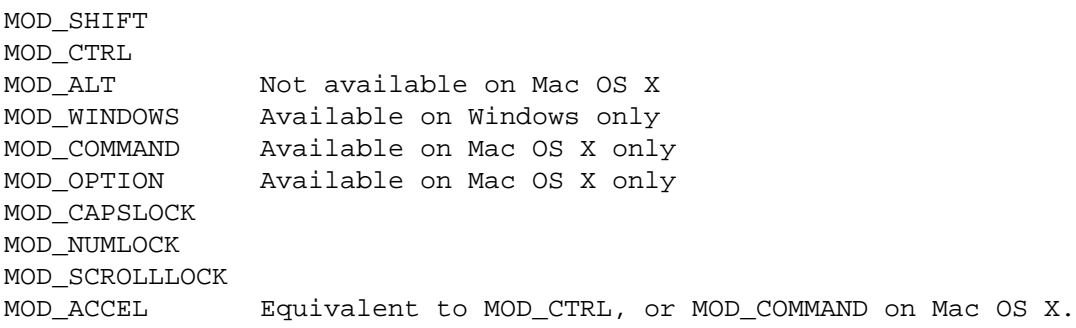

For example, to test if the shift key is held down:

```
if modifiers & MOD_SHIFT:
     pass
```
Unlike the corresponding key symbols, it is not possible to determine whether the left or right modifier is held down (though you could emulate this behaviour by keeping track of the key states yourself).

### **User-defined key symbols**

pyglet does not define key symbols for every keyboard ever made. For example, non-Latin languages will have many keys not recognised by pyglet (however, their Unicode representation will still be valid, see *Text and motion events*). Even English keyboards often have additional so-called "OEM" keys added by the manufacturer, which might be labelled "Media", "Volume" or "Shopping", for example.

In these cases pyglet will create a key symbol at runtime based on the hardware scancode of the key. This is guaranteed to be unique for that model of keyboard, but may not be consistent across other keyboards with the same labelled key.

The best way to use these keys is to record what the user presses after a prompt, and then check for that same key symbol. Many commercial games have similar functionality in allowing players to set up their own key bindings.

### **Remembering key state**

pyglet provides the convenience class *KeyStateHandler* for storing the current keyboard state. This can be pushed onto the event handler stack of any window and subsequently queried as a dict:

```
from pyglet.window import key
window = pyglet.window.Window()
keys = key.KeyStateHandler()
window.push_handlers(keys)
# Check if the spacebar is currently pressed:
if keys[key.SPACE]:
     pass
```
## **Text and motion events**

pyglet decouples the keys that the user presses from the Unicode text that is input. There are several benefits to this:

- The complex task of mapping modifiers and key symbols to Unicode characters is taken care of automatically and correctly.
- Key repeat is applied to keys held down according to the user's operating system preferences.
- Dead keys and compose keys are automatically interpreted to produce diacritic marks or combining characters.
- Keyboard input can be routed via an input palette, for example to input characters from Asian languages.
- Text input can come from other user-defined sources, such as handwriting or voice recognition.

The actual source of input (i.e., which keys were pressed, or what input method was used) should be considered outside of the scope of the application -- the operating system provides the necessary services.

When text is entered into a window, the *on\_text* event is fired:

```
def on_text(text):
     pass
```
The only parameter provided is a Unicode string. For keyboard input this will usually be one character long, however more complex input methods such as an input palette may provide an entire word or phrase at once.

You should always use the *on\_text* event when you need to determine a string from a sequence of keystrokes. Conversely, you never use *on\_text* when you require keys to be pressed (for example, to control the movement of the player in a game).

### **Motion events**

In addition to entering text, users press keys on the keyboard to navigate around text widgets according to well-ingrained conventions. For example, pressing the left arrow key moves the cursor one character to the left.

While you might be tempted to use the *on\_key\_press* event to capture these events, there are a couple of problems:

- Key repeat events are not generated for *on\_key\_press*, yet users expect that holding down the left arrow key will eventually move the character to the beginning of the line.
- Different operating systems have different conventions for the behaviour of keys. For example, on Windows it is customary for the Home key to move the cursor to the beginning of the line, whereas on Mac OS X the same key moves to the beginning of the document.

pyglet windows provide the *on\_text\_motion* event, which takes care of these problems by abstracting away the key presses and providing your application only with the intended cursor motion:

def on\_text\_motion(motion): pass

*motion* is an integer which is a constant defined in *pyglet.window.key*. The following table shows the defined text motions and their keyboard mapping on each operating system.

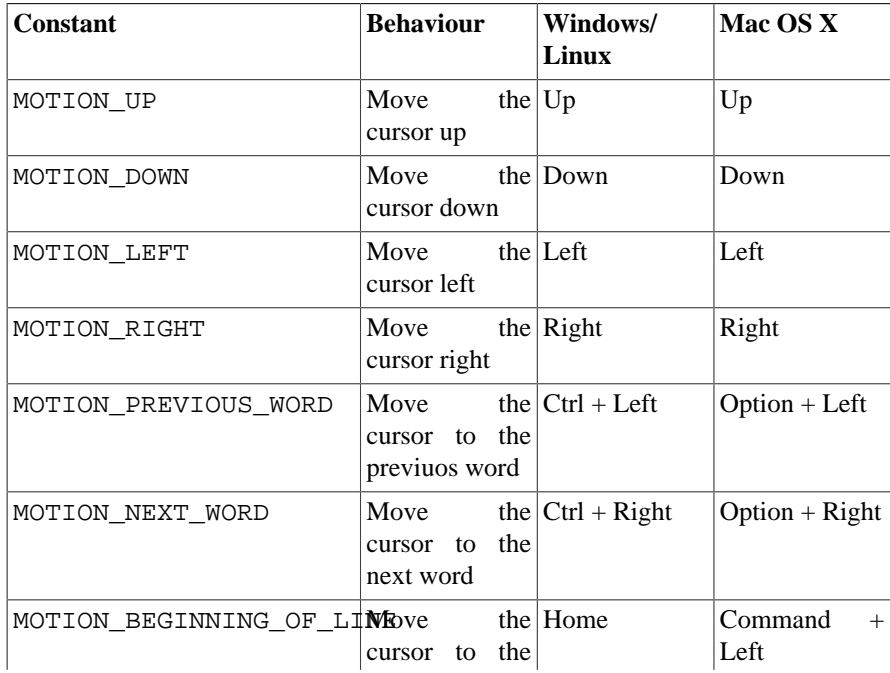

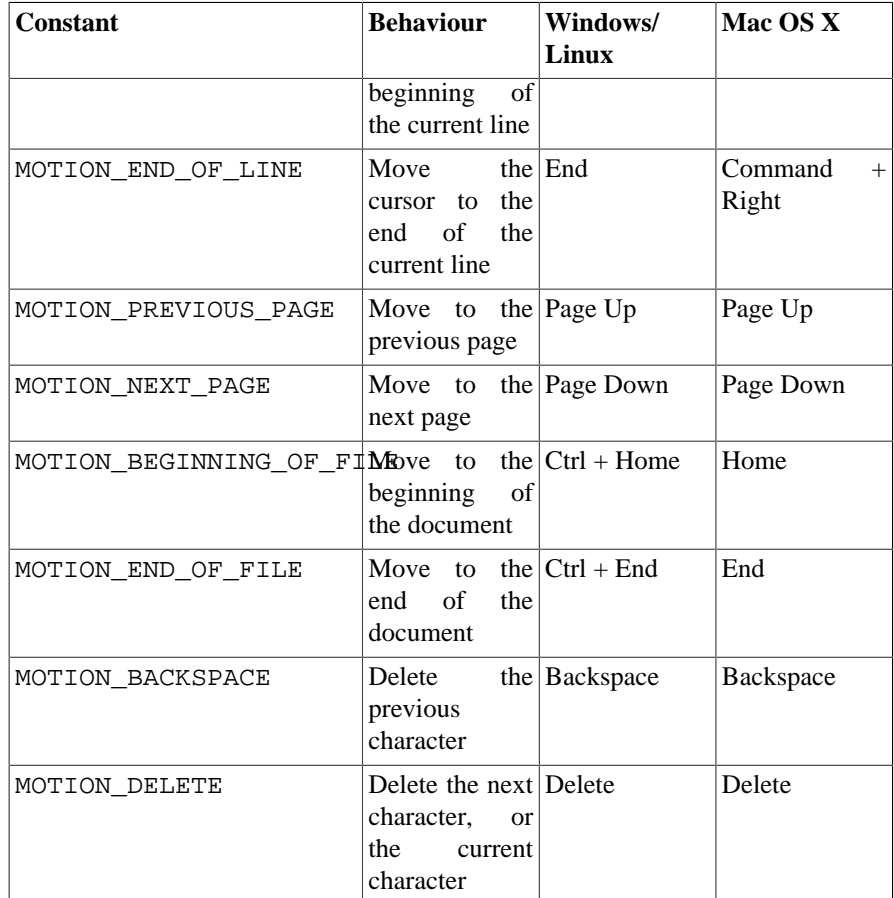

# **Keyboard exclusivity**

Some keystrokes or key combinations normally bypass applications and are handled by the operating system. Some examples are Alt+Tab (Command+Tab on Mac OS X) to switch applications and the keys mapped to Expose on Mac OS X.

You can disable these hot keys and have them behave as ordinary keystrokes for your application. This can be useful if you are developing a kiosk application which should not be closed, or a game in which it is possible for a user to accidentally press one of these keys.

To enable this mode, call *set\_exclusive\_keyboard* for the window on which it should apply. On Mac OS X the dock and menu bar will slide out of view while exclusive keyboard is activated.

The following restrictions apply on Windows:

• Most keys are not disabled: a user can still switch away from your application using Ctrl+Escape, Alt+Escape, the Windows key or Ctrl+Alt+Delete. Only the Alt+Tab combination is disabled.

The following restrictions apply on Mac OS X:

• The power key is not disabled.

Use of this function is not recommended for general release applications or games as it violates userinterface conventions.

# **Working with the mouse**

All pyglet windows can recieve input from a 3 button mouse with a 2 dimensional scroll wheel. The mouse pointer is typically drawn by the operating system, but you can override this and request either a different cursor shape or provide your own image or animation.

## **Mouse events**

All mouse events are dispatched by the window which receives the event from the operating system. Typically this is the window over which the mouse cursor is, however mouse exclusivity and drag operations mean this is not always the case.

The coordinate space for the mouse pointer's location is relative to the bottom-left corner of the window, with increasing Y values approaching the top of the screen (note that this is "upside-down" compared with many other windowing toolkits, but is consistent with the default OpenGL projection in pyglet).

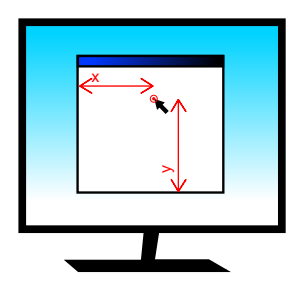

The coordinate space for the mouse pointer.

The most basic mouse event is *on\_mouse\_motion* which is dispatched every time the mouse moves:

```
def on_mouse_motion(x, y, dx, dy):
     pass
```
The *x* and *y* parameters give the coordinates of the mouse pointer, relative to the bottom-left corner of the window.

The event is dispatched every time the operating system registers a mouse movement. This is not necessarily once for every pixel moved -- the operating system typically samples the mouse at a fixed frequency, and it is easy to move the mouse faster than this. Conversely, if your application is not processing events fast enough you may find that several queued-up mouse events are dispatched in a single *Window.dispatch\_events* call. There is no need to concern yourself with either of these issues; the latter rarely causes problems, and the former can not be avoided.

Many games are not concerned with the actual position of the mouse cursor, and only need to know in which direction the mouse has moved. For example, the mouse in a first-person game typically controls the direction the player looks, but the mouse pointer itself is not displayed.

The *dx* and *dy* parameters are for this purpose: they give the distance the mouse travelled along each axis to get to its present position. This can be computed naively by storing the previous *x* and *y* parameters after every mouse event, but besides being tiresome to code, it does not take into account the effects of other obscuring windows. It is best to use the *dx* and *dy* parameters instead.

The following events are dispatched when a mouse button is pressed or released, or the mouse is moved while any button is held down:

```
def on_mouse_press(x, y, button, modifiers):
    pass
```

```
def on_mouse_release(x, y, button, modifiers):
     pass
def on_mouse_drag(x, y, dx, dy, buttons, modifiers):
     pass
```
The *x*, *y*, *dx* and *dy* parameters are as for the *on\_mouse\_motion* event. The press and release events do not require *dx* and *dy* parameters as they would be zero in this case. The *modifiers* parameter is as for the keyboard events, see *Working with the keyboard*.

The *button* parameter signifies which mouse button was pressed, and is one of the following constants:

```
pyglet.window.mouse.LEFT
pyglet.window.mouse.MIDDLE
pyglet.window.mouse.RIGHT
```
The *buttons* parameter in *on\_mouse\_drag* is a bitwise combination of all the mouse buttons currently held down. For example, to test if the user is performing a drag gesture with the left button:

```
from pyglet.window import mouse
def on_mouse_drag(x, y, dx, dy, buttons, modifiers):
     if buttons & mouse.LEFT:
         pass
```
When the user begins a drag operation (i.e., pressing and holding a mouse button and then moving the mouse), the window in which they began the drag will continue to receive the *on\_mouse\_drag* event as long as the button is held down. This is true even if the mouse leaves the window. You generally do not need to handle this specially: it is a convention among all operating systems that dragging is a gesture rather than a direct manipulation of the user interface widget.

There are events for when the mouse enters or leaves a window:

```
def on mouse enter(x, y):
     pass
def on_mouse_leave(x, y):
     pass
```
The coordinates for *on\_mouse\_leave* will lie outside of your window. These events are not dispatched while a drag operation is taking place.

The mouse scroll wheel generates the *on\_mouse\_scroll* event:

def on mouse  $scrl}(x, y, scroll x, scroll y)$ : pass

The *scroll\_y* parameter gives the number of "clicks" the wheel moved, with positive numbers indicating the wheel was pushed forward. The *scroll\_x* parameter is 0 for most mice, however some new mice such as the Apple Mighty Mouse use a ball instead of a wheel; the *scroll\_x* parameter gives the horizontal movement in this case. The scale of these numbers is not known; it is typically set by the user in their operating system preferences.

## **Changing the mouse cursor**

The mouse cursor can be set to one of the operating system cursors, a custom image, or hidden completely. The change to the cursor will be applicable only to the window you make the change to. To hide the mouse cursor, call *Window.set\_mouse\_visible*:

```
window = pyglet.window.Window()
```

```
window.set_mouse_visible(False)
```
This can be useful if the mouse would obscure text that the user is typing. If you are hiding the mouse cursor for use in a game environment, consider making the mouse exclusive instead; see *Mouse exclusivity*, below.

Use *Window.set\_mouse\_cursor* to change the appearance of the mouse cursor. A mouse cursor is an instance of *MouseCursor*. You can obtain the operating system-defined cursors with *Window.get\_system\_mouse\_cursor*:

```
cursor = window.get_system_mouse_cursor(win.CURSOR_HELP)
window.set_mouse_cursor(cursor)
```
The cursors that pyglet defines are listed below, along with their typical appearance on Windows and Mac OS X. The pointer image on Linux is dependent on the window manager.

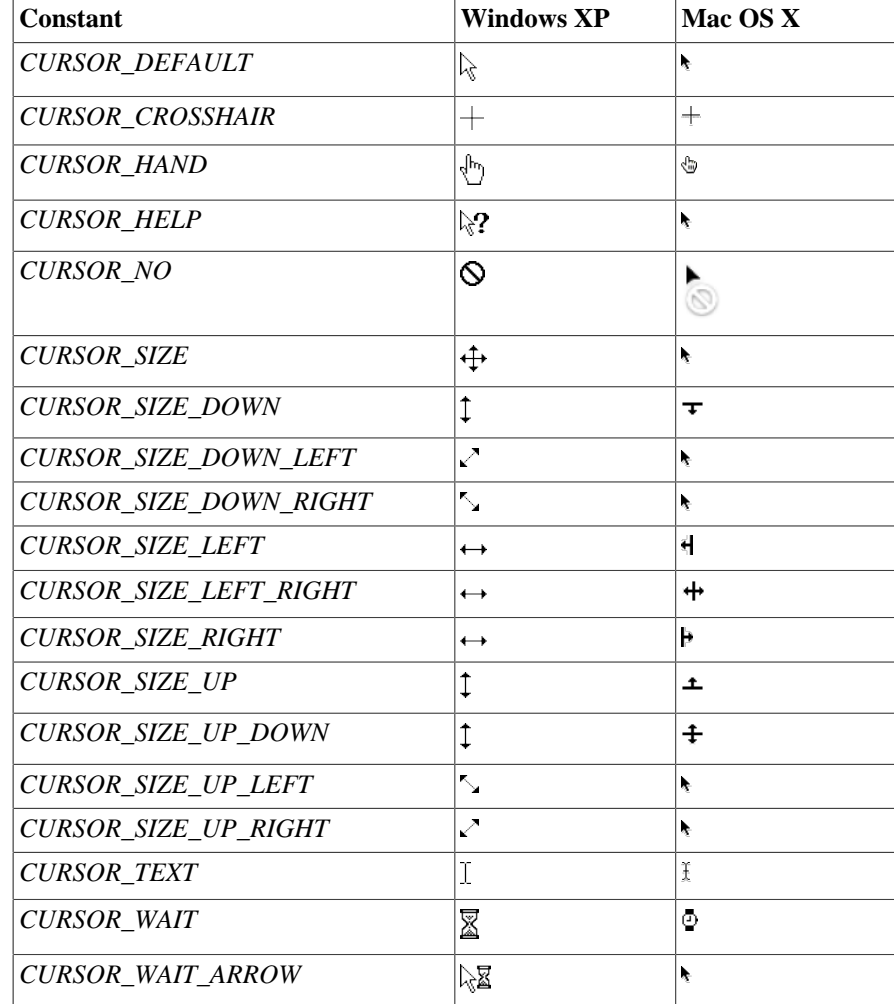

Alternatively, you can use your own image as the mouse cursor. Use *pyglet.image.load* to load the image, then create an *ImageMouseCursor* with the image and "hot-spot" of the cursor. The hot-spot is the point of the image that corresponds to the actual pointer location on screen, for example, the point of the arrow:

```
image = pyglet.image.load('cursor.png')
cursor = pyglet.window.ImageMouseCursor(image, 16, 8)
window.set mouse cursor(cursor)
```
You can even render a mouse cursor directly with OpenGL. You could draw a 3-dimensional cursor, or a particle trail, for example. To do this, subclass *MouseCursor* and implement your own draw

method. The draw method will be called with the default pyglet window projection, even if you are using another projection in the rest of your application.

## **Mouse exclusivity**

It is possible to take complete control of the mouse for your own application, preventing it being used to activate other applications. This is most useful for immersive games such as first-person shooters.

When you enable mouse-exclusive mode, the mouse cursor is no longer available. It is not merely hidden -- no amount of mouse movement will make it leave your application. Because there is no longer a mouse cursor, the *x* and *y* parameters of the mouse events are meaningless; you should use only the *dx* and *dy* parameters to determine how the mouse was moved.

Activate mouse exclusive mode with *set\_exclusive\_mouse*:

```
window = pyglet.window.Window()
window.set_exclusive_mouse(True)
```
You should activate mouse exclusive mode even if your window is full-screen: it will prevent the window "hitting" the edges of the screen, and behave correctly in multi-monitor setups (a common problem with commercial full-screen games is that the mouse is only hidden, meaning it can accidentally travel onto the other monitor where applications are still visible).

Note that on Linux setting exclusive mouse also disables Alt+Tab and other hotkeys for switching applications. No workaround for this has yet been discovered.

# **Keeping track of time**

pyglet's *clock* module provides functionality for scheduling functions for periodic or one-shot future execution and for calculating and displaying the application frame rate.

## **Calling functions periodically**

pyglet applications begin execution with:

pyglet.app.run()

Once called, this function doesn't return until the application windows have been closed. This may leave you wondering how to execute code while the application is running.

Typical applications need to execute code in only three circumstances:

- A user input event (such as a mouse movement or key press) has been generated. In this case the appropriate code can be attached as an event handler to the window.
- An animation or other time-dependent system needs to update the position or parameters of an object. We'll call this a "periodic" event.
- A certain amount of time has passed, perhaps indicating that an operation has timed out, or that a dialog can be automatically dismissed. We'll call this a "one-shot" event.

To have a function called periodically, for example, once every 0.1 seconds:

```
def update(dt):
    # \dotspyglet.clock.schedule_interval(update, 0.1)
```
The *dt* parameter gives the number of seconds (due to latency, load and timer inprecision, this might be slightly more or less than the requested interval).

Scheduling functions with a set interval is ideal for animation, physics simulation, and game state updates. pyglet ensures that the application does not consume more resources than necessary to execute the scheduled functions in time.

Rather than "limiting the frame rate", as required in other toolkits, simply schedule all your update functions for no less than the minimum period your application or game requires. For example, most games need not run at more than 60Hz (60 times a second) for imperceptibly smooth animation, so the interval given to *schedule\_interval* would be 1/60.0 (or more).

If you are writing a benchmarking program or otherwise wish to simply run at the highest possible frequency, use *schedule*:

```
def update(dt):
    \# ...
pyglet.clock.schedule(update)
```
By default pyglet window buffer swaps are synchronised to the display refresh rate, so you may also want to disable *set\_vsync*.

For one-shot events, use *schedule\_once*:

```
def dismiss_dialog(dt):
     # ...
# Dismiss the dialog after 5 seconds.
```

```
pyglet.clock.schedule_once(dismiss_dialog, 5.0)
```
To stop a scheduled function from being called, including cancelling a periodic function, use *pyglet.clock.unschedule*.

## **Animation techniques**

Every scheduled function takes a *dt* parameter, giving the actual "wall clock" time that passed since the previous invocation (or the time the function was scheduled, if it's the first period). This parameter can be used for numerical integration.

For example, a non-accelerating particle with velocity  $\nu$  will travel some distance over a change in time dt. This distance is calculated as  $v * dt$ . Similarly, a particle under constant acceleration a will have a change in velocity of a \* dt.

The following example demonstrates a simple way to move a sprite across the screen at exactly 10 pixels per second:

```
sprite = pyglet.sprite.Sprite(image)
sprite.dx = 10.0def update(dt):
     sprite.x += sprite.dx * dt
pyglet.clock.schedule_interval(update, 1/60.0) # update at 60Hz
```
This is a robust technique for simple animation, as the velocity will remain constant regardless of the speed or load of the computer.

Some examples of other common animation variables are given in the table below.

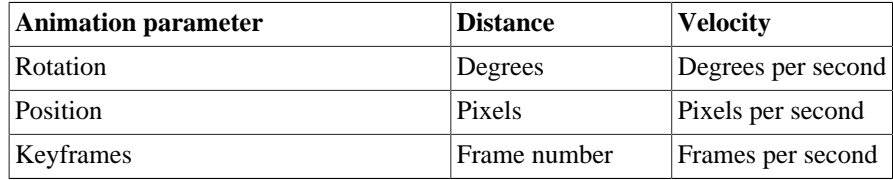

## **The frame rate**

Game performance is often measured in terms of the number of times the display is updated every second; that is, the frames-per-second or FPS. You can determine your application's FPS with a single function call:

pyglet.clock.get\_fps()

The value returned is more useful than simply taking the reciprocal of *dt* from a period function, as it is averaged over a sliding window of several frames.

### **Displaying the frame rate**

A simple way to profile your application performance is to display the frame rate while it is running. Printing it to the console is not ideal as this will have a severe impact on performance. pyglet provides the *ClockDisplay* class for displaying the frame rate with very little effort:

```
fps_display = pyglet.clock.ClockDisplay()
@window.event
def on_draw():
```

```
 window.clear()
fps display.draw()
```
By default the frame rate will be drawn in the bottom-right corner of the window in a semi-translucent large font. See the *ClockDisplay* documentation for details on how to customise this, or even display another clock value (such as the current time) altogether.

## **User-defined clocks**

The default clock used by pyglet uses the system clock to determine the time (i.e., time.time()). Separate clocks can be created, however, allowing you to use another time source. This can be useful for implementing a separate "game time" to the real-world time, or for synchronising to a network time source or a sound device.

Each of the *clock* functions are aliases for the methods on a global instance of *clock.Clock*. You can construct or subclass your own *Clock*, which can then maintain its own schedule and framerate calculation. See the class documentation for more details.

# **Displaying text**

pyglet provides the *font* module for rendering high-quality antialiased Unicode glyphs efficiently. Any installed font on the operating system can be used, or you can supply your own font with your application.

Text rendering is performed with the *text* module, which can display word-wrapped formatted text. There is also support for interactive editing of text on-screen with a caret.

## **Simple text rendering**

The following complete example creates a window that displays "Hello, World" centered vertically and horizontally:

```
window = pyglet.window.Window()
label = pyglet.text.Label('Hello, world',
                            font_name='Times New Roman',
                           font size=36,
                            x=window.width//2, y=window.height//2,
                           anchor x='center', anchor y='center')
@window.event
def on_draw():
     window.clear()
     label.draw()
pyglet.app.run()
```
The example demonstrates the most common uses of text rendering:

- The font name and size are specified directly in the constructor. Additional parameters exist for setting the bold and italic styles and the color of the text.
- The position of the text is given by the  $x$  and  $y$  coordinates. The meaning of these coordinates is given by the anchor\_x and anchor\_y parameters.
- The actual text is drawn with the *Label.draw* method. Labels can also be added to a graphics batch; see *Graphics* for details.

The *HTMLLabel* class is used similarly, but accepts an HTML formatted string instead of parameters describing the style. This allows the label to display text with mixed style:

```
label = pyglet.text.HTMLLabel(
    '<font face="Times New Roman" size="4">Hello, <i>world</i></font>',
    x=window.width//2, y=window.height//2,
     anchor_x='center', anchor_y='center')
```
See *Formatted text* for details on the subset of HTML that is supported.

## **The document/layout model**

The *Label* class demonstrated above presents a simplified interface to pyglet's complete text rendering capabilities. The underlying *TextLayout* and *AbstractDocument* classes provide a "model/view" interface to all of pyglet's text features.

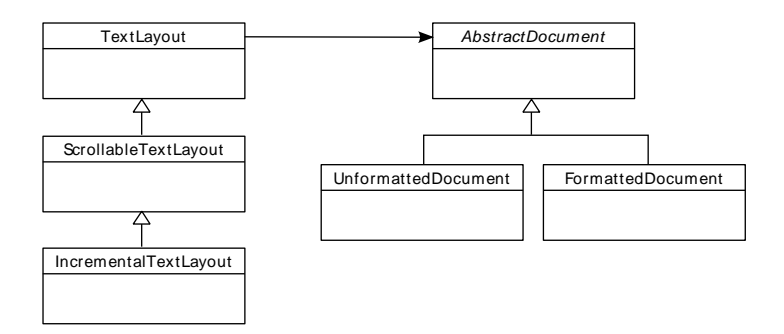

### **Documents**

A *document* is the "model" part of the architecture, and describes the content and style of the text to be displayed. There are two concrete document classes: *UnformattedDocument* and *FormattedDocument*. *UnformattedDocument* models a document containing text in just one style, whereas *FormattedDocument* allows the style to change within the text.

An empty, unstyled document can be created by constructing either of the classes directly. Usually you will want to initialise the document with some text, however. The *decode\_text*, *decode\_attributed* and *decode\_html* functions return a document given a source string. For *decode\_text*, this is simply a plain text string, and the return value is an *UnformattedDocument*:

```
document = pyglet.text.decode_text('Hello, world.')
```
*decode\_attributed* and *decode\_html* are described in detail in the next section.

The text of a document can be modified directly as a property on the object:

document.text = 'Goodbye, cruel world.'

However, if small changes are being made to the document it can be more efficient (when coupled with an appropriate layout; see below) to use the *remove\_text* and *insert\_text* methods instead.

### **Layouts**

The actual layout and rendering of a document is performed by the *TextLayout* classes. This split exists to reduce the complexity of the code, and to allow a single document to be displayed in multiple layouts simultaneously (in other words, many layouts can display one document).

Each of the *TextLayout* classes perform layout in the same way, but represent a trade-off in efficiency of update against efficiency of drawing and memory usage.

The base *TextLayout* class uses little memory, and shares its graphics group with other *TextLayout* instances in the same batch (see *Batched rendering*). When the text or style of the document is modified, or the layout constraints change (for example, the width of the layout changes), the entire text layout is recalculated. This is a potentially expensive operation, especially for long documents. This makes *TextLayout* suitable for relatively short or unchanging documents.

*ScrollableTextLayout* is a small extension to *TextLayout* that clips the text to a specified view rectangle, and allows text to be scrolled within that rectangle without performing the layout calculuation again. Because of this clipping rectangle the graphics group cannot be shared with other text layouts, so for ideal performance *ScrollableTextLayout* should be used only if this behaviour is required.

*IncrementalTextLayout* uses a more sophisticated layout algorithm that performs less work for small changes to documents. For example, if a document is being edited by the user, only the immediately affected lines of text are recalculated when a character is typed or deleted. *IncrementalTextLayout* also performs view rectangle culling, reducing the amount of layout and rendering required when the document is larger than the view. *IncrementalTextLayout* should be used for large documents or documents that change rapidly.

All the layout classes can be constructed given a document and display dimensions:

layout = pyglet.text.TextLayout(document, width, height)

Additional arguments to the constructor allow the specification of a graphics batch and group (recommended if many layouts are to be rendered), and the optional *multiline* flag. To render more than one line of text (either through word-wrapping or explicit line breaks) *multiline* must be True.

Like labels, layouts are positioned through their *x*, *y*, *anchor\_x* and *anchor\_y* properties. Note that unlike *AbstractImage*, the *anchor* properties accept a string such as "bottom" or "center" instead of a numeric displacement.

## **Formatted text**

The *FormattedDocument* class maintains style information for individual characters in the text, rather than a single style for the whole document. Styles can be accessed and modified by name, for example:

```
# Get the font name used at character index 0
font name = document.get style('font name', 0)
# Set the font name and size for the first 5 characters
document.set_style(0, 5, dict(font_name='Arial', font_size=12))
```
Internally, character styles are run-length encoded over the document text; so longer documents with few style changes do not use excessive memory.

From the document's point of view, there are no predefined style names: it simply maps names and character ranges to arbitrary Python values. It is the *TextLayout* classes that interpret this style information; for example, by selecting a different font based on the font\_name style. Unrecognised style names are ignored by the layout -- you can use this knowledge to store additional data alongside the document text (for example, a URL behind a hyperlink).

### **Character styles**

The following character styles are recognised by all *TextLayout* classes.

Where an attribute is marked "as a distance" the value is assumed to be in pixels if given as an int or float, otherwise a string of the form "0u" is required, where 0 is the distance and u is the unit; one of "px" (pixels), "pt" (points), "pc" (picas), "cm" (centimeters), "mm" (millimeters) or "in" (inches). For example, "14pt" is the distance covering 14 points, which at the default DPI of 96 is 18 pixels.

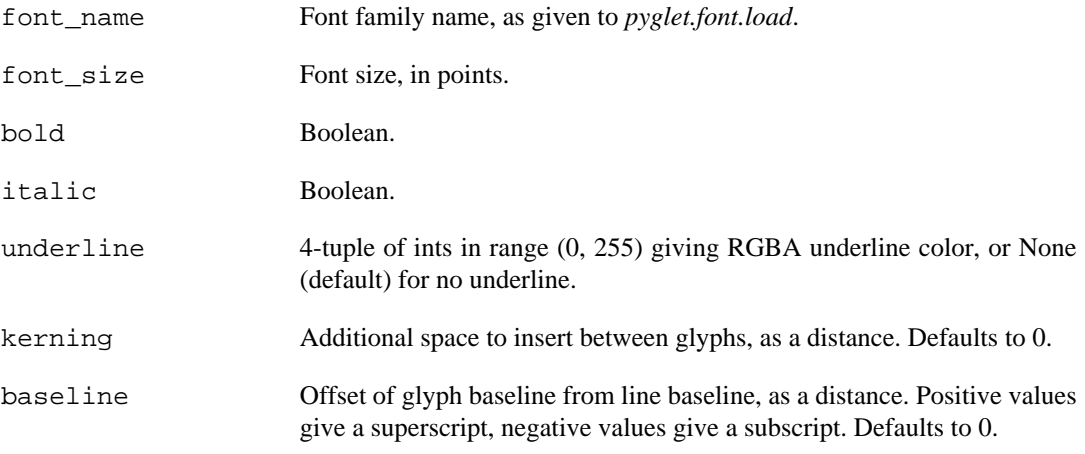

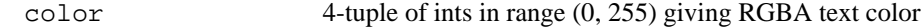

background\_color 4-tuple of ints in range (0, 255) giving RGBA text background color; or None for no background fill.

### **Paragraph styles**

Although *FormattedDocument* does not distinguish between character- and paragraph-level styles, *TextLayout* interprets the following styles only at the paragraph level. You should take care to set these styles for complete paragraphs only, for example, by using *FormattedDocument.set\_paragraph\_style*.

These styles are ignored for layouts without the multiline flag set.

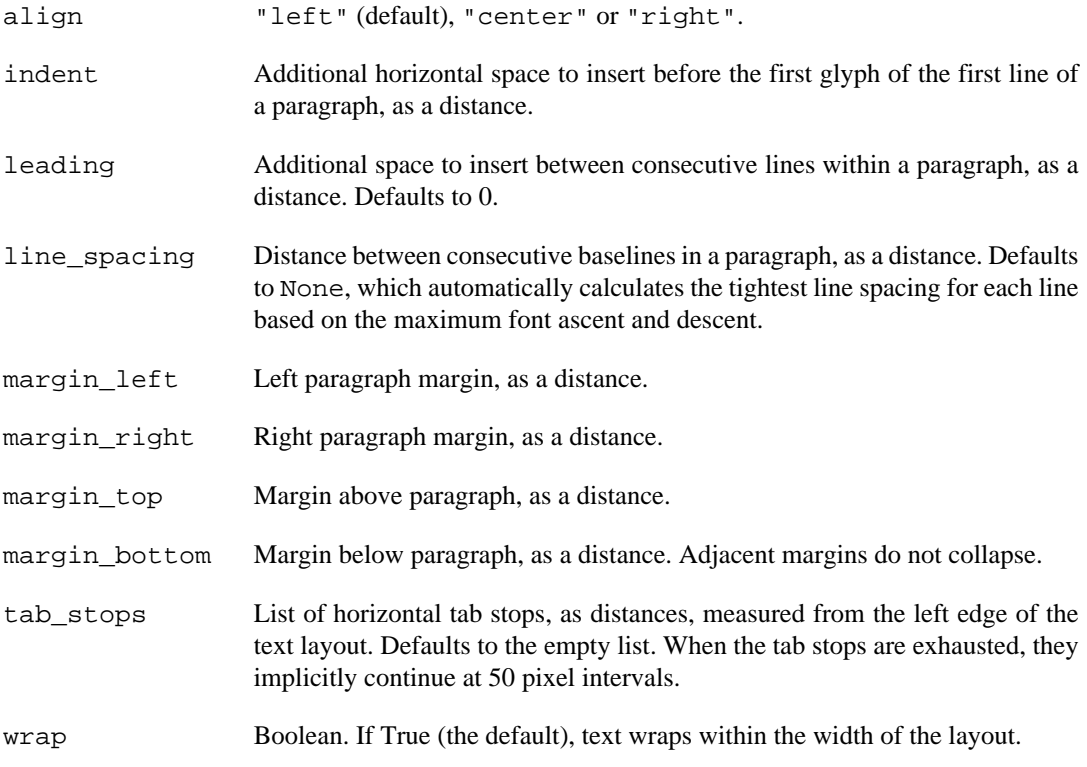

For the purposes of these attributes, paragraphs are split by the newline character  $(U+0010)$  or the paragraph break character (U+2029). Line breaks within a paragraph can be forced with character U +2028.

### **Attributed text**

pyglet provides two formats for decoding formatted documents from plain text. These are useful for loading preprepared documents such as help screens. At this time there is no facility for saving (encoding) formatted documents.

The *attributed text* format is an encoding specific to pyglet that can exactly describe any *FormattedDocument*. You must use this encoding to access all of the features of pyglet text layout. For a more accessible, yet less featureful encoding, see the *HTML* encoding, described below.

The following example shows a simple attributed text encoded document:

Chapter 1

My father's family name being Pirrip, and my Christian name Philip, my infant tongue could make of both names nothing longer or more explicit than Pip. So, I called myself Pip, and came to be called

Pip.

I give Pirrip as my father's family name, on the authority of his tombstone and my sister - Mrs. Joe Gargery, who married the blacksmith. As I never saw my father or my mother, and never saw any likeness of either of them (for their days were long before the days of photographs), my first fancies regarding what they were like, were unreasonably derived from their tombstones.

Newlines are ignored, unless two are made in succession, indicating a paragraph break. Line breaks can be forced with the  $\setminus \$  sequence:

This is the way the world ends  $\setminus$ This is the way the world ends  $\setminus\setminus$ This is the way the world ends  $\setminus\setminus$ Not with a bang but a whimper.

Line breaks are also forced when the text is indented with one or more spaces or tabs, which is useful for typesetting code:

The following paragraph has hard line breaks for every line of code:

```
 import pyglet
 window = pyglet.window.Window()
 pyglet.app.run()
```
Text can be styled using a attribute tag:

This sentence makes a {bold True}bold{bold False} statement.

The attribute tag consists of the attribute name (in this example, bold) followed by a Python bool, int, float, string, tuple or list.

Unlike most structured documents such as HTML, attributed text has no concept of the "end" of a style; styles merely change within the document. This corresponds exactly to the representation used by *FormattedDocument* internally.

Some more examples follow:

```
{font_name 'Times New Roman' {font_size 28} Hello{font_size 12},
\{color (255, 0, 0, 255)\}world\{color (0, 0, 0, 255)\}!
```
(This example uses 28pt Times New Roman for the word "Hello", and 12pt red text for the word "world").

Paragraph styles can be set by prefixing the style name with a period (.). This ensures the style range exactly encompasses the paragraph:

{.margin\_left "12px"}This is a block quote, as the margin is inset.

{.margin\_left "24px"}This paragraph is inset yet again.

Attributed text can be loaded as a Unicode string. In addition, any character can be inserted given its Unicode code point in numeric form, either in decimal:

This text is Copyright {#169}.

or hexadecimal:

This text is Copyright {#xa9}.

The characters  $\{$  and  $\}$  can be escaped by duplicating them:

Attributed text uses many "{{" and "}}" characters.

Use the decode\_attributed function to decode attributed text into a *FormattedDocument*:

document = pyglet.text.decode\_attributed('Hello, {bold True}world')

### **HTML**

While attributed text gives access to all of the features of *FormattedDocument* and *TextLayout*, it is quite verbose and difficult produce text in. For convenience, pyglet provides an HTML 4.01 decoder that can translate a small, commonly used subset of HTML into a *FormattedDocument*.

Note that the decoder does not preserve the structure of the HTML document -- all notion of element hierarchy is lost in the translation, and only the visible style changes are preserved.

The following example uses *decode\_html* to create a *FormattedDocument* from a string of HTML:

document = pyglet.text.decode\_html('Hello, <br/>  $b>$ world</b>')

The following elements are supported:

B BLOCKQUOTE BR CENTER CODE DD DIR DL EM FONT H1 H2 H3 H4 H5 H6 I IMG KBD LI MENU OL P PRE Q SAMP STRONG SUB SUP TT U UL VAR

The style attribute is not supported, so font sizes must be given as HTML logical sizes in the range 1 to 7, rather than as point sizes. The corresponding font sizes, and some other stylesheet parameters, can be modified by subclassing *HTMLDecoder*.

### **Custom elements**

Graphics and other visual elements can be inserted inline into a document using *AbstractDocument.insert\_element*. For example, inline elements are used to render HTML images included with the IMG tag. There is currently no support for floating or absolutely-positioned elements.

Elements must subclass *InlineElement* and override the *place* and *remove* methods. These methods are called by *TextLayout* when the element becomes or ceases to be visible. For *TextLayout* and *ScrollableTextLayout*, this is when the element is added or removed from the document; but for *IncrementalTextLayout* the methods are also called as the element scrolls in and out of the viewport.

The constructor of *InlineElement* gives the width and height (separated into the ascent above the baseline, and descent below the baseline) of the element.

Typically an *InlineElement* subclass will add graphics primitives to the layout's graphics batch; though applications may choose to simply record the position of the element and render it separately.

The position of the element in the document text is marked with a NUL character  $(U+0000)$ placeholder. This has the effect that inserting an element into a document increases the length of the document text by one. Elements can also be styled as if they were ordinary character text, though the layout ignores any such style attributes.

## **User-editable text**

While pyglet does not come with any complete GUI widgets for applications to use, it does implement many of the features required to implement interactive text editing. These can be used as a basis for a more complete GUI system, or to present a simple text entry field, as demonstrated in the examples/ text\_input.py example.

*IncrementalTextLayout* should always be used for text that can be edited by the user. This class maintains information about the placement of glyphs on screen, and so can map window coordinates to a document position and vice-versa. These methods are *get\_position\_from\_point*, *get\_point\_from\_position*, *get\_line\_from\_point*, *get\_point\_from\_line*, *get\_line\_from\_position*, *get\_position\_from\_line*, *get\_position\_on\_line* and *get\_line\_count*.

The viewable rectangle of the document can be adjusted using a document position instead of a scrollbar using the *ensure line* visible and *ensure* x visible methods.

*IncrementalTextLayout* can display a current text selection by temporarily overriding the foreground and background colour of the selected text. The *selection\_start* and *selection\_end* properties give the range of the selection, and *selection\_color* and *selection\_background\_color* the colors to use (defaulting to white on blue).

The *Caret* class implements an insertion caret (cursor) for *IncrementalTextLayout*. This includes displaying the blinking caret at the correct location, and handling keyboard, text and mouse events. The behaviour in response to the events is very similar to the system GUIs on Windows, Mac OS X and GTK. Using *Caret* frees you from using the *IncrementalTextLayout* methods described above directly.

The following example creates a document, a layout and a caret and attaches the caret to the window to listen for events:

```
import pyglet
```

```
window = pyglet.window.Window()
document = pyglet.text.document.FormattedDocument()
layout = pyglet.text.layout.IncrementalTextLayout(document, width, height)
caret = pyglet.text.caret.Caret(layout)
window.push_handlers(caret)
```
When the layout is drawn, the caret will also be drawn, so this example is nearly complete enough to display the user input. However, it is suitable for use when only one editable text layout is to be in the window. If multiple text widgets are to be shown, some mechanism is needed to dispatch events to the widget that has keyboard focus. An example of how to do this is given in the *examples/text* input.py example program.

## **Loading system fonts**

The layout classes automatically load fonts as required. You can also explicitly load fonts to implement your own layout algorithms.

To load a font you must know its family name. This is the name displayed in the font dialog of any application. For example, all operating systems include the *Times New Roman* font. You must also specify the font size to load, in points:

```
# Load "Times New Roman" at 16pt
times = pyglet.font.load('Times New Roman', 16)
```
Bold and italic variants of the font can specified with keyword parameters:

```
times_bold = pyglet.font.load('Times New Roman', 16, bold=True)
times_italic = pyglet.font.load('Times New Roman', 16, italic=True)
times_bold_italic = pyglet.font.load('Times New Roman', 16,
                                      bold=True, italic=True)
```
For maximum compatibility on all platforms, you can specify a list of font names to load, in order of preference. For example, many users will have installed the Microsoft Web Fonts pack, which includes *Verdana*, but this cannot be guaranteed, so you might specify *Arial* or *Helvetica* as suitable alternatives:

```
sans_serif = pyglet.font.load(('Verdana', 'Helvetica', 'Arial'), 16)
```
If you do not particularly care which font is used, and just need to display some readable text, you can specify *None* as the family name, which will load a default sans-serif font (Helvetica on Mac OS X, Arial on Windows XP):

sans\_serif = pyglet.font.load(None, 16)

## **Font sizes**

When loading a font you must specify the font size it is to be rendered at, in points. Points are a somewhat historical but conventional unit used in both display and print media. There are various conflicting definitions for the actual length of a point, but pyglet uses the PostScript definition: 1 point  $= 1/72$  inches.

### **Font resolution**

The actual rendered size of the font on screen depends on the display resolution. pyglet uses a default DPI of 96 on all operating systems. Most Mac OS X applications use a DPI of 72, so the font sizes will not match up on that operating system. However, application developers can be assured that font sizes remain consistent in pyglet across platforms.

The DPI can be specified directly in the *pyglet.font.load* function, and as an argument to the *TextLayout* constructor.

### **Determining font size**

Once a font is loaded at a particular size, you can query its pixel size with the attributes:

```
Font.ascent
Font.descent
```
These measurements are shown in the diagram below.

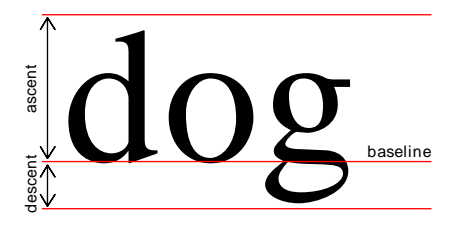

Font metrics. Note that the descent is usually negative as it descends below the baseline.

You can calculate the distance between successive lines of text as:

```
ascent - descent + leading
```
where *leading* is the number of pixels to insert between each line of text.

## **Loading custom fonts**

You can supply a font with your application if it's not commonly installed on the target platform. You should ensure you have a license to distribute the font -- the terms are often specified within the font file itself, and can be viewed with your operating system's font viewer.

Loading a custom font must be performed in two steps:

- 1. Let pyglet know about the additional font or font files.
- 2. Load the font by its family name.

For example, let's say you have the *Action Man* font in a file called action \_man.ttf. The following code will load an instance of that font:

```
pyglet.font.add_file('action_man.ttf')
action_man = pyglet.font.load('Action Man')
```
Similarly, once the font file has been added, the font name can be specified as a style on a label or layout:

```
label = pyglet.text.Label('Hello', font_name='Action Man')
```
Fonts are often distributed in separate files for each variant. *Action Man Bold* would probably be distributed as a separate file called action man bold.ttf; you need to let pyglet know about this as well:

```
font.add_file('action_man_bold.ttf')
action man bold = font.load('Action Man', bold=True)
```
Note that even when you know the filename of the font you want to load, you must specify the font's family name to *pyglet.font.load*.

You need not have the file on disk to add it to pyglet; you can specify any file-like object supporting the *read* method. This can be useful for extracting fonts from a resource archive or over a network.

If the custom font is distributed with your application, consider using the *Application resources*.

### **Supported font formats**

pyglet can load any font file that the operating system natively supports. The list of supported formats is shown in the table below.

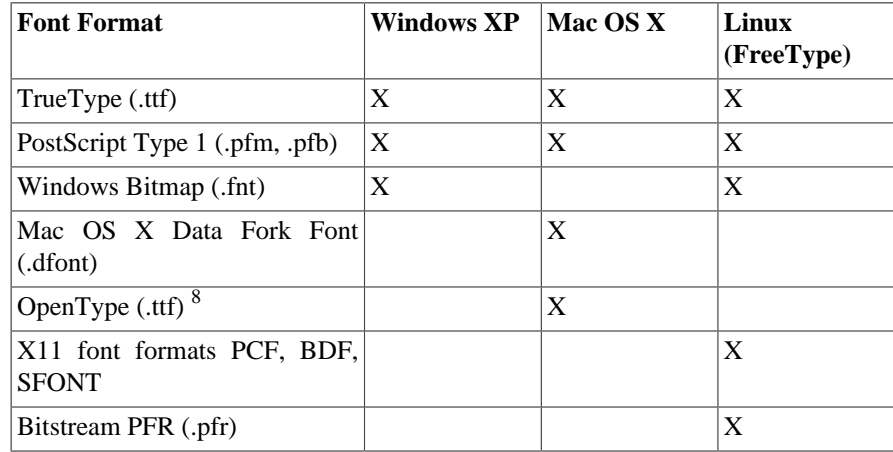

<sup>8</sup>All OpenType fonts are backward compatible with TrueType, so while the advanced OpenType features can only be rendered with Mac OS X, the files can be used on any platform. pyglet does not currently make use of the additional kerning and ligature information within OpenType fonts.

## **OpenGL font considerations**

Text in pyglet is drawn using textured quads. Each font maintains a set of one or more textures, into which glyphs are uploaded as they are needed. For most applications this detail is transparent and unimportant, however some of the details of these glyph textures are described below for advanced users.

### **Context affinity**

When a font is loaded, it immediately creates a texture in the current context's object space. Subsequent textures may need to be created if there is not enough room on the first texture for all the glyphs. This is done when the glyph is first requested.

pyglet always assumes that the object space that was active when the font was loaded is the active one when any texture operations are performed. Normally this assumption is valid, as pyglet shares object spaces between all contexts by default. There are a few situations in which this will not be the case, though:

- When explicitly setting the context share during context creation.
- When multiple display devices are being used which cannot support a shared context object space.

In any of these cases, you will need to reload the font for each object space that it's needed in. pyglet keeps a cache of fonts, but does so per-object-space, so it knows when it can reuse an existing font instance or if it needs to load it and create new textures. You will also need to ensure that an appropriate context is active when any glyphs may need to be added.

### **Blend state**

The glyph textures have an internal format of GL\_ALPHA, which provides a simple way to recolour and blend antialiased text by changing the vertex colors. pyglet makes very few assumptions about the OpenGL state, and will not alter it besides changing the currently bound texture.

The following blend state is used for drawing font glyphs:

```
from pyglet.gl import *
glBlendFunc(GL_SRC_ALPHA, GL_ONE_MINUS_SRC_ALPHA)
glEnable(GL_BLEND)
```
All glyph textures use the GL\_TEXTURE\_2D target, so you should ensure that a higher priority target such as GL\_TEXTURE\_3D is not enabled before trying to render text.

# **Images**

pyglet provides functions for loading and saving images in various formats using native operating system services. pyglet can also work with the [Python Imaging Library](http://www.pythonware.com/products/pil/) [[http://www.pythonware.com/](http://www.pythonware.com/products/pil/) [products/pil/\]](http://www.pythonware.com/products/pil/) (PIL) for access to more file formats.

Loaded images can be efficiently provided to OpenGL as a texture, and OpenGL textures and framebuffers can be retrieved as pyglet images to be saved or otherwise manipulated.

pyglet also provides an efficient and comprehensive *Sprite* class, for displaying images on the screen with an optional transform.

## **Loading an image**

Images can be loaded using the *pyglet.image.load* function:

kitten = pyglet.image.load('kitten.png')

If the image is distributed with your application, consider using the *pyglet.resource* module (see *Application resources*).

Without any additional arguments, *load* will attempt to load the filename specified using any available image decoder. This will allow you to load PNG, GIF, JPEG, BMP and DDS files, and possibly other files as well, depending on your operating system and additional installed modules (see the next section for details). If the image cannot be loaded, an *ImageDecodeException* will be raised.

You can load an image from any file-like object providing a *read* method by specifying the *file* keyword parameter:

```
kitten_stream = open('kitten.png', 'rb')
kitten = pyglet.image.load('kitten.png', file=kitten_stream)
```
In this case the filename kitten.png is optional, but gives a hint to the decoder as to the file type (it is otherwise unused).

pyglet provides the following image decoders:

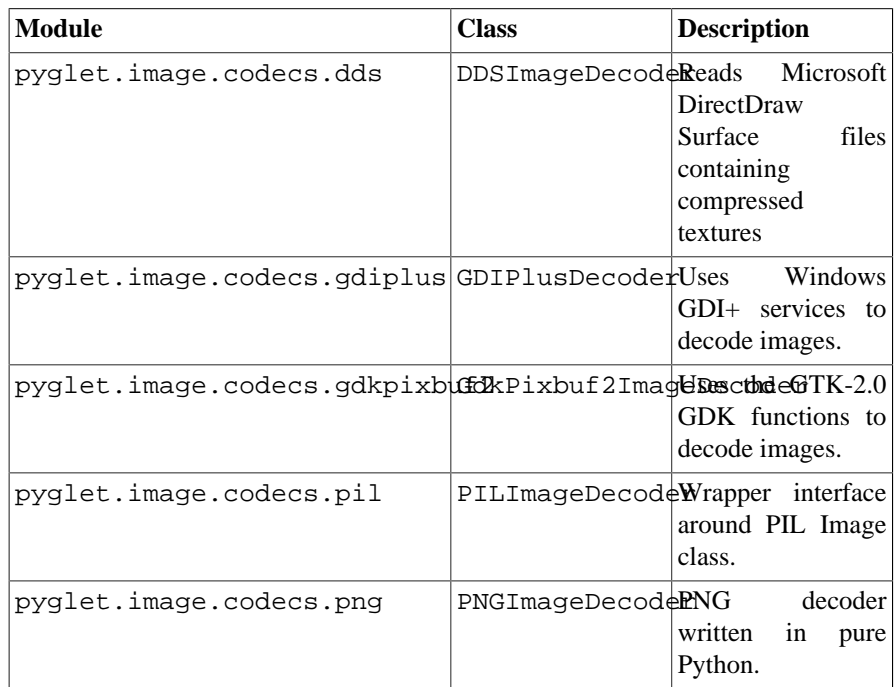

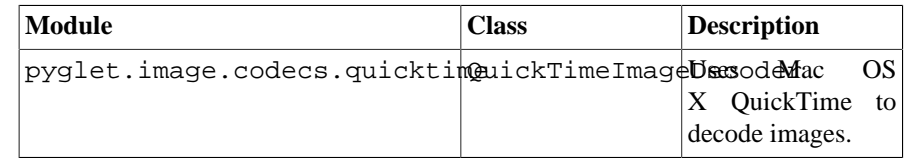

Each of these classes registers itself with *pyglet.image* with the filename extensions it supports. The *load* function will try each image decoder with a matching file extension first, before attempting the other decoders. Only if every image decoder fails to load an image will *ImageDecodeException* be raised (the origin of the exception will be the first decoder that was attempted).

You can override this behaviour and specify a particular decoding instance to use. For example, in the following example the pure Python PNG decoder is always used rather than the operating system's decoder:

```
from pyglet.image.codecs.png import PNGImageDecoder
kitten = pyglet.image.load('kitten.png', decoder=PNGImageDecoder())
```
This use is not recommended unless your application has to work around specific deficiences in an operating system decoder.

## **Supported image formats**

The following table lists the image formats that can be loaded on each operating system. If PIL is installed, any additional formats it supports can also be read. See the [Python Imaging Library](http://www.pythonware.com/library/pil/handbook/index.htm) [Handbook \[http://www.pythonware.com/library/pil/handbook/index.htm\]](http://www.pythonware.com/library/pil/handbook/index.htm) for a list of such formats.

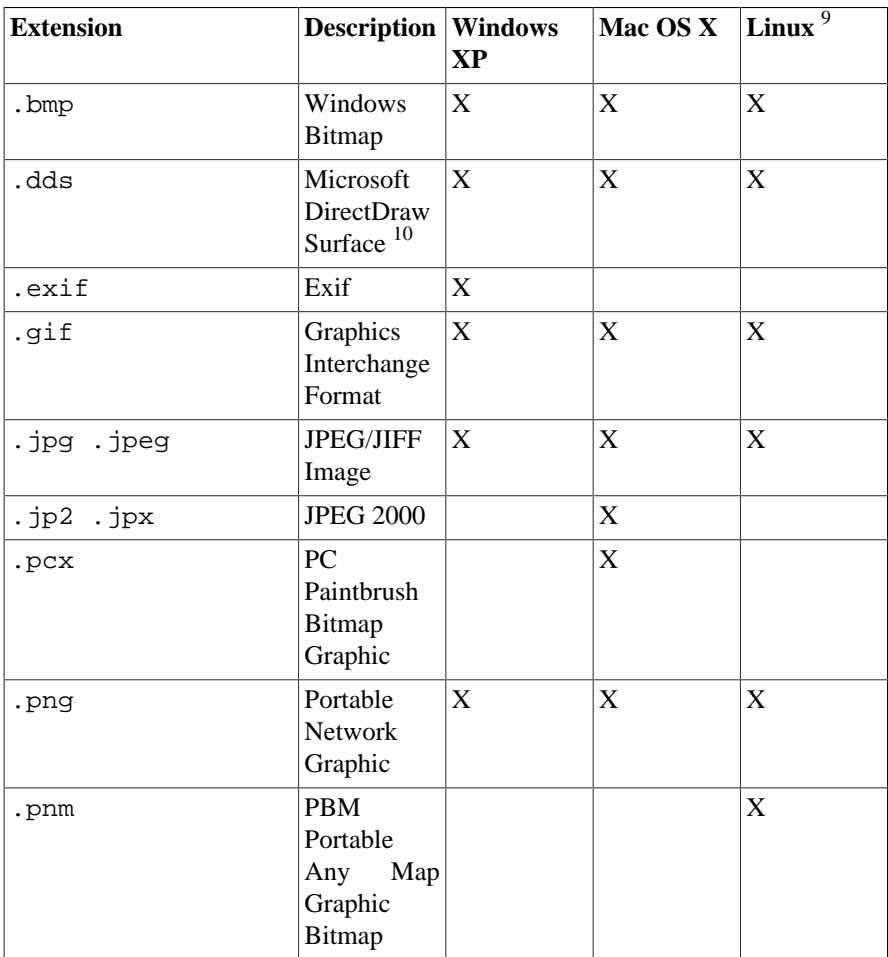
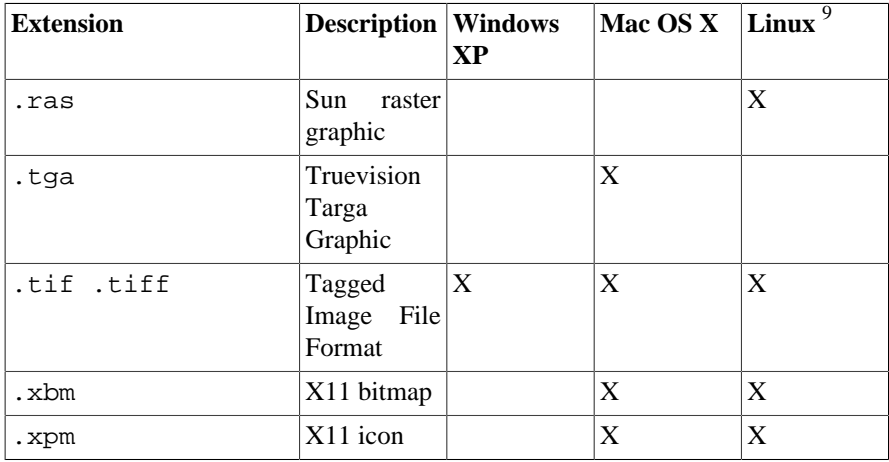

<sup>9</sup>Requires GTK 2.0 or later.

<sup>10</sup>Only S3TC compressed surfaces are supported. Depth, volume and cube textures are not supported.

The only supported save format is PNG, unless PIL is installed, in which case any format it supports can be written.

## **Working with images**

The *pyglet.image.load* function returns an *AbstractImage*. The actual class of the object depends on the decoder that was used, but all images support the following attributes:

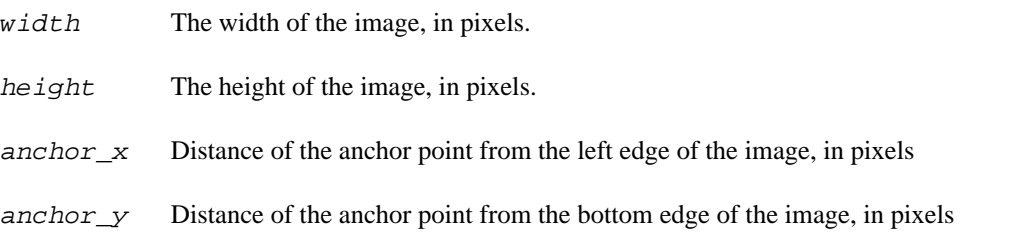

The anchor point defaults to (0, 0), though some image formats may contain an intrinsic anchor point. The anchor point is used to align the image to a point in space when drawing it.

You may only want to use a portion of the complete image. You can use the *get\_region* method to return an image of a rectangular region of a source image:

image\_part = kitten.get\_region(x=10, y=10, width=100, height=100)

This returns an image with dimensions 100x100. The region extracted from *kitten* is aligned such that the bottom-left corner of the rectangle is 10 pixels from the left and 10 pixels from the bottom of the image.

Image regions can be used as if they were complete images. Note that changes to an image region may or may not be reflected on the source image, and changes to the source image may or may not be reflected on any region images. You should not assume either behaviour.

## **The AbstractImage hierarchy**

The following sections deal with the various concrete image classes. All images subclass *AbstractImage*, which provides the basic interface described in previous sections.

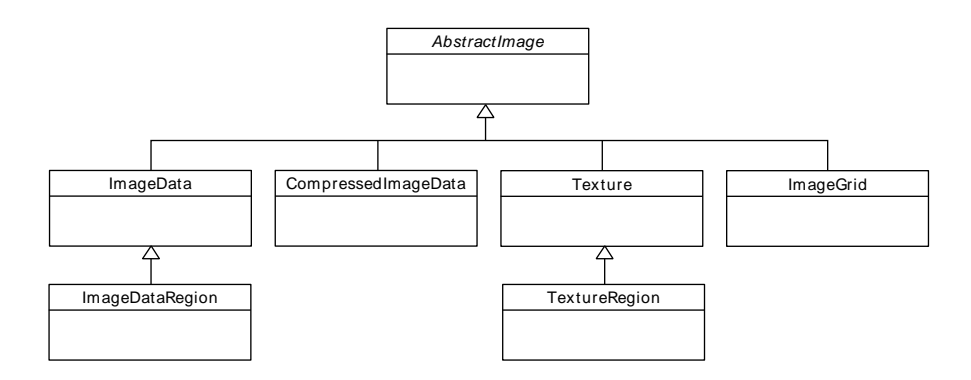

The *AbstractImage* class hierarchy.

An image of any class can be converted into a *Texture* or *ImageData* using the *get\_texture* and *get\_image\_data* methods defined on *AbstractImage*. For example, to load an image and work with it as an OpenGL texture:

kitten = pyglet.image.load('kitten.png').get\_texture()

There is no penalty for accessing one of these methods if object is already of the requested class. The following table shows how concrete classes are converted into other classes:

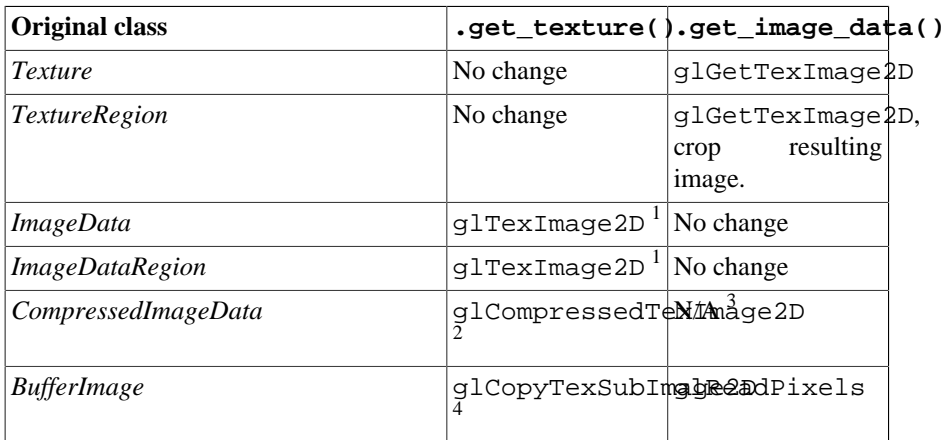

<sup>1</sup>*ImageData* caches the texture for future use, so there is no performance penalty for repeatedly blitting an *ImageData*.

 $2$ If the required texture compression extension is not present, the image is decompressed in memory and then supplied to OpenGL via glTexImage2D.

<sup>3</sup>It is not currently possible to retrieve *ImageData* for compressed texture images. This feature may be implemented in a future release of pyglet. One workaround is to create a texture from the compressed image, then read the image data from the texture; i.e., compressed\_image.get\_texture().get\_image\_data().

<sup>4</sup>*BufferImageMask* cannot be converted to *Texture*.

You should try to avoid conversions which use qlGetTexImage2D or qlReadPixels, as these can impose a substantial performance penalty by transferring data in the "wrong" direction of the video bus, especially on older hardware.

## **Accessing or providing pixel data**

The *ImageData* class represents an image as a string or sequence of pixel data, or as a ctypes pointer. Details such as the pitch and component layout are also stored in the class. You can access an *ImageData* object for any image with *get\_image\_data*:

kitten = pyglet.image.load('kitten.png').get\_image\_data()

The design of *ImageData* is to allow applications to access the detail in the format they prefer, rather than having to understand the many formats that each operating system and OpenGL make use of.

The *pitch* and *format* properties determine how the bytes are arranged. *pitch* gives the number of bytes between each consecutive row. The data is assumed to run from left-to-right, bottom-to-top, unless *pitch* is negative, in which case it runs from left-to-right, top-to-bottom. There is no need for rows to be tightly packed; larger *pitch* values are often used to align each row to machine word boundaries.

The *format* property gives the number and order of color components. It is a string of one or more of the letters corresponding to the components in the following table:

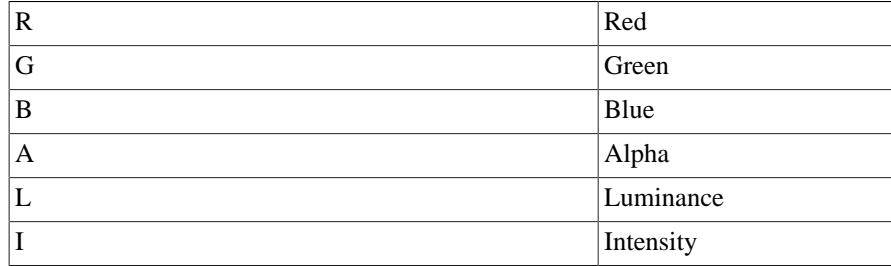

For example, a format string of "RGBA" corresponds to four bytes of colour data, in the order red, green, blue, alpha. Note that machine endianness has no impact on the interpretation of a format string.

The length of a format string always gives the number of bytes per pixel. So, the minimum absolute pitch for a given image is len(kitten.format) \* kitten.width.

To retrieve pixel data in a particular format, use the *get\_data* method, specifying the desired format and pitch. The following example reads tightly packed rows in RGB format (the alpha component, if any, will be discarded):

```
kitten = kitten.get_image_data()
data = kitten.get data('RGB', kitten.width * 3)
```
*data* always returns a string, however it can be set to a ctypes array, stdlib array, list of byte data, string, or ctypes pointer. To set the image data use *set\_data*, again specifying the format and pitch:

kitten.set\_data('RGB', kitten.width \* 3, data)

You can also create *ImageData* directly, by providing each of these attributes to the constructor. This is any easy way to load textures into OpenGL from other programs or libraries.

#### **Performance concerns**

pyglet can use several methods to transform pixel data from one format to another. It will always try to select the most efficient means. For example, when providing texture data to OpenGL, the following possibilities are examined in order:

- 1. Can the data be provided directly using a built-in OpenGL pixel format such as GL\_RGB or GL\_RGBA?
- 2. Is there an extension present that handles this pixel format?
- 3. Can the data be transformed with a single regular expression?
- 4. If none of the above are possible, the image will be split into separate scanlines and a regular expression replacement done on each; then the lines will be joined together again.

The following table shows which image formats can be used directly with steps 1 and 2 above, as long as the image rows are tightly packed (that is, the pitch is equal to the width times the number of components).

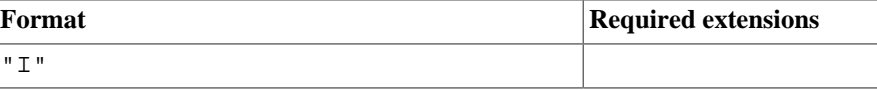

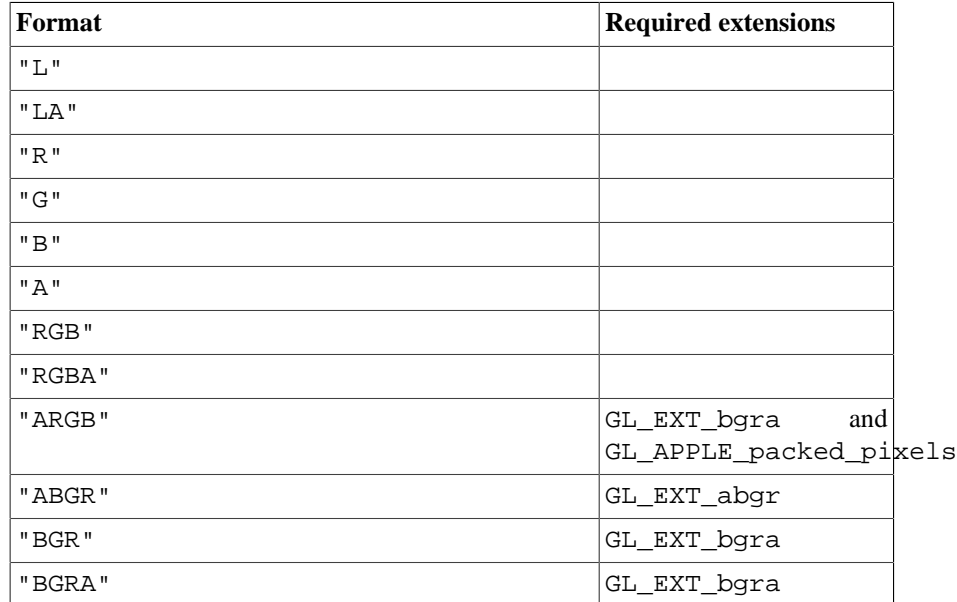

If the image data is not in one of these formats, a regular expression will be constructed to pull it into one. If the rows are not tightly packed, or if the image is ordered from top-to-bottom, the rows will be split before the regular expression is applied. Each of these may incur a performance penalty -- you should avoid such formats for real-time texture updates if possible.

## **Image sequences and atlases**

Sometimes a single image is used to hold several images. For example, a "sprite sheet" is an image that contains each animation frame required for a character sprite animation.

pyglet provides convenience classes for extracting the individual images from such a composite image as if it were a simple Python sequence. Discrete images can also be packed into one or more larger textures with texture bins and atlases.

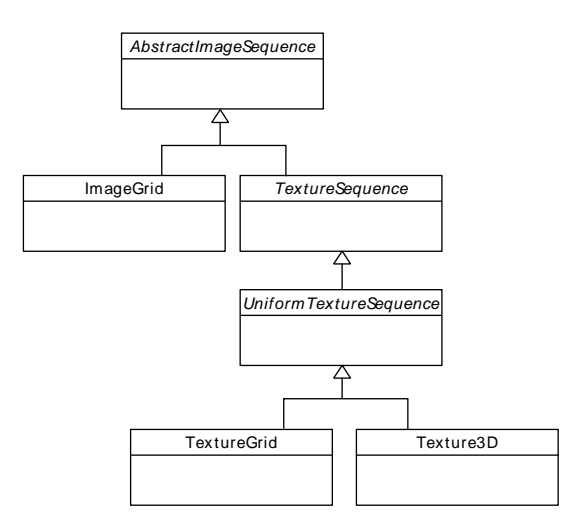

The AbstractImageSequence class hierarchy.

### **Image grids**

An "image grid" is a single image which is divided into several smaller images by drawing an imaginary grid over it. The following image shows an image used for the explosion animation in the *Astraea* example.

- の波遊訪 浮っ

An image consisting of eight animation frames arranged in a grid.

This image has one row and eight columns. This is all the information you need to create an *ImageGrid* with:

```
explosion = pyglet.image.load('explosion.png')
explosion_seq = pyglet.image.ImageGrid(explosion, 1, 8)
```
The images within the grid can now be accessed as if they were their own images:

```
frame 1 = explosion seq[0]
frame 2 = explosion seq[1]
```
Images with more than one row can be accessed either as a single-dimensional sequence, or as a (row, column) tuple; as shown in the following diagram.

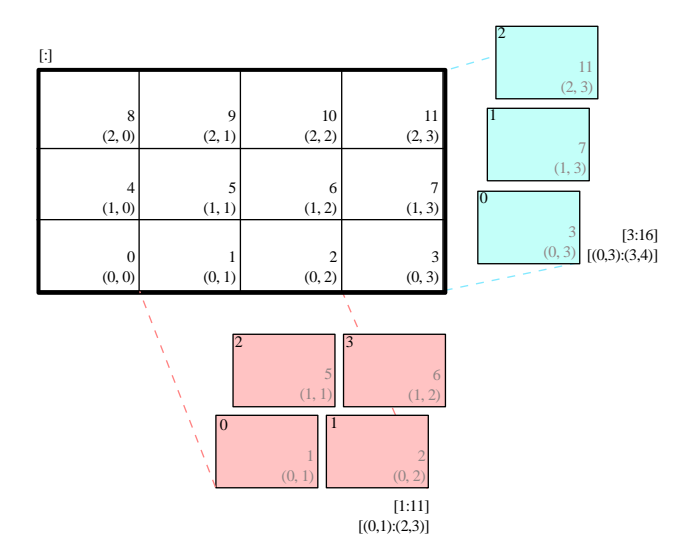

An image grid with several rows and columns, and the slices that can be used to access it.

Image sequences can be sliced like any other sequence in Python. For example, the following obtains the first four frames in the animation:

start\_frames = explosion\_seq[:4]

For efficient rendering, you should use a *TextureGrid*. This uses a single texture for the grid, and each individual image returned from a slice will be a *TextureRegion*:

explosion\_tex\_seq = image.TextureGrid(explosion\_seq)

Because *TextureGrid* is also a *Texture*, you can use it either as individual images or as the whole grid at once.

### **3D textures**

*TextureGrid* is extremely efficient for drawing many sprites from a single texture. One problem you may encounter, however, is bleeding between adjacent images.

When OpenGL renders a texture to the screen, by default it obtains each pixel colour by interpolating nearby texels. You can disable this behaviour by switching to the GL\_NEAREST interpolation mode, however you then lose the benefits of smooth scaling, distortion, rotation and sub-pixel positioning.

You can alleviate the problem by always leaving a 1-pixel clear border around each image frame. This will not solve the problem if you are using mipmapping, however. At this stage you will need a 3D texture.

You can create a 3D texture from any sequence of images, or from an *ImageGrid*. The images must all be of the same dimension, however they need not be powers of two (pyglet takes care of this by returning *TextureRegion* as with a regular *Texture*).

In the following example, the explosion texture from above is uploaded into a 3D texture:

explosion\_3d = pyglet.image.Texture3D.create\_for\_image\_grid(explosion\_seq)

You could also have stored each image as a separate file and used *Texture3D.create\_for\_images* to create the 3D texture.

Once created, a 3D texture behaves like any other *ImageSequence*; slices return *TextureRegion* for an image plane within the texture. Unlike a *TextureGrid*, though, you cannot blit a *Texture3D* in its entirety.

#### **Texture bins and atlases**

Image grids are useful when the artist has good tools to construct the larger images of the appropriate format, and the contained images all have the same size. However it is often simpler to keep individual images as separate files on disk, and only combine them into larger textures at runtime for efficiency.

A *TextureAtlas* is initially an empty texture, but images of any size can be added to it at any time. The atlas takes care of tracking the "free" areas within the texture, and of placing images at appropriate locations within the texture to avoid overlap.

It's possible for a *TextureAtlas* to run out of space for new images, so applications will need to either know the correct size of the texture to allocate initally, or maintain multiple atlases as each one fills up.

The *TextureBin* class provides a simple means to manage multiple atlases. The following example loads a list of images, then inserts those images into a texture bin. The resulting list is a list of *TextureRegion* images that map into the larger shared texture atlases:

```
images = [
     pyglet.image.load('img1.png'),
     pyglet.image.load('img2.png'),
    \# . . .
]
bin = pyglet.image.atlas.TextureBin()
images = [bin.add(image) for image in images]
```
The *pyglet.resource* module (see *Application resources*) uses texture bins internally to efficiently pack images automatically.

## **Animations**

While image sequences and atlases provide storage for related images, they alone are not enough to describe a complete animation.

The *Animation* class manages a list of *AnimationFrame* objects, each of which references an image and a duration, in seconds. The storage of the images is up to the application developer: they can each be discrete, or packed into a texture atlas, or any other technique.

An animation can be loaded directly from a GIF 89a image file with *load\_animation* (supported on Linux, Mac OS X and Windows) or constructed manually from a list of images or an image sequence using the class methods (in which case the timing information will also need to be provided). The *add to texture bin* method provides a convenient way to pack the image frames into a texture bin for efficient access.

Individual frames can be accessed by the application for use with any kind of rendering, or the entire animation can be used directly with a *Sprite* (see next section).

The following example loads a GIF animation and packs the images in that animation into a texture bin. A sprite is used to display the animation in the window:

```
animation = pyglet.image.load animation('animation.gif')
bin = pyglet.image.TextureBin()
animation.add to texture bin(bin)
sprite = pyglet.sprite.Sprite(animation)
window = pyglet.window.Window()
@window.event
def on_draw():
     sprite.draw()
pyglet.app.run()
```
When animations are loaded with *pyglet.resource* (see *Application resources*) the frames are automatically packed into a texture bin.

This example program is located in *examples/programming\_guide/animation.py*, along with a sample GIF animation file.

## **Buffer images**

pyglet provides a basic representation of the framebuffer as components of the *AbstractImage* hierarchy. At this stage this representation is based off OpenGL 1.1, and there is no support for newer features such as framebuffer objects. Of course, this doesn't prevent you using framebuffer objects in your programs -- *pyglet.gl* provides this functionality -- just that they are not represented as *AbstractImage* types.

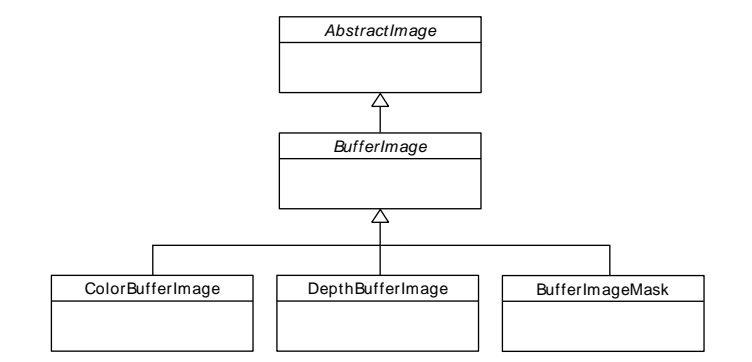

The *BufferImage* hierarchy.

A framebuffer consists of

- One or more colour buffers, represented by *ColorBufferImage*
- An optional depth buffer, represented by *DepthBufferImage*
- An optional stencil buffer, with each bit represented by *BufferImageMask*

• Any number of auxilliary buffers, also represented by *ColorBufferImage*

You cannot create the buffer images directly; instead you must obtain instances via the *BufferManager*. Use *get\_buffer\_manager* to get this singleton:

buffers = image.get\_buffer\_manager()

Only the back-left color buffer can be obtained (i.e., the front buffer is inaccessible, and stereo contexts are not supported by the buffer manager):

color buffer = buffers.get color buffer()

This buffer can be treated like any other image. For example, you could copy it to a texture, obtain its pixel data, save it to a file, and so on. Using the *texture* attribute is particularly useful, as it allows you to perform multipass rendering effects without needing a render-to-texture extension.

The depth buffer can be obtained similarly:

depth\_buffer = buffers.get\_depth\_buffer()

When a depth buffer is converted to a texture, the class used will be a *DepthTexture*, suitable for use with shadow map techniques.

The auxilliary buffers and stencil bits are obtained by requesting one, which will then be marked as "inuse". This permits multiple libraries and your application to work together without clashes in stencil bits or auxilliary buffer names. For example, to obtain a free stencil bit:

```
mask = buffers.get_buffer_mask()
```
The buffer manager maintains a weak reference to the buffer mask, so that when you release all references to it, it will be returned to the pool of available masks.

Similarly, a free auxilliary buffer is obtained:

aux buffer = buffers.get aux buffer()

When using the stencil or auxilliary buffers, make sure you explicitly request these when creating the window. See *OpenGL configuration options* for details.

# **Displaying images**

Images should be drawn into a window in the window's *on\_draw* event handler. Usually a "sprite" should be created for each appearance of the image on-screen. Images can also be drawn directly without creating a sprite.

### **Sprites**

A sprite is an instance of an image displayed in the window. Multiple sprites can share the same image; for example, hundreds of bullet sprites might share the same bullet image.

A sprite is constructed given an image or animation, and drawn with the *Sprite.draw* method:

```
sprite = pyglet.sprite.Sprite(image)
@window.event
def on_draw():
     window.clear()
     sprite.draw()
```
Sprites have properties for setting the position, rotation, scale, opacity, color tint and visibility of the displayed image. Sprites automatically handle displaying the most up-to-date frame of an animation. The following example uses a scheduled function to gradually move the sprite across the screen:

```
def update(dt):
     # Move 10 pixels per second
    sprite.x += dt * 10
# Call update 60 times a second
pyglet.clock.schedule_interval(update, 1/60.)
```
If you need to draw many sprites, use a *Batch* to draw them all at once. This is far more efficient than calling *draw* on each of them in a loop:

```
batch = pyglet.graphics.Batch()
sprites = [pyglet.sprite.Sprite(image, batch=batch),
            pyglet.sprite.Sprite(image, batch=batch),
            # ... ]
@window.event
def on_draw():
     window.clear()
     batch.draw()
```
When sprites are collected into a batch, no guarantee is made about the order in which they will be drawn. If you need to ensure some sprites are drawn before others (for example, landscape tiles might be drawn before character sprites, which might be drawn before some particle effect sprites), use two or more *OrderedGroup* objects to specify the draw order:

```
batch = pyglet.graphics.Batch()
background = pyglet.graphics.OrderedGroup(0)
foreground = pyglet.graphics.OrderedGroup(1)
sprites = [pyglet.sprite.Sprite(image, batch=batch, group=background),
            pyglet.sprite.Sprite(image, batch=batch, group=background),
            pyglet.sprite.Sprite(image, batch=batch, group=foreground),
            pyglet.sprite.Sprite(image, batch=batch, group=foreground),
           \# ...]
@window.event
def on_draw():
     window.clear()
     batch.draw()
```
See the *Graphics* section for more details on batch and group rendering.

For best performance, try to collect all batch images into as few textures as possible; for example, by loading images with *pyglet.resource.image* (see *Application resources*) or with *Texture bins and atlases*).

### **Simple image blitting**

A simple but less efficient way to draw an image directly into a window is with the *blit* method:

```
@window.event
def on_draw():
     window.clear()
     image.blit(x, y)
```
The *x* and *y* coordinates locate where to draw the anchor point of the image. For example, to center the image at  $(x, y)$ :

```
kitten.anchorx =kitten.width // 2
kitten.anchor_y = kitten.height // 2
kitten.blit(x, y)
```
You can also specify an optional *z* component to the *blit* method. This has no effect unless you have changed the default projection or enabled depth testing. In the following example, the second image is drawn *behind* the first, even though it is drawn after it:

```
from pyglet.gl import *
glEnable(GL_DEPTH_TEST)
kitten.blit(x, y, 0)
kitten.blit(x, y, -0.5)
```
The default pyglet projection has a depth range of  $(-1, 1)$  -- images drawn with a z value outside this range will not be visible, regardless of whether depth testing is enabled or not.

Images with an alpha channel can be blended with the existing framebuffer. To do this you need to supply OpenGL with a blend equation. The following code fragment implements the most common form of alpha blending, however other techniques are also possible:

```
from pyglet.gl import *
glEnable(GL_BLEND)
glBlendFunc(GL_SRC_ALPHA, GL_ONE_MINUS_SRC_ALPHA)
```
You would only need to call the code above once during your program, before you draw any images (this is not necessary when using only sprites).

### **OpenGL imaging**

This section assumes you are familiar with texture mapping in OpenGL (for example, chapter 9 of the [OpenGL Programming Guide](http://opengl.org/documentation/red_book/) [\[http://opengl.org/documentation/red\\_book/\]](http://opengl.org/documentation/red_book/)).

To create a texture from any *AbstractImage*, call *get\_texture*:

```
kitten = image.load('kitten.jpg')
texture = kitten.get_texture()
```
Textures are automatically created and used by *ImageData* when blitted. It is useful to use textures directly when aiming for high performance or 3D applications.

The *Texture* class represents any texture object. The *target* attribute gives the texture target (for example, GL\_TEXTURE\_2D) and *id* the texture name. For example, to bind a texture:

glBindTexture(texture.target, texture.id)

#### **Texture dimensions**

Implementations of OpenGL prior to 2.0 require textures to have dimensions that are powers of two (i.e., 1, 2, 4, 8, 16, ...). Because of this restriction, pyglet will always create textures of these dimensions (there are several non-conformant post-2.0 implementations). This could have unexpected results for a user blitting a texture loaded from a file of non-standard dimensions. To remedy this, pyglet returns a *TextureRegion* of the larger texture corresponding to just the part of the texture covered by the original image.

A *TextureRegion* has an *owner* attribute that references the larger texture. The following session demonstrates this:

```
>>> rgba = image.load('tests/image/rgba.png')
>>> rgba
<ImageData 235x257> # The image is 235x257
>>> rgba.get_texture()
<TextureRegion 235x257> # The returned texture is a region
>>> rgba.get_texture().owner
<Texture 256x512> # The owning texture has power-2 dimensions
>>>
```
A *TextureRegion* defines a *tex\_coords* attribute that gives the texture coordinates to use for a quad mapping the whole image. *tex\_coords* is a 4-tuple of 3-tuple of floats; i.e., each texture coordinate is given in 3 dimensions. The following code can be used to render a quad for a texture region:

```
texture = kitten.get_texture()
t = texture.tex_coords
w, h = texture.width, texture.height
array = (GLfloat * 32) t[0][0], t[0][1], t[0][2], 1.,
x, \t y, \t z, \t 1., t[1][0], t[1][1], t[1][2], 1.,
    x + w, y, z, 1.
     t[2][0], t[2][1], t[2][2], 1.,
    x + w, y + h, z, 1. t[3][0], t[3][1], t[3][2], 1.,
    x, \t y + h, \t z, \t 1.glPushClientAttrib(GL_CLIENT_VERTEX_ARRAY_BIT)
glInterleavedArrays(GL_T4F_V4F, 0, array)
glDrawArrays(GL_QUADS, 0, 4)
glPopClientAttrib()
```
The *Texture.blit* method does this.

Use the Texture.create method to create either a texture region from a larger power-2 sized texture, or a texture with the exact dimensions using the GL\_texture\_rectangle\_ARB extension.

### **Texture internal format**

pyglet automatically selects an internal format for the texture based on the source image's *format* attribute. The following table describes how it is selected.

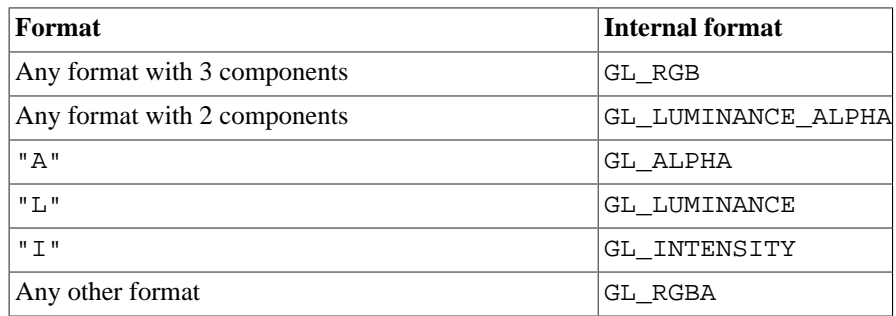

Note that this table does not imply any mapping between format components and their OpenGL counterparts. For example, an image with format "RG" will use GL\_LUMINANCE\_ALPHA as its internal format; the luminance channel will be averaged from the red and green components, and the alpha channel will be empty (maximal).

Use the Texture.create class method to create a texture with a specific internal format.

# **Saving an image**

Any image can be saved using the *save* method:

kitten.save('kitten.png')

or, specifying a file-like object:

kitten\_stream = open('kitten.png', 'wb') kitten.save('kitten.png', file=kitten\_stream)

The following example shows how to grab a screenshot of your application window:

pyglet.image.get\_buffer\_manager().get\_color\_buffer().save('screenshot.png')

Note that images can only be saved in the PNG format unless PIL is installed.

# **Sound and video**

pyglet can play many audio and video formats. Audio is played back with either OpenAL, DirectSound or ALSA, permitting hardware-accelerated mixing and surround-sound 3D positioning. Video is played into OpenGL textures, and so can be easily be manipulated in real-time by applications and incorporated into 3D environments.

Decoding of compressed audio and video is provided by [AVbin](http://code.google.com/p/avbin) [[http://code.google.com/p/avbin\]](http://code.google.com/p/avbin), an optional component available for Linux, Windows and Mac OS X. AVbin is installed alongside pyglet by default if the Windows or Mac OS X installation is used. If pyglet was installed from source, AVbin can be installed separately.

If AVbin is not present, pyglet will fall back to reading uncompressed WAV files only. This may be sufficient for many applications that require only a small number of short sounds, in which case those applications need not distribute AVbin.

# **Audio drivers**

pyglet can use OpenAL, DirectSound or ALSA to play back audio. Only one of these drivers can be used in an application, and this must be selected before the *pyglet.media* module is loaded. The available drivers depend on your operating system:

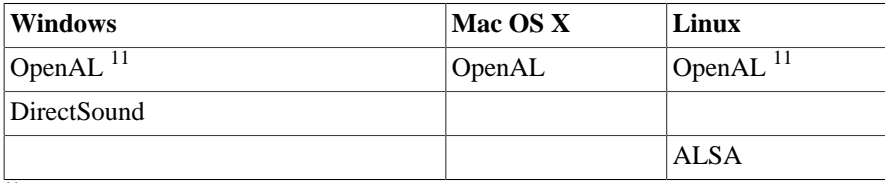

 $11$ OpenAL is not installed by default on Windows, nor in many Linux distributions. It can be downloaded separately from your audio device manufacturer or [openal.org](http://www.openal.org/downloads.html) [[http://www.openal.org/downloads.html\]](http://www.openal.org/downloads.html)

The audio driver can be set through the audio key of the *pyglet.options* dictionary. For example:

pyglet.options['audio'] = ('openal', 'silent')

This tells pyglet to use the OpenAL driver if it is available, and to ignore all audio output if it is not. The audio option can be a list of any of these strings, giving the preference order for each driver:

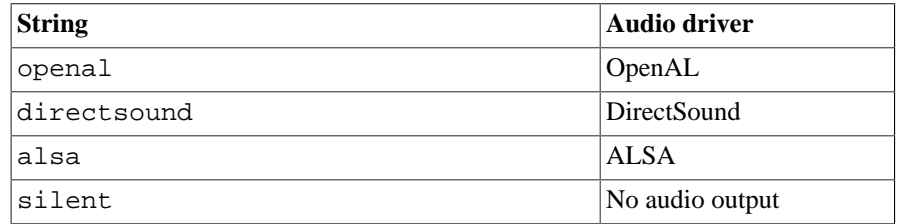

You must set the audio option before importing *pyglet.media*. You can alternatively set it through an environment variable; see *Environment settings*.

The following sections describe the requirements and limitations of each audio driver.

### **DirectSound**

DirectSound is available only on Windows, and is installed by default on Windows XP and later. pyglet uses only DirectX 7 features. On Windows Vista DirectSound does not support hardware audio mixing or surround sound.

### **OpenAL**

OpenAL is included with Mac OS X. Windows users can download a generic driver from [openal.org](http://www.openal.org/downloads.html) [\[http://www.openal.org/downloads.html\]](http://www.openal.org/downloads.html), or from their sound device's manufacturer. Linux users can use the reference implementation also provided by Creative. For example, Ubuntu users can aptget openal. ALUT is not required. pyglet makes use of OpenAL 1.1 features if available, but will also work with OpenAL 1.0.

Due to a long-standing bug in the reference implementation of OpenAL, stereo audio is downmixed to mono on Linux. This does not affect Windows or Mac OS X users.

### **ALSA**

ALSA is the standard Linux audio implementation, and is installed by default with many distributions. Due to limitations in ALSA all audio sources will play back at full volume and without any surround sound positioning.

### **Linux Issues**

Linux users have the option of choosing between OpenAL and ALSA for audio output. Unfortunately both implementations have severe limitations or implementation bugs that are outside the scope of pyglet's control.

If your application can manage without stereo playback, or needs control over individual audio volumes, you should use the OpenAL driver (assuming your users have it installed).

If your application needs stereo playback, or does not require spatialised sound, consider using the ALSA driver in preference to the OpenAL driver. You can do this with:

pyglet.options['audio'] = ('alsa', 'openal', 'silent')

## **Supported media types**

If AVbin is not installed, only uncompressed RIFF/WAV files encoded with linear PCM can be read.

With AVbin, many common and less-common formats are supported. Due to the large number of combinations of audio and video codecs, options, and container formats, it is difficult to provide a complete yet useful list. Some of the supported audio formats are:

- $\bullet$  AU
- MP2
- MP3
- OGG/Vorbis
- WAV
- WMA

Some of the supported video formats are:

- AVI
- DivX
- H.263
- H.264
- MPEG
- MPEG-2
- OGG/Theora
- Xvid
- WMV

For a complete list, see the AVbin sources. Otherwise, it is probably simpler to simply try playing back your target file with the media\_player.py example.

New versions of AVbin as they are released may support additional formats, or fix errors in the current implementation. AVbin is completely future- and backward-compatible, so no change to pyglet is needed to use a newer version of AVbin -- just install it in place of the old version.

# **Loading media**

Audio and video files are loaded in the same way, using the *pyglet.media.load* function, providing a filename:

source = pyglet.media.load('explosion.wav')

If the media file is bundled with the application, consider using the resource module (see *Application resources*).

The result of loading a media file is a *Source* object. This object provides useful information about the type of media encoded in the file, and serves as an opaque object used for playing back the file (described in the next section).

The *load* function will raise a *MediaException* if the format is unknown. *IOError* may also be raised if the file could not be read from disk. Future versions of pyglet will also support reading from arbitrary file-like objects, however a valid filename must currently be given.

The length of the media file is given by the *duration* property, which returns the media's length in seconds.

Audio metadata is provided in the source's *audio\_format* attribute, which is *None* for silent videos. This metadata is not generally useful to applications. See the *AudioFormat* class documentation for details.

Video metadata is provided in the source's *video\_format* attribute, which is *None* for audio files. It is recommended that this attribute is checked before attempting play back a video file -- if a movie file has a readable audio track but unknown video format it will appear as an audio file.

You can use the video metadata, described in a *VideoFormat* object, to set up display of the video before beginning playback. The attributes are as follows:

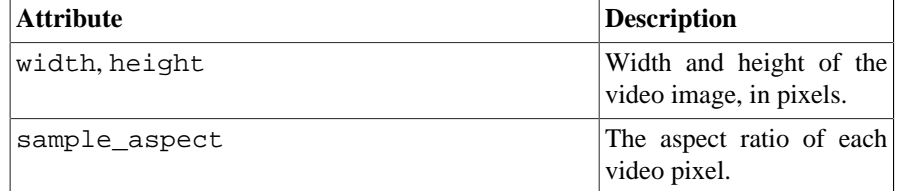

You must take care to apply the sample aspect ratio to the video image size for display purposes. The following code determines the display size for a given video format:

def get\_video\_size(width, height, sample\_aspect):

```
 if sample_aspect > 1.:
     return width * sample_aspect, height
 elif sample_aspect < 1.:
     return width, height / sample_aspect
 else:
     return width, height
```
Media files are not normally read entirely from disk; instead, they are streamed into the decoder, and then into the audio buffers and video memory only when needed. This reduces the startup time of loading a file and reduces the memory requirements of the application.

However, there are times when it is desirable to completely decode an audio file in memory first. For example, a sound that will be played many times (such as a bullet or explosion) should only be decoded once. You can instruct pyglet to completely decode an audio file into memory at load time:

```
explosion = pyglet.media.load('explosion.wav', streaming=False)
```
The resulting source is an instance of *StaticSource*, which provides the same interface as a streaming source. You can also construct a *StaticSource* directly from an already-loaded *Source*:

explosion = pyglet.media.StaticSource(pyglet.media.load('explosion.wav'))

## **Simple audio playback**

Many applications, especially games, need to play sounds in their entirety without needing to keep track of them. For example, a sound needs to be played when the player's space ship explodes, but this sound never needs to have its volume adjusted, or be rewound, or interrupted.

pyglet provides a simple interface for this kind of use-case. Call the *play* method of any *Source* to play it immediately and completely:

```
explosion = pyglet.media.load('explosion.wav', streaming=False)
explosion.play()
```
You can call *play* on any *Source*, not just *StaticSource*.

The return value of *Source.play* is a *ManagedPlayer*, which can either be discarded, or retained to maintain control over the sound's playback.

## **Controlling playback**

You can implement many functions common to a media player using the *Player* class. Use of this class is also necessary for video playback. There are no parameters to its construction:

```
player = pyglet.media.Player()
```
A player will play any source that is "queued" on it. Any number of sources can be queued on a single player, but once queued, a source can never be dequeued (until it is removed automatically once complete). The main use of this queuing mechanism is to facilitate "gapless" transitions between playback of media files.

A *StreamingSource* can only ever be queued on one player, and only once on that player. *StaticSource* objects can be queued any number of times on any number of players. Recall that a *StaticSource* can be created by passing streaming=False to the *load* method.

In the following example, two sounds are queued onto a player:

```
player.queue(source1)
player.queue(source2)
```
Playback begins with the player's *play* method is called:

player.play()

Standard controls for controlling playback are provided by these methods:

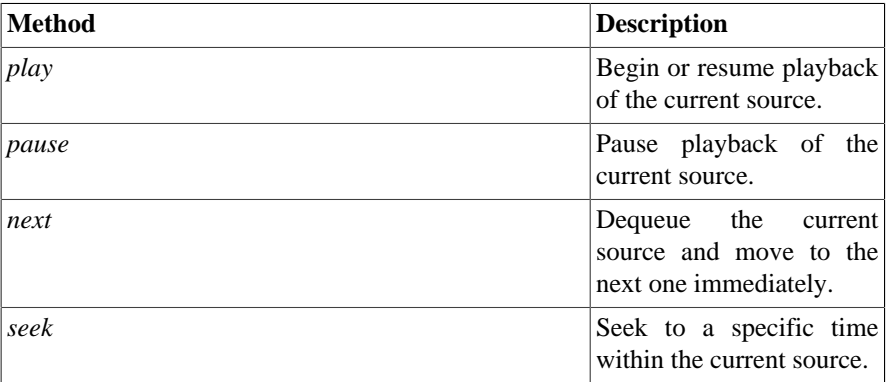

Note that there is no *stop* method. If you do not need to resume playback, simply pause playback and discard the player and source objects. Using the *next* method does not guarantee gapless playback.

There are several properties that describe the player's current state:

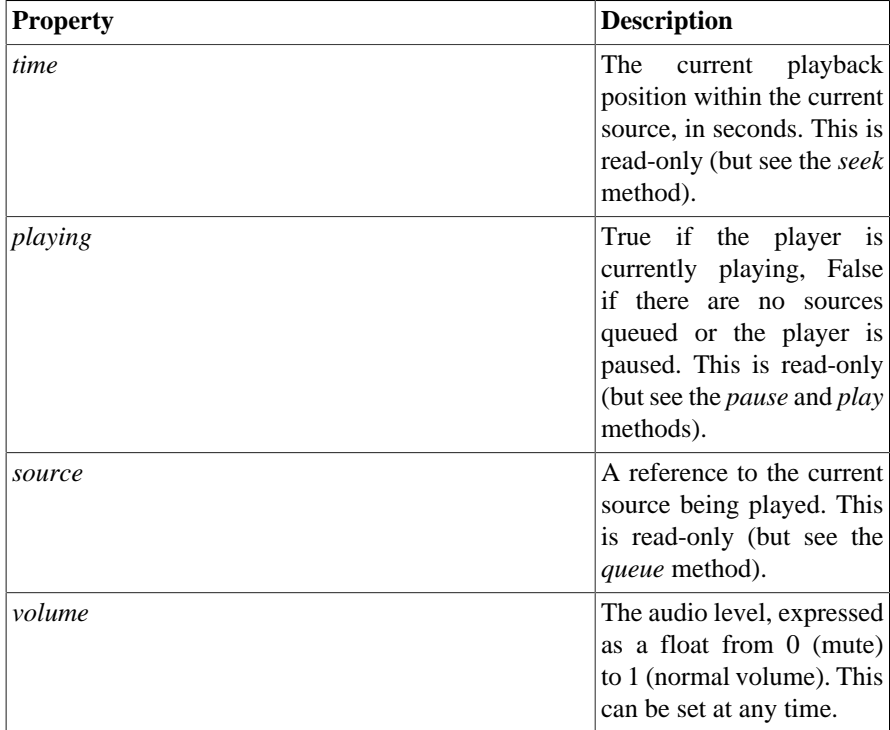

When a player reaches the end of the current source, by default it will move immediately to the next queued source. If there are no more sources, playback stops until another is queued. There are several other possible behaviours, specified by setting the *eos\_action* attribute on the player:

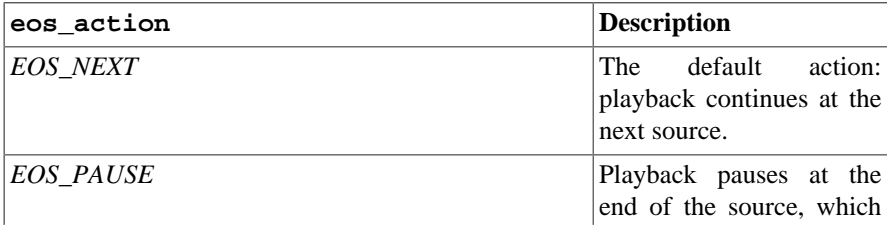

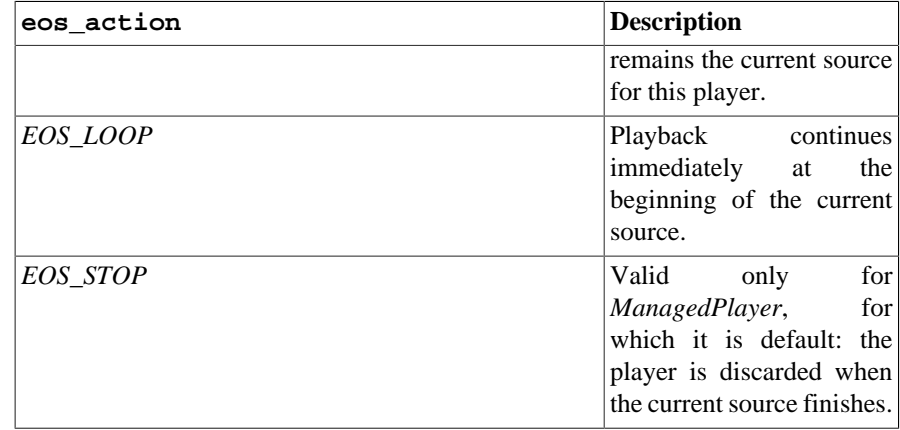

You can change a player's *eos* action at any time, but be aware that unless sufficient time is given for the future data to be decoded and buffered there may be a stutter or gap in playback. If *eos\_action* is set well in advance of the end of the source (say, several seconds), there will be no disruption.

# **Incorporating video**

When a *Player* is playing back a source with video, use the *get texture* method to obtain the video frame image. This can be used to display the current video image syncronised with the audio track, for example:

```
@window.event
def on_draw():
     player.get_texture().blit(0, 0)
```
The texture is an instance of *pyglet.image.Texture*, with an internal format of either GL\_TEXTURE\_2D or GL\_TEXTURE\_RECTANGLE\_ARB. While the texture will typically be created only once and subsequentally updated each frame, you should make no such assumption in your application -- future versions of pyglet may use multiple texture objects.

# **Positional audio**

pyglet uses OpenAL for audio playback, which includes many features for positioning sound within a 3D space. This is particularly effective with a surround-sound setup, but is also applicable to stereo systems.

A *Player* in pyglet has an associated position in 3D space -- that is, it is equivalent to an OpenAL "source". The properties for setting these parameters are described in more detail in the API documentation; see for example *Player.position* and *Player.pitch*.

The OpenAL "listener" object is provided by the *pyglet.media.listener* singleton, an instance of *Listener*. This provides similar properties such as *Listener.position*, *Listener.forward\_orientation* and *Listener.up\_orientation* that describe the position of the user in 3D space.

Note that only mono sounds can be positioned. Stereo sounds will play back as normal, and only their volume and pitch properties will affect the sound.

# **Application resources**

Previous sections in this guide have described how to load images, media and text documents using pyglet. Applications also usually have the need to load other data files: for example, level descriptions in a game, internationalised strings, and so on.

Programmers are often tempted to load, for example, an image required by their application with:

```
image = pyglet.image.load('logo.png')
```
This code assumes logo.png is in the current working directory. Unfortunately the working directory is not necessarily the same as the directory containing the application script files.

- Applications started from the command line can start from an arbitrary working directory.
- Applications bundled into an egg, Mac OS X package or Windows executable may have their resources inside a ZIP file.
- The application might need to change the working directory in order to work with the user's files.

A common workaround for this is to construct a path relative to the script file instead of the working directory:

```
import os
```

```
script_dir = os.path.dirname(__file__)
path = os.path.join(script_dir, 'logo.png')
image = pyglet.image.load(path)
```
This, besides being tedious to write, still does not work for resources within ZIP files, and can be troublesome in projects that span multiple packages.

The *pyglet.resource* module solves this problem elegantly:

image = pyglet.resource.image('logo.png')

The following sections describe exactly how the resources are located, and how the behaviour can be customised.

# **Loading resources**

Use the *pyglet.resource* module when files shipped with the application need to be loaded. For example, instead of writing:

```
data_file = open('file.txt')
```
use:

data\_file = pyglet.resource.file('file.txt')

There are also convenience functions for loading media files for pyglet. The following table shows the equivalent resource functions for the standard file functions.

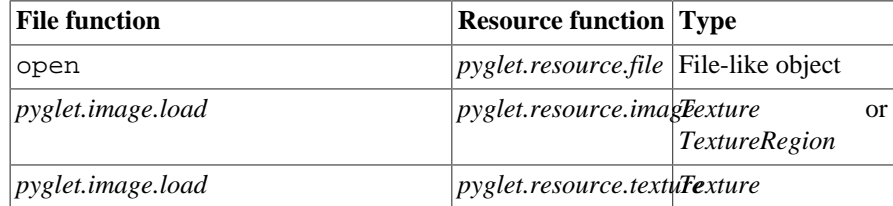

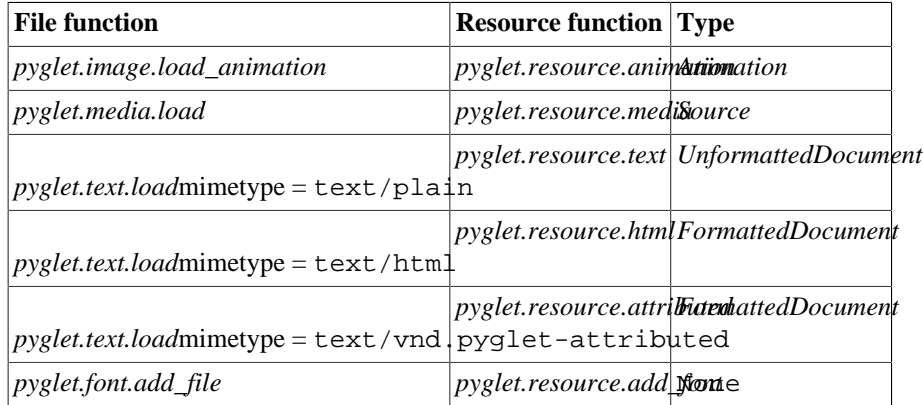

*pyglet.resource.texture* is for loading stand-alone textures, and would be required when using the texture for a 3D model.

*pyglet.resource.image* is optimised for loading sprite-like images that can have their texture coordinates adjusted. The resource module attempts to pack small images into larger textures for efficient rendering (which is why the return type of this function can be *TextureRegion*).

#### **Resource locations**

Some resource files reference other files by name. For example, an HTML document can contain <img src="image.png" /> elements. In this case your application needs to locate image.png relative to the original HTML file.

Use *pyglet.resource.location* to get a *Location* object describing the location of an application resource. This location might be a file system directory or a directory within a ZIP file. The *Location* object can directly open files by name, so your application does not need to distinguish between these cases.

In the following example, a thumbnails.txt file is assumed to contain a list of image filenames (one per line), which are then loaded assuming the image files are located in the same directory as the thumbnails.txt file:

```
thumbnails_file = pyglet.resource.file('thumbnails.txt', 'rt')
thumbnails_location = pyglet.resource.location('thumbnails.txt')
```

```
for line in thumbnails_file:
     filename = line.strip()
     image_file = thumbnails_location.open(filename)
     image = pyglet.image.load(filename, file=image_file)
     # Do something with `image`...
```
This code correctly ignores other images with the same filename that might appear elsewhere on the resource path.

## **Specifying the resource path**

By default, only the script home directory is searched (the directory containing the  $\text{main}_2$ module). You can set *pyglet.resource.path* to a list of locations to search in order. This list is indexed, so after modifying it you will need to call *pyglet.resource.reindex*.

Each item in the path list is either a path relative to the script home, or the name of a Python module preceded with an ampersand (@). For example, if you would like to package all your resources in a res directory:

```
pyglet.resource.path = ['res']
```

```
pyglet.resource.reindex()
```
Items on the path are not searched recursively, so if your resource directory itself has subdirectories, these need to be specified explicitly:

```
pyglet.resource.path = ['res', 'res/images', 'res/sounds', 'res/fonts']
pyglet.resource.reindex()
```
Specifying module names makes it easy to group code with its resources. The following example uses the directory containing the hypothetical gui.skins.default for resources:

```
pyglet.resource.path = ['@gui.skins.default', '.']
pyglet.resource.reindex()
```
## **Multiple loaders**

A *Loader* encapsulates a complete resource path and cache. This lets your application cleanly separate resource loading of different modules. Loaders are constructed for a given search path, and exposes the same methods as the global *pyglet.resource* module functions.

For example, if a module needs to load its own graphics but does not want to interfere with the rest of the application's resource loading, it would create its own *Loader* with a local search path:

```
loader = pyglet.resource.Loader(['@' + __name__])
image = loader.image('logo.png')
```
This is particularly suitable for "plugin" modules.

You can also use a *Loader* instance to load a set of resources relative to some user-specified document directory. The following example creates a loader for a directory specified on the command line:

```
import sys
home = sys.argv[1]loader = pyglet.resource.Loader(script_home=[home])
```
This is the only way that absolute directories and resources not bundled with an application should be used with *pyglet.resource*.

## **Saving user preferences**

Because Python applications can be distributed in several ways, including within ZIP files, it is usually not feasible to save user preferences, high score lists, and so on within the application directory (or worse, the working directory).

The *pyglet.resource.get\_settings\_path* function returns a directory suitable for writing arbitrary usercentric data. The directory used follows the operating system's convention:

- ~/.ApplicationName/ on Linux
- \$HOME\Application Settings\ApplicationName on Windows
- ~/Library/Application Support/ApplicationName on Mac OS X

The returned directory name is not guaranteed to exist -- it is the application's responsibility to create it. The following example opens a high score list file for a game called "SuperGame" into the settings directory:

import os

```
dir = pyglet.resource.get_settings_path('SuperGame')
if not os.path.exists(dir):
    os.makedirs(dir)
filename = os.path.join(dir, 'highscores.txt')
file = open(filename, 'wt')
```
# **Debugging tools**

pyglet includes a number of debug paths that can be enabled during or before application startup. These were primarily developed to aid in debugging pyglet itself, however some of them may also prove useful for understanding and debugging pyglet applications.

Each debug option is a key in the *pyglet.options* dictionary. Options can be set directly on the dictionary before any other modules are imported:

```
import pyglet
pyglet.options['debug_gl'] = False
```
They can also be set with environment variables before pyglet is imported. The corresponding environment variable for each option is the string PYGLET\_ prefixed to the uppercase option key. For example, the environment variable for debug\_gl is PYGLET\_DEBUG\_GL. Boolean options are set or unset with 1 and 0 values.

A summary of the debug environment variables appears in the table below.

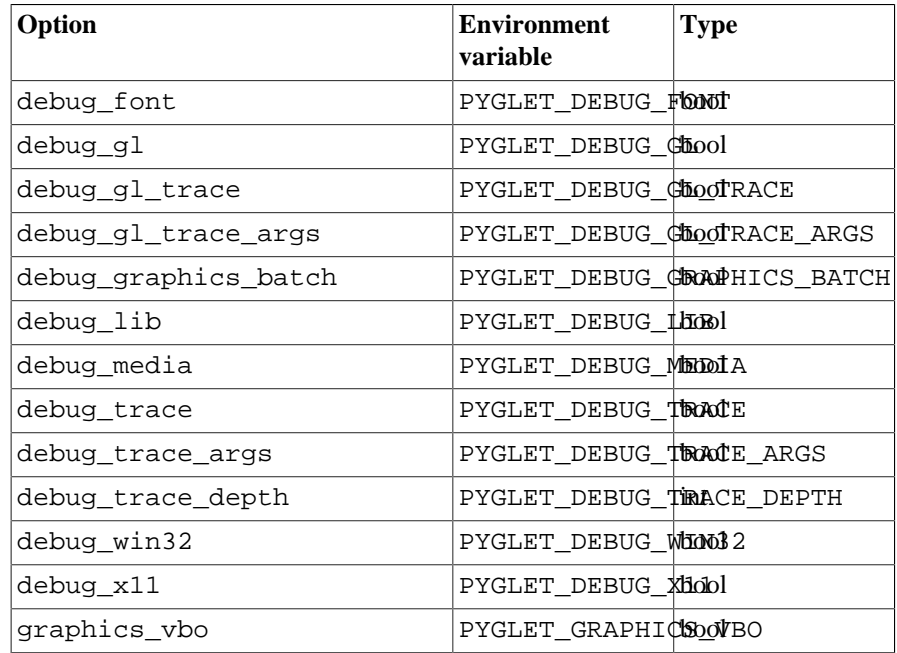

The debug\_media and debug\_font options are used to debug the pyglet.media and pyglet.font modules, respectively. Their behaviour is platform-dependent and useful only for pyglet developers.

The remaining debug options are detailed below.

# **Debugging OpenGL**

The graphics\_vbo option enables the use of vertex buffer objects in *pyglet.graphics* (instead, only vertex arrays). This is useful when debugging the graphics module as well as isolating code for determining if a video driver is faulty.

The debug\_graphics\_batch option causes all *Batch* objects to dump their rendering tree to standard output before drawing, after any change (so two drawings of the same tree will only dump once). This is useful to debug applications making use of *Group* and *Batch* rendering.

### **Error checking**

The debug q1 option intercepts most OpenGL calls and calls g1GetError afterwards (it only does this where such a call would be legal). If an error is reported, an exception is raised immediately.

This option is enabled by default unless the -O flag (optimisation) is given to Python, or the script is running from within a py2exe or py2app package.

## **Tracing**

The debug\_gl\_trace option causes all OpenGL functions called to be dumped to standard out. When combined with debug\_gl\_trace\_args, the arguments given to each function are also printed (they are abbreviated if necessary to avoid dumping large amounts of buffer data).

# **Tracing execution**

The debug\_trace option enables Python-wide function tracing. This causes every function call to be printed to standard out. Due to the large number of function calls required just to initialise pyglet, it is recommended to redirect standard output to a file when using this option.

The debug\_trace\_args option additionally prints the arguments to each function call.

When debug\_trace\_depth is greater than 1 the caller(s) of each function (and their arguments, if debug trace args is set) are also printed. Each caller is indented beneath the callee. The default depth is 1, specifying that no callers are printed.

# **Platform-specific debugging**

The debug lib option causes the path of each loaded library to be printed to standard out. This is performed by the undocumented pyglet.lib module, which on Linux and Mac OS X must sometimes follow complex procedures to find the correct library. On Windows not all libraries are loaded via this module, so they will not be printed (however, loading Windows DLLs is sufficiently simple that there is little need for this information).

### **Linux**

X11 errors are caught by pyglet and suppressed, as there are plenty of X servers in the wild that generate errors that can be safely ignored. The debug\_x11 option causes these errors to be dumped to standard out, along with a traceback of the Python stack (this may or may not correspond to the error, depending on whether or not it was reported asynchronously).

### **Windows**

The debug\_win32 option causes all library calls into user32.dll, kernel32.dll and gdi32.dll to be intercepted. Before each library call SetLastError(0) is called, and afterwards GetLastError() is called. Any errors discovered are written to a file named debug\_win32.log. Note that an error is only valid if the function called returned an error code, but the interception function does not check this.

# **Appendix: Migrating to pyglet 1.1**

pyglet 1.1 introduces new features for rendering high performance graphics and text, is more convenient to use, and integrates better with the operating system. Some of the existing interfaces have also been redesigned slightly to conform with standard Python practice or to fix design flaws.

# **Compatibility and deprecation**

pyglet 1.1 is backward compatible with pyglet 1.0. Any application that uses only public and documented methods of pyglet 1.0 will continue to work unchanged in pyglet 1.1. If you encounter an issue where this is not the case, please consider it a bug in pyglet and file an issue report.

Some methods have been marked *deprecated* in pyglet 1.1. These methods continue to work, but have been superceded by newer methods that are either more efficient or have a better design. The API reference has a complete list of deprecated methods; the main changes are described in the next section.

- Continue to use deprecated methods if your application needs to work with pyglet 1.0 as well as pyglet 1.1.
- New applications should not use deprecated methods.

Deprecated methods will continue to be supported in all minor revisions of pyglet 1.x. A pyglet 2.0 release will no longer support these methods.

## **Deprecated methods**

The following minor changes have been made for design or efficiency reasons. Applications which no longer need to support pyglet 1.0 should make the appropriate changes to ensure the deprecated methods are not called.

The dispatch\_events method on *Player* and the equivalent function on the *pyglet.media* module should no longer be called. In pyglet 1.1, media objects schedule an update function on *pyglet.clock* at an appropriate interval. New applications using media are required to call *pyglet.clock.tick* periodically.

The *AbstractImage* properties texture, image\_data, and so on have been replaced with equivalent methods get\_texture, get\_image\_data, etc.

The *ImageData* properties *data*, *format* and *pitch*, which together were used to extract pixel data from an image, have been replaced with a single function get\_data. The *format* and *pitch* properties should now be used only to determine the current format and pitch of the image.

The *get\_current\_context* function has been replaced with a global variable, *current\_context*, for efficiency.

# **New features replacing standard practice**

pyglet 1.1 introduces new features that make it easier to program with, so the standard practice as followed in many of the pyglet example programs has changed.

### **Importing pyglet**

In pyglet 1.0, it was necessary to explicitly import each submodule required by the application; for example:

from pyglet import font

```
from pyglet import image
from pyglet import window
```
pyglet now lazily loads submodules on demand, so an application can get away with importing just *pyglet*. This is especially handy for modules that are typically only used once in an application, and frees up the names font, image, window and so on for the application developer. For example:

```
window = pyglet.window.Window()
```
### **Application event loop**

Every application using pyglet 1.0 provides its own event loop, such as:

```
while not window.has exit:
     dt = clock.tick()
     update(dt)
    window.dispatch events()
     window.clear()
     draw()
     window.flip()
```
Besides being somewhat repetitious to type, this type of event loop is difficult to extend with more windows, and exausts all available system resources, even if the application is not doing anything.

The new *pyglet.app* module provides an application event loop that is less demanding of the CPU yet more responsive to user events. A complete application that opens an empty window can be written with:

```
window = pyglet.window.Window()
@window.event
def on_draw():
     window.clear()
pyglet.app.run()
```
Note the new *on draw* event, which makes it easy to specify different drawing functions for each window. The *pyglet.app* event loop takes care of dispatching events, ticking the clock, calling the draw function and flipping the window buffer.

Update functions can be scheduled on the clock. To have an update function be called as often as possible, use *clock.schedule* (this effectively degenerates into the older *dispatch\_events* practice of thrashing the CPU):

```
def update(dt):
     pass
clock.schedule(update)
```
Usually applications can update at a less frequent interval. For example, a game that is designed to run at 60Hz can use *clock.schedule\_interval*:

```
def update(dt):
     pass
clock.schedule_interval(update, 1/60.0)
```
This also removes the need for *clock.set\_fps\_limit*.

Besides the advantages already listed, windows managed by the event loop will not block while being resized or moved; and the menu bar on OS X can be interacted with without blocking the application.

**It is highly recommended that all applications use the event loop.** The loop can be extended if you need to add additional hooks or integrate with another package. Applications continuing to use *Window.dispatch\_events* gain no advantage, but suffer from poorer response, increased CPU usage and artifacts during window resizing and moving.

See *The application event loop* for more details.

### **Loading resources**

Locating resources such as images, sound and video files, data files and fonts is difficult to do correctly across all platforms, considering the effects of a changing working directory and various distribution packages such as setuptools, py2exe and py2app.

The new *pyglet.resource* module implements the correct logic for all these cases, making it simple to load resources that belong to a specific module or the application as a whole. A resource path can be set that is indexed once, and can include filesystem directories, Python module paths and ZIP files.

For example, suppose your application ships with a  $logo$ . png that needs to be loaded on startup. In pyglet 1.0 you might have written:

import os.path from pyglet import image script\_dir = os.path.dirname(\_\_file\_\_) logo\_filename = os.path.join(script\_dir, 'logo.png') logo = image.load(logo\_filename)

In pyglet 1.1, you can write:

logo = pyglet.resource.image('logo.png')

And will actually work in more scenarios (such as within a setuptools egg file, py2exe and py2app).

The resource module efficiently packs multiple small images into larger textures, so there is less need for artists to create sprite sheets themselves for efficient rendering. Images and textures are also cached automatically.

See *Application resources* for more details.

## **New graphics features**

The *pyglet.graphics* module is a low-level abstraction of OpenGL vertex arrays and buffer objects. It is intended for use by developers who are already very familiar with OpenGL and are after the best performance possible. pyglet uses this module internally to implement its new sprite module and the new text rendering module. The *Graphics* chapter describes this module in detail.

The *pyglet.sprite* module provide a fast, easy way to display 2D graphics on screen. Sprites can be moved, rotated, scaled and made translucent. Using the *batch* features of the new graphics API, multiple sprites can be drawn in one go very quickly. See *Sprites* for details.

The *pyglet.image.load\_animation* function can load animated GIF images. These are returned as an *Animation*, which exposes the individual image frames and timings. Animations can also be played directly on a sprite in place of an image. The *Animations* chapter describes how to use them.

The *pyglet.image.atlas* module packs multiple images into larger textures for efficient rendering. The *pyglet.resource* module uses this module for small images automatically, but you can use it directly even if you're not making use of *pyglet.resource*. See *Texture bins and atlases* for details.

Images now have anchor\_x and anchor\_y attributes, which specify a point from which the image should be drawn. The sprite module also uses the anchor point as the center of rotation.

Textures have a *get\_transform* method for retrieving a *TextureRegion* that refers to the same texture data in video memory, but with optional horizontal or vertical flipping, or 90-degree rotation.

### **New text features**

The *pyglet.text* module can render formatted text efficiently. A new class *Label* supercedes the old *pyglet.font.Text* class (which is now actually implemented in terms of *Label*). The "Hello, World" application can now be written:

```
window = pyglet.window.Window()
label = pyglet.text.Label('Hello, world',
                            font_name='Times New Roman',
                            font_size=36,
                            x=window.width//2, y=window.height//2,
                            halign='center', valign='center')
@window.event
def on_draw():
     window.clear()
```

```
pyglet.app.run()
```
label.draw()

You can also display multiple fonts and styles within one label, with *HTMLLabel*:

```
label = pyglet.text.HTMLLabel('<br/>b>Hello</b>, <font color=red>world!</font>')
```
More advanced uses of the new text module permit applications to efficiently display large, scrolling, formatted documents (for example, HTML files with embedded images), and to allow the user to interactively edit text as in a WYSIWYG text editor.

## **Other new features**

*EventDispatcher* now has a *remove\_handlers* method which provides finer control over the event stack than *pop\_handlers*.

The @event decorator has been fixed so that it no longer overrides existing event handlers on the object, which fixes the common problem of handling the *on\_resize* event. For example, the following now works without any surprises (in pyglet 1.0 this would override the default handler, which sets up a default, necessary viewport and projection):

```
@window.event
def on resize(width, height):
     pass
```
A variant of *clock.schedule\_interval*, *clock.schedule\_interval\_soft* has been added. This is for functions that need to be called periodically at a given interval, but do not need to schedule the period immediately. Soft interval scheduling is used by the *pyglet.media* module to distribute the work of decoding video and audio data over time, rather than stalling the CPU periodically. Games could use soft interval scheduling to spread the regular computational requirements of multiple agents out over time.

In pyglet 1.0, *font.load* attempted to match the font resolution (DPI) with the operating system's typical behaviour. For example, on Linux and Mac OS X the default DPI was typically set at 72, and on Windows at 96. While this would be useful for writing a word processor, it adds a burden on the application developer to ensure their fonts work at arbitrary resolutions. In pyglet 1.1 the default DPI is set at 96 across all platforms. It can still be overridden explicitly by the application if desired.

Video sources in *pyglet.media* can now be stepped through frame-by-frame: individual image frames can be extracted without needing to play back the video in realtime.

For a complete list of new features and bug fixes, see the CHANGELOG distributed with the source distribution.